### UNIVERSIDADE FEDERAL DO PAMPA BACHARELADO EM ENGENHARIA DE COMPUTAÇÃO

MARIA ELIZABETH BÁRCENA SILVA

CREATIVE JOURNEY UMA FERRAMENTA DE AUXÍLIO AO ENSINO DE LÓGICA E PROGRAMAÇÃO PARA CRIANÇAS

> Bagé 2022

# MARIA ELIZABETH BÁRCENA SILVA

# CREATIVE JOURNEY UMA FERRAMENTA DE AUXÍLIO AO ENSINO DE LÓGICA E PROGRAMAÇÃO PARA CRIANÇAS

Trabalho de Conclusão de Curso apresentado ao curso de Bacharelado em Engenharia de Computação como requisito parcial para a obtenção do grau de Bacharel em Engenharia de Computação.

Orientador: Érico Marcelo Hoff do Amaral

Bagé 2022

Ficha catalográfica elaborada automaticamente com os dados fornecidos pelo(a) autor(a) através do Módulo de Biblioteca do Sistema GURI (Gestão Unificada de Recursos Institucionais) .

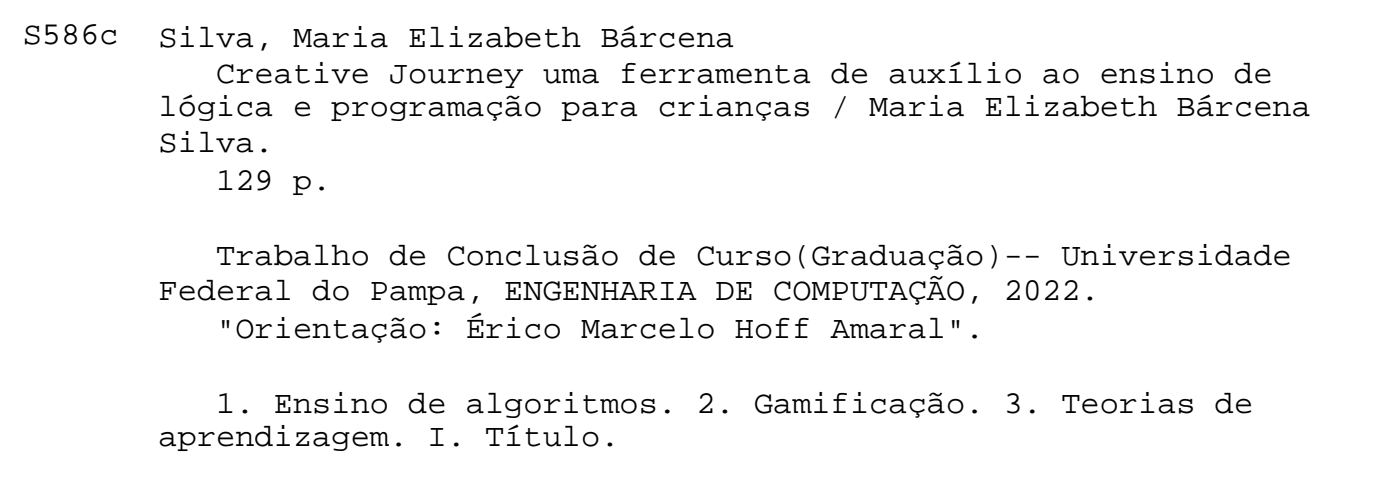

SEI/UNIPAMPA - 0903616 - SB-BG - Folha de Aprovação

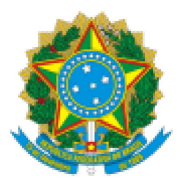

SERVIÇO PÚBLICO FEDERAL MINISTÉRIO DA EDUCAÇÃO Universidade Federal do Pampa

### **MARIA ELIZABETH BÁRCENA SILVA**

### **CREATIVE JOURNEY UMA FERRAMENTA DE AUXÍLIO** AO ENSINO DE LÓGICA E PROGRAMAÇÃO PARA CRIANÇAS

Trabalho de Conclusão de Curso apresentado ao Curso de Bacharelado em Engenharia de Computação da Universidade Federal do Pampa, como requisito parcial para obtenção do Título de Bacharel em Engenharia de Computação.

Trabalho de Conclusão de Curso defendido e aprovado em: 12 de Agosto de 2022.

Banca examinadora:

Prof. Dr. Érico Marcelo Hoff do Amaral Orientador **UNIPAMPA** 

Prof. Dra. Sandra Dutra Piovesan **UNIPAMPA** 

Prof. Dr. Milton Roberto Heinen **UNIPAMPA** 

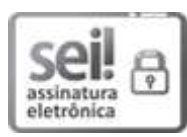

Assinado eletronicamente por SANDRA DUTRA PIOVESAN, PROFESSOR DO MAGISTERIO SUPERIOR, em 19/08/2022, às 17:50, conforme horário oficial de Brasília, de acordo com as normativas legais aplicáveis.

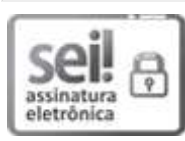

Assinado eletronicamente por MILTON ROBERTO HEINEN, PROFESSOR DO MAGISTERIO SUPERIOR, em 19/08/2022, às 19:27, conforme horário oficial de Brasília, de acordo com as normativas legais aplicáveis.

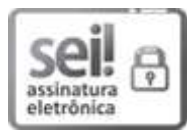

Assinado eletronicamente por ERICO MARCELO HOFF DO AMARAL, PROFESSOR DO MAGISTERIO SUPERIOR, em 20/08/2022, às 01:43, conforme horário oficial de Brasília, de acordo com as normativas legais aplicáveis.

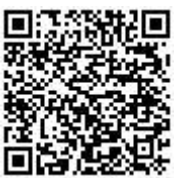

A autenticidade deste documento pode ser conferida no site https://sei.unipampa.edu.br/sei/controlador\_externo.php? acao=documento conferir&id orgao acesso externo=0, informando o código verificador 0903616 e o código CRC BD8FCC8B.

Referência: Processo nº 23100.017421/2022-61 SEI nº 0903616

Dedico este trabalho aos meus pais, amigos, familiares e namorado, por todo o apoio durante a jornada na faculdade.

#### AGRADECIMENTO

Primeiramente a Deus por ter me guiado até aqui e a minha mãe Heloisa e meu pai Paulo por todo apoio psicológico e financeiro durante minha trajetória acadêmica que com muito carinho e paciência se dedicaram com muito zelo para que eu pudesse concluir o ensino superior. A meu namorado Gabriel por todo apoio e motivação durante o TCC. Ao meu orientador Dr. Érico Amaral por todo apoio durante a trajetória acadêmica e ajuda com o desenvolvimento do TCC. Aos meus colegas de faculdade também dedico este agradecimento e ao meu amigo Stewart Teles da academia Unity.

#### RESUMO

Ao chegar na universidade muitos alunos se deparam com grandes dificuldades na construção do raciocínio lógico em disciplinas de programação, pois grande parte nunca exercitaram esses conhecimentos na escola básica. O pensamento computacional dá oportunidade do aluno desenvolver raciocínio lógico e abstrato, porém essa disciplina ainda não foi implementada no ensino básico brasileiro, entretanto outros países da Europa ou até mesmo da América latina como Argentina já trás assuntos como pensamento computacional e lógica de programação nas escolas. Sabendo que há uma falta de incentivo no cotidiano das crianças a estudarem sobre o assunto, o presente trabalho trás um jogo sério em 2D com o uso da gamificação que é a junção de elementos de jogos como mecânica e acúmulo de pontos com aprendizagem. O jogo propõe ensinar lógica e programação e os 4 princípios básicos do pensamento computacional a alunos de 9 a 14 anos, visto que nesta idade as crianças já tem habilidades de fazer contas básicas, leitura e interpretação de texto competências necessárias para atingir os objetivos pedagógicos desejados. O desenvolvimento do jogo está alinhado a teorias de aprendizagem, portanto os materiais pedagógicos utilizados na ferramenta foram criados a partir dessa análise. A metodologia utilizada para construção do jogo é *Digital Game Based Learning- Instructional Design (DGBL- ID)*, é uma metodologia de jogos que utiliza técnicas pedagógicas fazendo a união de jogos de aprendizagem e entretenimento. Com base nisto, o jogo foi desenvolvido de forma que fosse atrativo e ao mesmo tempo trouxesse conhecimento aos alunos buscando se alinhar as teorias de aprendizagem estudadas e utilizando uma metodologia que contém estratégias de ensino. O jogo sério foi implementado em uma escola de tecnologias, onde uma turma de alunos tiveram sua primeira experiência com o jogo, após a finalização do experimento os alunos passaram por uma avaliação em forma de formulário onde responderam algumas perguntas sobre a motivação, experiência e conhecimentos sobre o conteúdo implementado no jogo. Os resultados desse experimento foram satisfatório, mostrando a capacidade da utilização do jogo 2D como uma ferramenta de ensino de lógica e programação, visto que todos os alunos ficaram motivados em participar da dinâmica e conseguiram finalizar todas as atividades com excelência.

Palavras-chave: Ensino de algoritmos; Gamificação; Teorias de aprendizagem.

#### **ABSTRACT**

When arriving at the university, many students are faced with great difficulties in the construction of logical reasoning in programming disciplines, since most of them never exercised this knowledge in elementary school. Computational thinking gives the student the opportunity to develop logical and abstract reasoning, but this discipline has not yet been implemented in Brazilian basic education, however other European countries or even Latin American countries such as Argentina already bring subjects such as computational thinking and programming logic in schools . Knowing that there is a lack of incentive in the daily lives of children to study the subject, the present work brings a serious game in 2D with the use of gamification, which is the combination of game elements such as mechanics and accumulation of points with learning. The game proposes to teach logic and programming and the 4 basic principles of computational thinking to students from 9 to 14 years old, since at this age children already have basic math, reading and text interpretation skills necessary to achieve the desired pedagogical goals. . Game development is aligned with learning theories, so the pedagogical materials used in the tool were created from this analysis. The methodology used to build the game is *Digital Game Based Learning- Instructional Design (DGBL-ID)*, it is a game methodology that uses pedagogical techniques making the union of learning and entertainment games. Based on this, the game was developed in a way that was attractive and at the same time brought knowledge to students seeking to align the learning theories studied and using a methodology that contains teaching strategies. The serious game was implemented in a technology school, where a group of students had their first experience with the game, after completing the experiment, the students underwent an evaluation in the form of a form where they answered some questions about motivation, experience and knowledge. about the content implemented in the game. The results of this experiment were satisfactory, showing the ability to use the 2D game as a tool for teaching logic and programming, since all students were motivated to participate in the dynamics and were able to complete all activities with excellence.

Keywords: Teaching algorithms; Gamification; Learning theories.

### **LISTA DE FIGURAS**

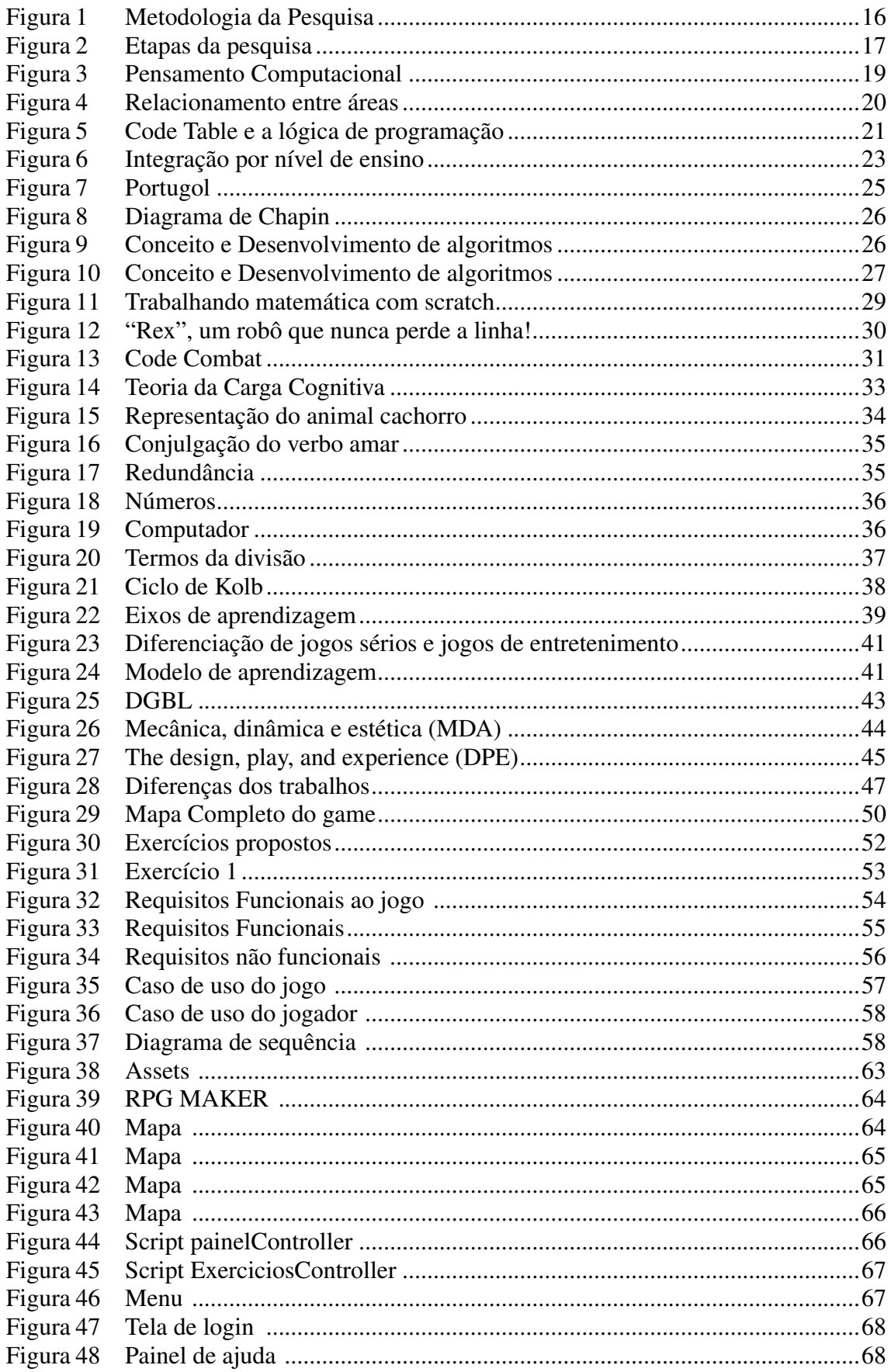

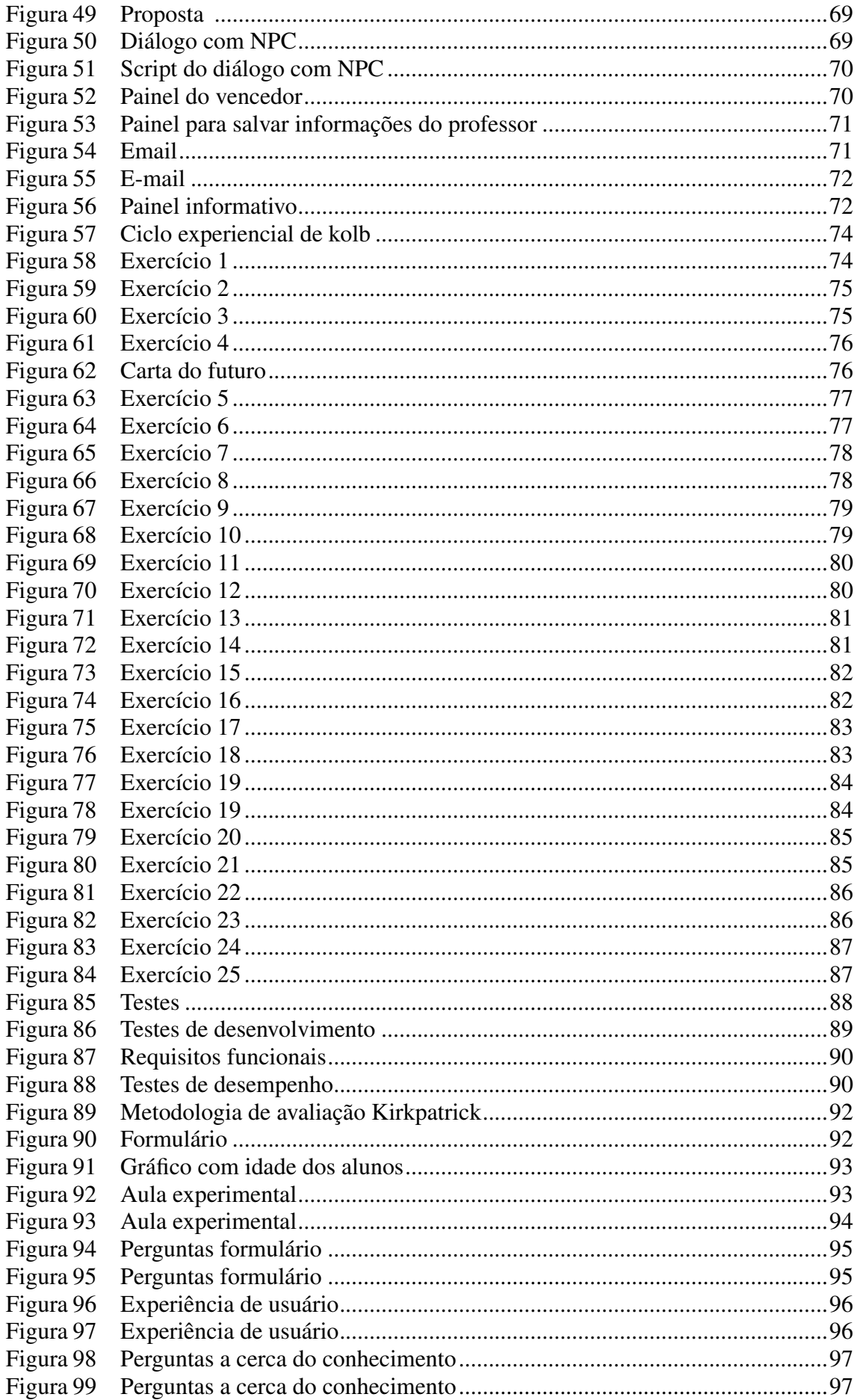

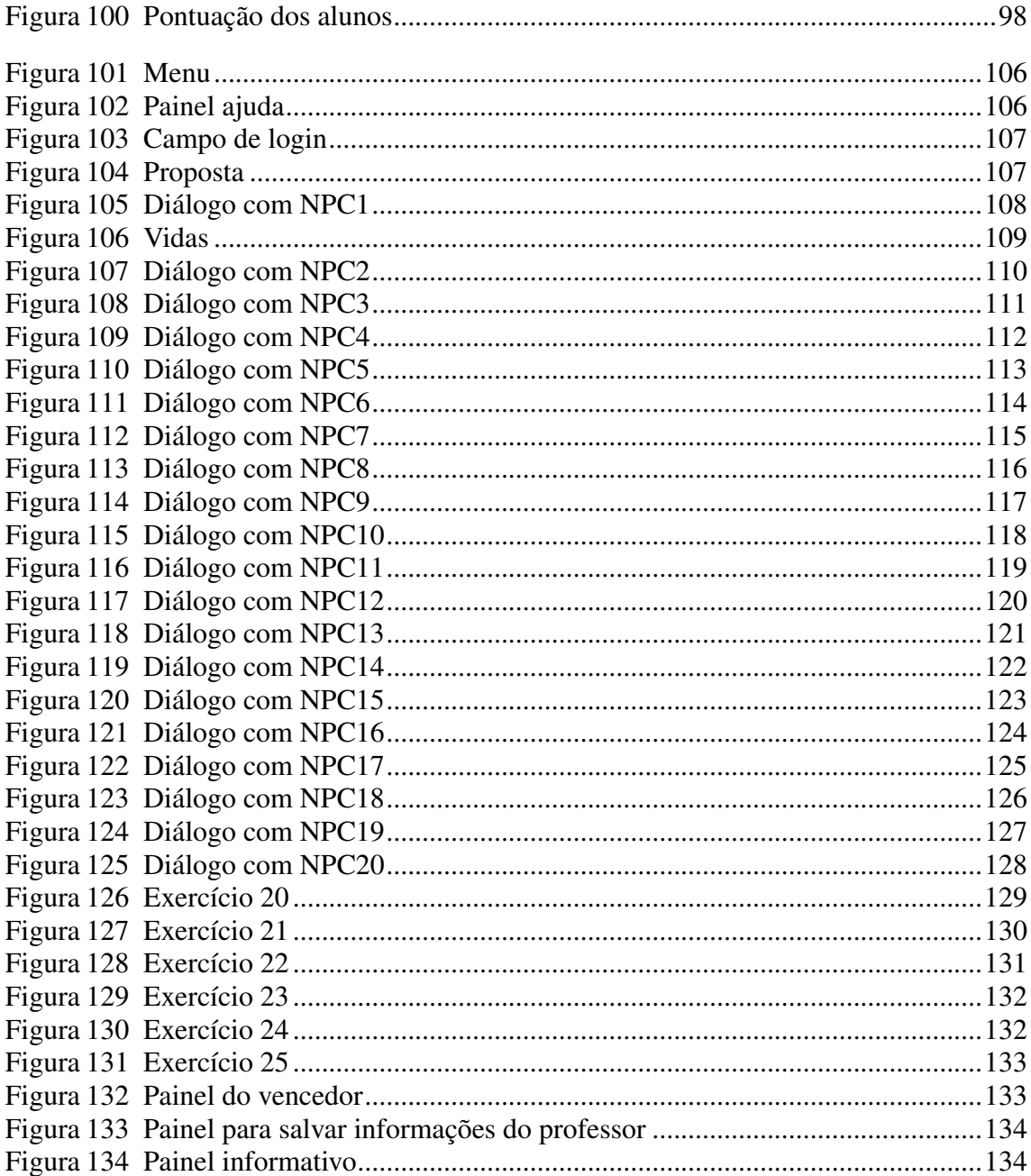

# **SUMÁRIO**

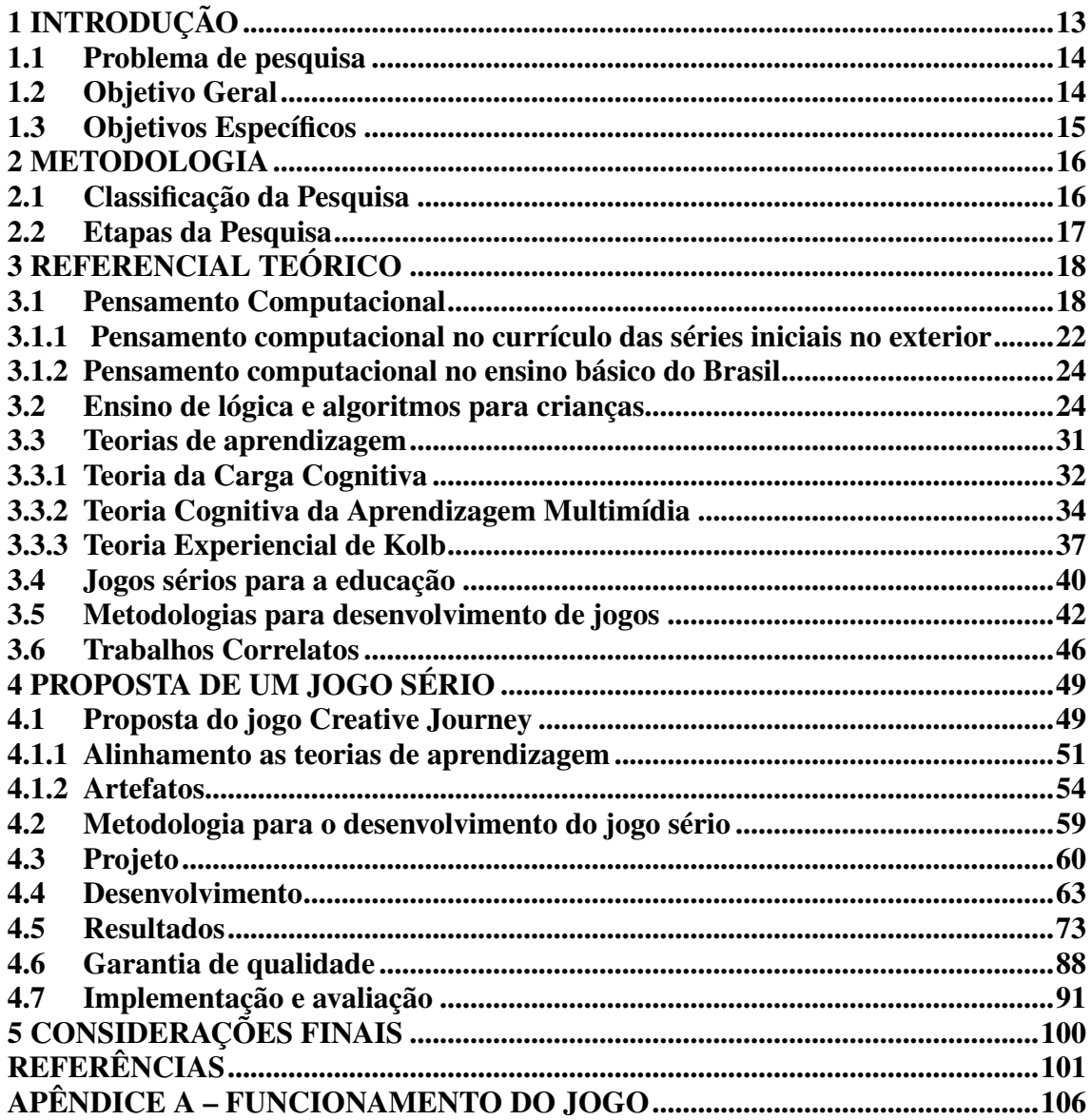

#### <span id="page-13-0"></span>1 INTRODUÇÃO

O ensino básico brasileiro está passando por reformas, com o aumento do uso da tecnologia durante a pandemia, na área da educação foi criado através do ministério da educação o Programa de Inovação Educação Conectada, onde os professores estão sendo preparados para a utilização de ferramentas tecnológicas educacionais em sala de aula e também uma melhoria na infraestrutura interna das escolas dando oportunidades aos estudantes uma aprendizagem conectada a novas tecnologias, porém o ensino brasileiro ainda não tem a implementação da aprendizagem do ensino de lógica de computadores e pensamento computacional[\(EDUCAÇÃO,](#page-102-0) [2021\)](#page-102-0). Em 2018 a Sociedade Brasileira da Computação(SBC), criou um documento sobre a importância do ensino de computação na educação básica, alegando que através deste estudo pode-se investigar problemas e e construir soluções, gerando mais recursos que ajudam o mundo a se desenvolver. Da mesma forma, foi referido que a aprendizagem de lógica e pensamento computacional também ajuda no aprendizado de outras disciplinas, o documento também trás uma proposta pedagógica de quais conceitos devem ser abordados desde os anos inicias até os anos finais das escolas básicas, porém essa iniciativa ainda não foi aplicada nas escolas[\(RIBEIRO et al.,](#page-104-0) [2019\)](#page-104-0).

Visto a importância do ensino de algoritmos nos dias atuais, é necessário entender um pouco sobre o Pensamento Computacional(PC), pois a partir dele o aluno irá conseguir construir habilidades necessárias para resolver problemas [\(MENESES,](#page-103-0) [2012\)](#page-103-0). O PC é uma forma humana de pensar e resolver problemas, que pode ser dividido em quatro etapas são elas: Decomposição, Reconhecimento de Padrões, Abstração e Algoritmos [\(BRACKMANN,](#page-101-1) [2017\)](#page-101-1). A sua compreensão propicia o ensino de algoritmos e programação. Para que esse aprendizado seja de fato consolidado há algumas ferramentas que podem ser utilizadas nesse processo tornando o aprendizado mais simples e compreensível para os alunos [\(ZANETTI et al.,](#page-105-0) [2017\)](#page-105-0).

Procurando facilitar a compreensão e motivar o aluno a aprender algoritmos e programação, muitas ferramentas são criadas para esse fim, algumas utilizam a gamificação que é a junção de elementos de jogos com a aprendizagem, utilizando um design atraente e mecânicas como acúmulo de pontos e progresso por etapas propiciando ao aluno uma experiência intensa, estimulando o aprendizado [\(CUNHA et al.,](#page-102-1) [2017\)](#page-102-1).

Para que o aprendizado seja de forma eficaz, as ferramentas criadas para o ensino de programação devem levar em conta as teorias de aprendizagem que buscam entender como o ser humano aprende. Visto que todo ser que raciocina é capaz de aprender, a ciência mostra estudos de três abordagens que explicam como os seres humanos assimilam o conhecimento, são elas: a comportamentalista, a cognitivista e a humanista [\(SANTOS,](#page-104-1) [2006\)](#page-104-1). Ao conhecer essas teorias, Jean Piaget que defendeu a teoria cognitiva, criou o recurso de aprendizagem chamada métodos ativos, onde ele defende que o aluno não deve somente receber a informação, mas sim a por em prática, reconstruindo o conhecimento através de ações [\(OSTERMANN; CAVALCANTI,](#page-103-1) [2011\)](#page-103-1).

Tendo em vista a importância da compreensão do pensamento computacional, ensino de lógica computacional e algoritmos e a utilização das teorias de aprendizagem, esse trabalho propõe o desenvolvimento de um jogo educativo voltado para o ensino de lógica de programação. Será apresentado elementos de gamificação, de maneira que o jogo seja um incentivador na área de tecnologias, se mostrando atrativo e ao mesmo tempo trás atividades para o aprendizado dos alunos. Logo após seu desenvolvimento o jogo foi apresentado a crianças de 9 a 12 anos em 3 aulas experimentais feitas em uma escola de tecnologias, onde os alunos demonstraram uma grande aceitação com a ferramenta de ensino.

#### <span id="page-14-0"></span>1.1 Problema de pesquisa

Segundo OLIVEIRA (2016), programadores iniciantes desanimam quando estão diante de uma sintaxe rígida quando começam a aprender a programar, logo se lógica e programação fosse inserido na formação básica dos alunos, além de construir um conhecimento que pode ser útil em outras áreas, o estudante que escolher ingressar nessa carreira terá a chance desenvolver a lógica computacional com mais facilidade. É possível desenvolver uma ferramenta de auxílio ao ensino da lógica e programação, utilizando a gamificação para crianças de 9 a 14 anos de forma que ela possa ampliar suas habilidades e competências relacionadas a lógica e programação através desta ferramenta?

#### <span id="page-14-1"></span>1.2 Objetivo Geral

O presente trabalho busca propor uma solução de apoio ao processo de aprendizagem de lógica e programação, por meio da construção de um jogo sério 2D alinhado a teorias de aprendizagem.

### <span id="page-15-0"></span>1.3 Objetivos Específicos

- Definir o problema de pesquisa;
- Realizar o referencial teórico e estudo de ferramentas de aprendizagem;
- Definir os requisitos para a construção do jogo ;
- Estabelecer o modelo de implementação ;
- Implementar a ferramenta de apoio ao ensino de algoritmos;
- Realizar o experimento da ferramenta com alunos de escola básica;
- Coletar os dados durante os testes e realizar uma discussão sobre esses dados;
- Finalizar a escrita do TCC;

#### <span id="page-16-1"></span>2 METODOLOGIA

Nesse capítulo será apresentado a classificação da metodologia científica, assim como realizada uma descrição do planejamento para execução da mesma.

#### <span id="page-16-2"></span>2.1 Classificação da Pesquisa

Essa pesquisa usará métodos científicos para encontrar soluções para citar o problema juntamente de um conjunto de procedimentos sistemáticos. Segundo Gil (1996) o tipo de pesquisa utilizada nesse trabalho, será exploratória , pois pretende obter experiências práticas com pessoas relacionadas ao problema. Quanto a sua abordagem, ela buscará trazer dados sobre o problema em fontes confiáveis e na sequência trará uma aplicação prática e análises dos resultados, logo se refere a uma pesquisa de abordagem quali-quantitativa. Quanto aos objetivos, será exploratório, pois requer familiaridade com o problema e buscará uma solução de acordo com os resultados obtidos. A figura 1 mostra a classificação desta metodologia.

<span id="page-16-0"></span>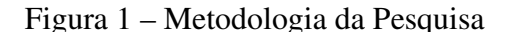

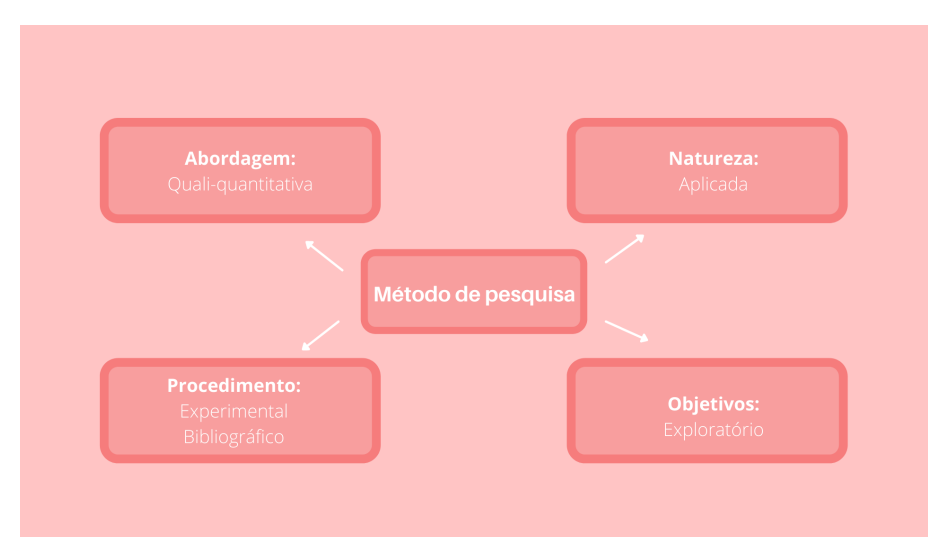

Fonte: Autora (2022)

Quanto a natureza desta pesquisa trata-se de natureza aplicada, pois haverá a necessidade de uma aplicação prática. Quanto ao procedimento, equivale a característica experimental uma vez que envolve testar um novo material educativo e bibliográfico, pois haverá a demanda de pesquisa bibliográfica em outros materiais revisando informações e dados que servirão como base.

#### <span id="page-17-1"></span>2.2 Etapas da Pesquisa

Afim de atender o desenvolvimento desta pesquisa foi implementado um planejamento, seguindo um conjunto de oito etapas pode-se ver na figura 2 as etapas desta pesquisa.

<span id="page-17-0"></span>Figura 2 – Etapas da pesquisa

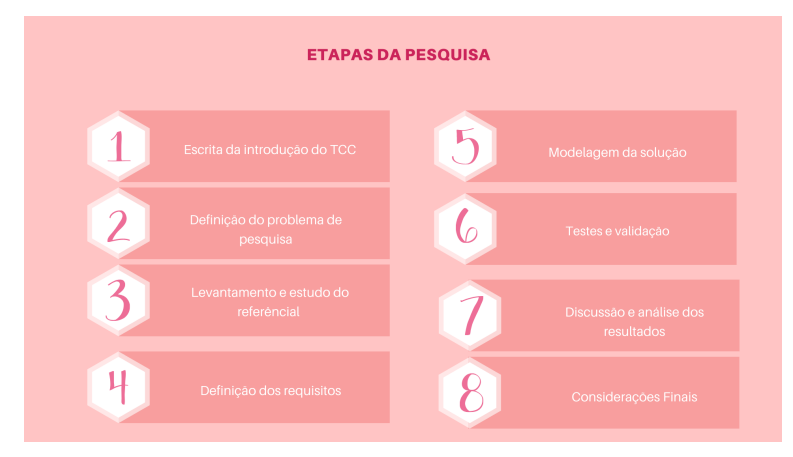

Fonte: Autora (2022)

Segue o conjunto das oito etapas descritas abaixo:

- Etapa 1: Escrita da introdução do Trabalho de Conclusão de Curso, visando mostrar uma breve explicação sobre o conteúdo do documento, tal como suas motivações para seu desenvolvimento.
- Etapa 2: Definição do problema de pesquisa, assim como os objetivos gerais e específicos do trabalho.
- Etapa 3: Levantamento e estudo do referencial teórico e a exposição dos principais conceitos que motivaram esse estudo.
- Etapa 4: Definição dos requisitos utilizados para criação da construção da ferramenta de ensino.
- Etapa 5: Construção da ferramenta a partir do que foi definido no passo anterior.
- Etapa 6: Testes e validação da ferramenta.
- Etapa 7: Uma discussão e análise dos resultados a partir da utilização da ferramenta nas escolas.
- Etapa 8: E por fim, a escrita das considerações finais sobre o trabalho.

#### <span id="page-18-0"></span>3 REFERENCIAL TEÓRICO

No presente capítulo serão apresentados temas de relevância para o estudo sobre o ensino de lógica e programação para alunos da educação básica. Desta forma, foram pesquisados artigos, periódicos, revistas, publicações, livros e teses. Para alcançar o objetivo, a seção será dividida em 4 subcapitulos.

O subcapítulo 3.1 vai tratar de compreender sobre pensamento computacional e a sua importância para o ensino básico nas escolas. O subcapítulo 3.2 trará diversas maneiras de como pode ser o ensino de algoritmos para crianças e no subcapítulo 3.3 irá discutir as teorias de aprendizagem e por último o subcapítulo 3.4 irá abordar metodologias para desenvolvimento de jogos.

#### <span id="page-18-1"></span>3.1 Pensamento Computacional

Quando se fala em computação, provém a imagem de um super computador inteligente que processa milhões de dados em alguns segundos resolvendo problemas rapidamente, contudo a computação começou apenas no pensamento humano, em seguida utilização de utensílios artesanais como o ábaco, a primeira calculadora da história que realizava cálculos do cotidiano, e isso foi se aperfeiçoando trazendo uma série de instrumentos matemáticos ao qual foi se tornando cada vez mais mecanizados, as máquinas começaram a fazer o trabalho humano, um exemplo é a criação de Alan Turing, em 1936 criou a máquina de Turing, hoje ela é considerada a base estrutural da computação. Todas essas invenções desde o ábaco até as tecnologias mais avançadas vistas hoje necessitam resolver problemas utilizando raciocínio lógico [\(BARCELOS;](#page-101-2) [SILVEIRA,](#page-101-2) [2012\)](#page-101-2).

Ensinar sobre o pensamento computacional é dar a oportunidade de desenvolver raciocínio lógico e abstrato, ensinando não só a usar o computador, mas também a criar com ele novas ferramentas que resolvem problemas ou ajudam a realizar tarefas, pode-se dizer que através do pensamento computacional pode-se ensinar um computador a cumprir tarefas e resolver problemas [\(ZANETTI et al.,](#page-105-0) [2017\)](#page-105-0). Diferente do que muitos interpretam, o PC é a forma com que os humanos pensam. As pessoas, através de suas habilidades matemáticas e de engenharia para resolver problemas hoje conseguem criar aparelhos e dispositivos que facilitam a vida diária, ajudam pessoas e tornam a comunicação ainda mais fácil e tudo isso começou através do pensamento computacional

que envolvem criatividade e curiosidade para solucionar problemas [\(WING,](#page-105-1) [2016\)](#page-105-1).

Contextualizando o pensamento computacional, pode-se discorrer que ele é a forma de resolver problemas. E existem quatro princípios básicos que compõe a construção desse conhecimento são eles: Decomposição, Reconhecimento de Padrões, Abstração e Algoritmos. A decomposição é o particionamento da informação complexa em pequenos pedaços, abordada de forma mais simples. O reconhecimento de padrões é isolar esses pequenos pedaços e explorá-lo de forma mais profunda identificando padrões que já foram resolvidos antes. A abstração foca nas informações mais significativas e deixa de lado os dados irrelevantes. Por fim os Algoritmos são etapas ou conjuntos de regras que resolvem o quebra-cabeça[\(BRACKMANN et al.,](#page-101-3) [2016\)](#page-101-3).Todas essas etapas, podem ser analisadas de forma cíclica como mostra a figura 3.

<span id="page-19-0"></span>Figura 3 – Pensamento Computacional

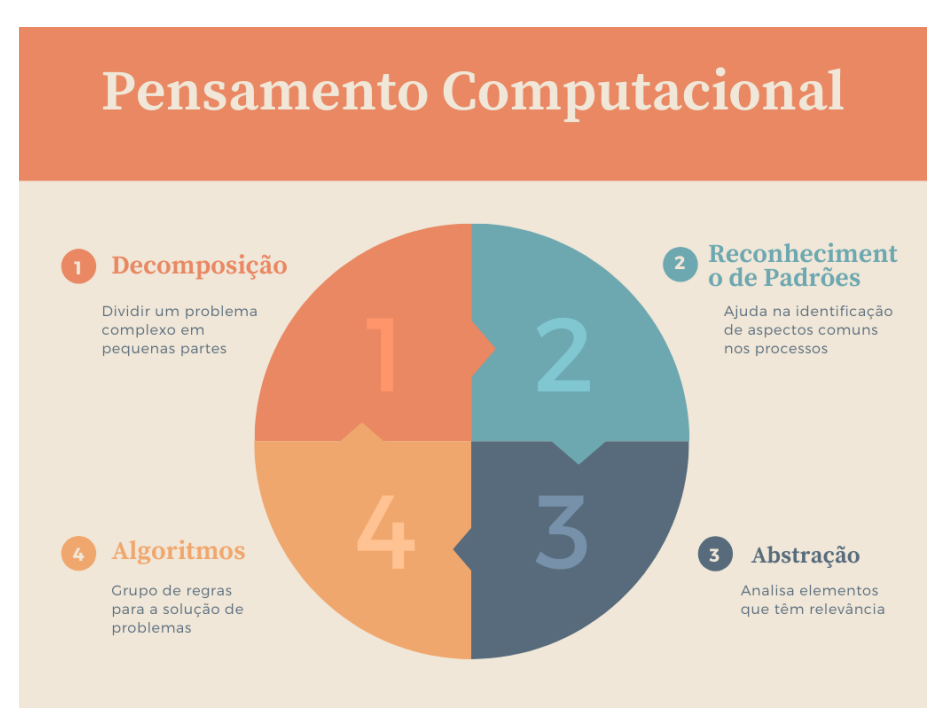

Fonte: Adaptado de [School](#page-104-2) [\(2022\)](#page-104-2)

O pensamento computacional não está atrelado a apenas resoluções de problemas computacionais, segundo Brackmann (2017) e outros pesquisadores o pensamento computacional envolve todas as áreas visto que influencia no pensamento crítico, criatividade, capacidade de se expressar, colaboração e computação em seu mais alto nível. Através da compreensão do PC, a fase de aprendizado para solucionar problemas, programar e codificar se torna mais acessível. A figura 4 mostra o resultado do levantamento de [Brackmann](#page-101-1) [\(2017\)](#page-101-1) sobre o assunto onde ele mostra que programação,

codificação e computação estão contidos no Pensamento Computacional e não o contrário, ele é a abstração em um nível mais alto da computação que pode envolver outras áreas e ampliar habilidades de pensar de maneira crítica, colaboração entre os alunos, criatividade e capacidade de se expressar, logo tendo essas habilidades bem desenvolvidas, estarão adeptos a começar a conhecer a programação e a codificação em um nível mais baixo.

<span id="page-20-0"></span>Figura 4 – Relacionamento entre áreas

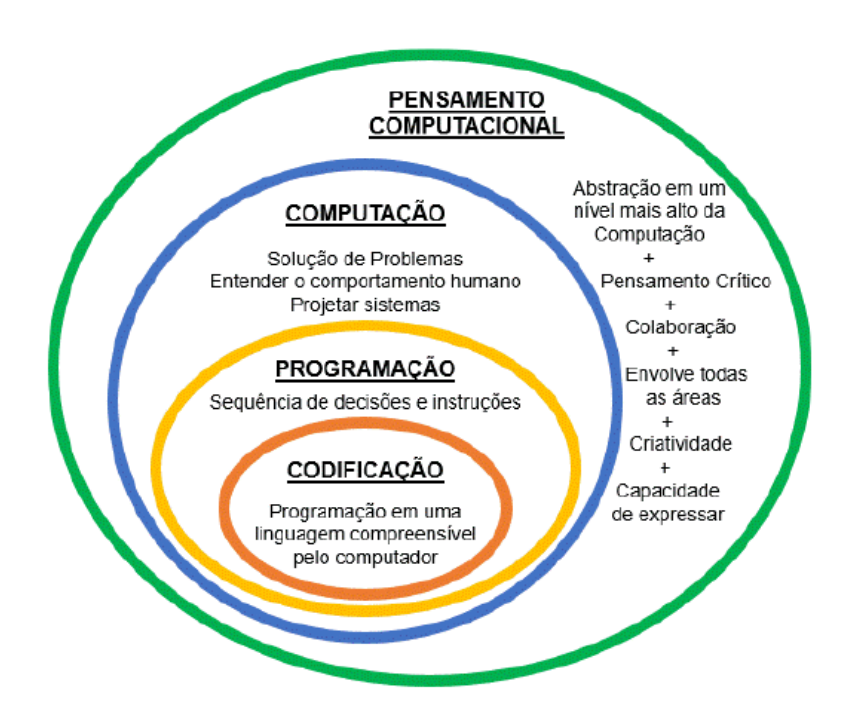

Fonte: [Brackmann](#page-101-1) [\(2017\)](#page-101-1)

Uma das formas de trazer o entendimento sobre pensamento computacional é através da computação desplugada, é um técnica que visa trabalhar conceitos de computação sem utilizar computadores ou ferramentas tecnológicas, que se torna favorável visto que algumas escolas tem dificuldades a obter acesso aos computadores. Existem muitas atividades que aplicam essa metodologia como enigmas, cartas, quebra-cabeças, trabalho em equipes e entre outros que auxiliam no desenvolvimento do aluno para alcançar a competência de resolver soluções algorítmicas, onde cada uma dessas atividades exploram uma característica do aprendizado [\(SANTOS,](#page-104-1) [2006\)](#page-104-1). Na medida que o aluno for completando as etapas e por mais que não complete todas as tarefas por inteiro a construção do conhecimento será sempre crescente [\(VALENTE,](#page-105-2) [2016\)](#page-105-2). A figura 5 mostra a dinâmica de um jogo de tabuleiro chamado Code Table, que utiliza computação desplugada em sua dinâmica.

<span id="page-21-0"></span>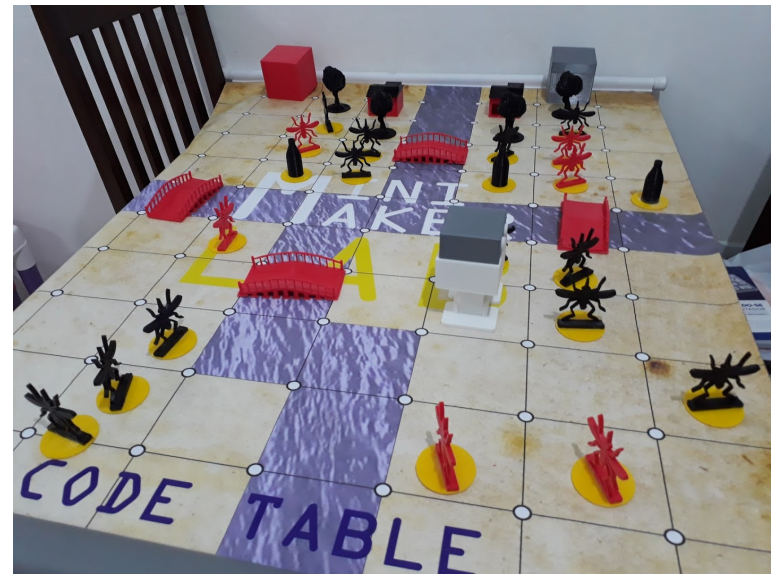

Figura 5 – Code Table e a lógica de programação

Fonte: [Lab](#page-102-2) [\(2018\)](#page-102-2)

No ensino superior os alunos ingressantes quando se deparam com a disciplina de algoritmos e programação, dos cursos de engenharia demonstram obter muita dificuldade ao entender o pensamento computacional quando precisam resolver problemas e isso causa um grande índice de reprovações e evasões, no entanto se o PC fosse aplicado no ensino básico, os alunos teriam um melhor desempenho quando precisassem resolver problemas algorítmicos [\(SCHORR,](#page-104-3) [2020\)](#page-104-3).

Contudo, mesmo que o aluno não escolha atuar no ramo para desenvolver tecnologias, irá possuir habilidades cognitivas para outras áreas de atuação , segundo (SCHORR, p.88) os conceitos do pensamento computacional melhoram o desempenho do aluno em disciplinas básicas como português, matemática e física, pois também fazem o uso de interpretação de textos, raciocínio lógico, resolução de problemas e entres outros conceitos. As utilizações de ferramentas plugadas e desplugadas trazem ao conhecimento do aluno elementos utilizados na programação de alto nível, esses elementos se incluem processamento de entrada/saída, desvios e laços de repetições, esse entendimento prepara ao aluno para resolver algoritmos com um nível de dificuldade maior. Para sintetizar essa seção o PC é a matéria-prima na área da computação que gera um produto, esse produto se resume a uma sequência de instruções que são chamadas de algoritmos [\(RIBEIRO;](#page-104-4) [FOSS; CAVALHEIRO,](#page-104-4) [2017\)](#page-104-4).

#### <span id="page-22-0"></span>3.1.1 Pensamento computacional no currículo das séries iniciais no exterior

Em 2006 Jeanette Wing publicou um trabalho denominado "Computational Thinking", com o termo Pensamento Computacional e a partir dessa publicação, o interesse do público sobre o termo que foi crescendo, nos anos seguintes Wing seguiu publicando sobre o assunto e estabelecendo novas definições para PC [\(WING,](#page-105-1) [2016\)](#page-105-1).

Alguns países da América do sul já obtém no currículo básico ou pretendem colocar o pensamento computacional e práticas computacionais em seu currículo. Começando pela Argentina, que em 2015 publicou uma nota sobre aplicar ensino de programação como atividade extracurricular nas escolas e a formação de uma "rede de escolas que programam"(REP) e impulsionar essa rede para que todas as escolas possam ter acesso. Outro país que está com uma grande mobilização para colocar a computação como parte do ensino das escolas é os Estados unidos da América, foi criada uma Lei Federal chamada *"Every Student Succeeds Act"*, onde permite que as escolas introduzam a computação como uma disciplina igualmente as disciplinas regulares de ensino, entretanto não é obrigatória, logo depende de cada estado, em que em sua grande maioria já adotou como componente disciplinar [\(BRACKMANN et al.,](#page-101-3) [2016\)](#page-101-3).

Já na Europa para trazer inovação no currículo, foi criado a organização denominada European Schoolnet, que conta com 33 ministérios da educação europeus, além de professores, pesquisadores e parceiros industriais. Em 2015, European Schoolnet fez uma publicação mostrando a relevância de incluir pensamento computacional e lógica de programação nas escolas e foram relatados dois motivos mais retratados pelos países para sua inclusão na escola, primeiro motivo é dar oportunidade para todos os alunos desenvolver habilidades para resolver problemas e raciocínio lógico de menor grau e o segundo motivo é para incentivar jovens a se profissionalizar na área da computação, pois os países europeus obtém falta de mão de obra qualificada na área de TI. Além da inclusão desse conhecimento no currículo escolar, os países se mobilizam para impulsionar jovens que já são interessados na área de TI, através de concursos e premiações para os mais empenhados. Em mesma publicação foi mostrado uma tabela, que pode-se ver na figura 6, onde mostra a integração da codificação nas escolas europeias, os países destacados em azul são os países que ainda desejam implementar a integralização curricular, os pontos em amarelo é facultativo e pontos em vermelho já são obrigatórios [\(SCHOOLNET,](#page-104-5) [2015b\)](#page-104-5).

Segundo Schor(2017), todos os estudantes deveriam pensar como cientistas da

#### <span id="page-23-0"></span>Figura 6 – Integração por nível de ensino

|                                    | PRIMÁRIA<br>ESCOLA | <b>SECUNDÁRIO</b><br><b>INFERIOR</b><br>(GERAL) | /OCACIONAL)<br><b>SECUNDÁRIO</b><br><b>INFERIOR</b> | <b>SECUNDÁRIO</b><br><b>SUPERIOR</b><br>(GERAL) | <b>/OCACIONAL</b><br><b>SECUNDÁRIO</b><br>SUPERIOR | DEPENDE DE<br>REGIÃO OU<br>ESCOLA |
|------------------------------------|--------------------|-------------------------------------------------|-----------------------------------------------------|-------------------------------------------------|----------------------------------------------------|-----------------------------------|
| <b>AUSTRIA</b>                     |                    |                                                 |                                                     | ۰                                               |                                                    | O                                 |
| <b>BÉLGICA</b>                     | ×                  |                                                 | O                                                   |                                                 |                                                    |                                   |
| <b>BULGÁRIA</b>                    |                    |                                                 |                                                     |                                                 |                                                    |                                   |
| <b>REPÚBLICA</b><br><b>TCHECA</b>  |                    |                                                 |                                                     |                                                 |                                                    |                                   |
| <b>DINAMARCA</b>                   |                    |                                                 |                                                     | ×                                               |                                                    |                                   |
| <b>ESTÔNIA</b>                     |                    |                                                 |                                                     |                                                 | ۰                                                  | o l                               |
| <b>FINLÂNDIA</b>                   |                    |                                                 |                                                     |                                                 |                                                    |                                   |
| <b>FRANÇA</b>                      |                    |                                                 |                                                     |                                                 |                                                    |                                   |
| <b>HUNGRIA</b>                     |                    |                                                 |                                                     |                                                 |                                                    |                                   |
| <b>IRLANDA</b>                     |                    | -                                               |                                                     |                                                 |                                                    | œ                                 |
| <b>ISRAEL</b>                      | o                  |                                                 |                                                     | O                                               | o d                                                |                                   |
| <b>LITUÂNIA</b>                    |                    | -                                               |                                                     | 0                                               |                                                    |                                   |
| <b>MALTA</b>                       |                    |                                                 |                                                     | e                                               |                                                    |                                   |
| <b>POLÔNIA</b>                     |                    |                                                 |                                                     | O                                               | 0                                                  | O                                 |
| <b>PORTUGAL</b>                    |                    |                                                 |                                                     |                                                 |                                                    |                                   |
| <b>ESLOVÁQUIA</b>                  |                    |                                                 |                                                     |                                                 |                                                    |                                   |
| <b>ESPANHA</b>                     |                    |                                                 |                                                     |                                                 |                                                    |                                   |
| <b>REINO UNIDO</b><br>(INGLATERRA) |                    |                                                 |                                                     |                                                 |                                                    |                                   |

Fonte: Adaptado de [Schoolnet](#page-104-6) [\(2015a\)](#page-104-6)

computação desde o ensino básico, visto que o pensamento computacional auxilia na solução de problemas através do raciocínio lógico e nível de abstração para alcançar resoluções lógicas e eficientes. Porém, ainda muitos países tem dificuldades de ministrar aulas sobre o assunto, pois se percebe uma falta de professores que dominem o assunto para fazer a integralização do PC nas disciplinas ou até mesmo professores já formados na área e também alguns países se encontram em escassez de utensílios básicos como luz e internet nas escolas [\(BRACKMANN et al.,](#page-101-3) [2016\)](#page-101-3).

#### <span id="page-24-0"></span>3.1.2 Pensamento computacional no ensino básico do Brasil

Em 2018 foi lançado um documento pela Sociedade Brasileira da Computação(SBC), que propõe que o pensamento computacional seja implementado no ensino básico brasileiro, a publicação traz que nos anos iniciais é necessário que o aluno aprenda a utilizar as etapas do pensamento computacional(decomposição, reconhecimento de padrões, algoritmos e abstração) para a resolução de problemas na forma desplugada ou seja sem o uso de computadores. Entretanto, apesar dos esforços essa decisão depende de iniciativas politicas para sua implementação nas escolas públicas [\(RIBEIRO et al.,](#page-104-0) [2019\)](#page-104-0).

Todavia, apesar de não haver ainda a implementação do Pensamento computacional nas escolas, já existe cursos superior de Licenciatura em Computação no Brasil e as universidades que contém escolas de aplicação já colocaram ensino de computação em sua grade curricular assim como muitos alunos da computação organizam projetos de pesquisa e extensão sobre lógica computacional e algoritmos e levam até as escolas. Além disso, escolas estaduais e privadas já oferecem cursos de robótica e computação [\(LEITE; SILVA,](#page-103-2) [2017\)](#page-103-2). Existe também a introdução do PC para ensino de outras disciplinas como por exemplo a matemática [\(ARAUJO; ANDRADE;](#page-101-4) [GUERRERO,](#page-101-4) [2016\)](#page-101-4).

#### <span id="page-24-1"></span>3.2 Ensino de lógica e algoritmos para crianças

Ao refletir a cerca de algoritmos e programação, hoje é uma ciência que estuda como estruturar um software de maneira que envolva técnicas, princípios e formalismos para que o esse produto seja planejado e executado da melhor forma [\(SANTOS; COSTA,](#page-104-7) [2006\)](#page-104-7). Todavia, quando alunos do ensino superior da área da computação ou engenharias se deparam pela primeira vez com a disciplina de algoritmos e programação, a primeira reação é achar a disciplina muito difícil e muitos acabam desistindo ou repetindo a disciplina mais de uma vez, isso pelo motivo de que no ensino básico poucos obtiveram conhecimentos sobre técnicos e raciocínio lógico para resolução de problemas [\(GARLET;](#page-102-3) [BIGOLIN; SILVEIRA,](#page-102-3) [2018\)](#page-102-3).

O raciocínio lógico é de suma importância para programar, pois possui um processo para alcançar uma solução e esse processo quando representados de formas mais abstratas podem ser compreendidos com mais clareza. Para esclarecer melhor existem formas de representar algoritmos sem que haja programação, são elas: Pseudocódigo ou Português Estruturado, Diagrama de Chapin e Fluxograma ou Diagrama de Blocos [\(SCHORR,](#page-104-3) [2020\)](#page-104-3).

• Pseudocódigo: Também conhecido como portugol ou português estruturado, é uma linguagem semelhante a maneira em que os programas são escritos em razão de ser rico em detalhes e muito utilizada pelos programadores[\(MANSO; OLIVEIRA;](#page-103-3) [MARQUES,](#page-103-3) [2009\)](#page-103-3). A figura 7 mostra a linguagem em pseudocódigo realizando 3

<span id="page-25-0"></span>Figura 7 – Portugol

```
TNÍCTO
    INTEIRO i, x, v;
    x \le -1;
    y \le -1;PARA i <- ATÉ X <= 10 FACA
         ESCREVA i:
    ENQUANTO x \le 10 FACA
         TNÍCTO
             ESCREVA x;
             x \leftarrow x + 1;
         FIM
    REPITA
         ESCREVA y;
         y \leftarrow y + 1;ATE x \leq 10
FTM
```
Fonte: [Silva](#page-105-3) [\(2016\)](#page-105-3)

estruturas de repetições, a primeira é o for, que faz com que a máquina escreva na tela o valor da variável i de valor 1 que vai sendo incrementada a cada iteração até atingir o valor 10, segunda estrutura é o while que enquanto o x não for 10 deve ser escrito seu valor na tela e ao final da iteração deve ser somado mais 1, e a terceira é a representação do Do While, que a cada iteração será impresso na tela o valor de y e acrescentado mais 1, e quando o y atingir o valor 10 a estrutura chegará ao fim.

• Diagrama de Chapin: Criado por Ned Chapin, é uma representação hierárquica das estruturas lógicas, inicialmente representada por uma entrada e logo em seguida controles de sequência, repartição, seleção e por fim uma saída. O diagrama de Chapin é de fácil entendimento e consegue facilmente representar algoritmos

recursivos e embutidos[\(PREUSS,](#page-104-8) [2002\)](#page-104-8).

<span id="page-26-0"></span>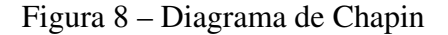

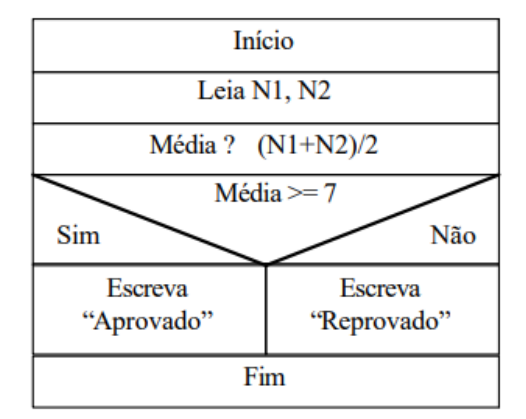

Fonte: [Vicente](#page-105-4) [\(2020\)](#page-105-4)

A figura 8 mostra a representação do diagrama de Chapin fazendo um cálculo da média dos alunos, onde a soma de 2 variáveis divididas por 2 resultam na média, se a média for maior que 7 o aluno estará aprovado e será mostrado na tela "Aprovado", caso contrário aparecerá na tela "Reprovado"e o algoritmo chegará ao fim.

• Fluxogramas: É uma sequência de instruções representadas incorporado a formas geométricas, onde cada uma tem um significado como entrada e saída, repetições, decisões e entre outras técnicas que estão incluídas na lógica e programação. Através deste, os programadores criaram o diagrama de blocos, que também é um fluxograma, pois utiliza símbolos geométricos para representar ações, ajudando muito no entendimento da lógica[\(VICENTE,](#page-105-4) [2020\)](#page-105-4).

#### <span id="page-26-1"></span>Figura 9 – Conceito e Desenvolvimento de algoritmos

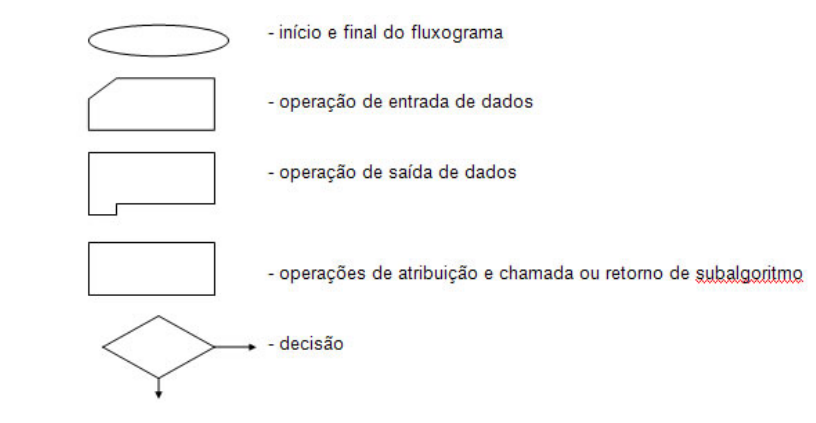

Fonte: [IFSUL](#page-102-4) [\(2022\)](#page-102-4)

A figura 9 mostra algumas formas geométricas que são utilizadas no fluxograma. Com estas formas geométricas alguns fluxogramas são criados para soluções simples ou complexas.

<span id="page-27-0"></span>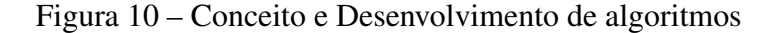

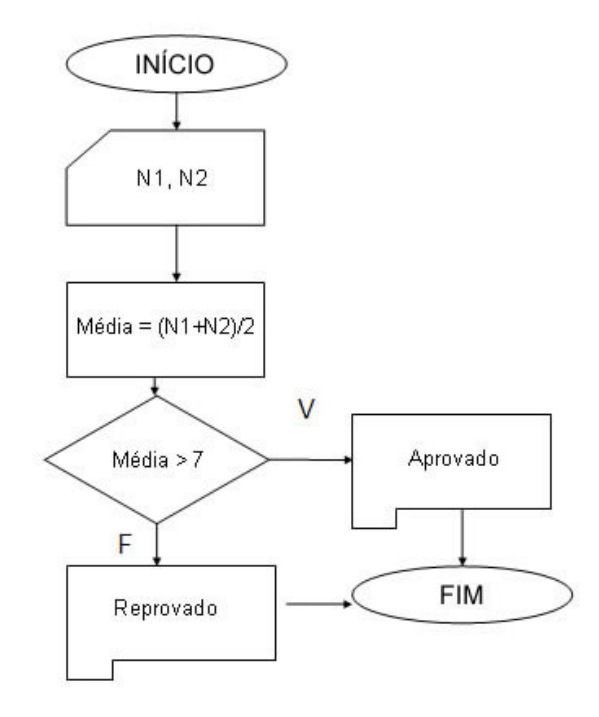

Fonte: [IFSUL](#page-102-4) [\(2022\)](#page-102-4)

Pode-se ver um exemplo na figura 10, uma forma de resolver uma solução para calcular a média dos alunos começando com a utilização da primeira forma geométrica que significa o inicio do algoritmo, logo em seguida temos a forma que representa a operação de entrada de dados N1 e N2, após isso temos a forma que representa a operação de atribuição onde a soma de N1 com N2 são atribuídas a variável média e a seguir temos a operação de decisão onde o algoritmo vai definir se o aluno vai ser aprovado ou reprovado representada pela forma de saída de dados e o programa finaliza.

Em vista disso, muitas dessas técnicas e entre elas também a descrição narrativa são utilizadas para o ensino de algoritmos, no entanto essas técnicas não contribuem muito para motivar os alunos a continuarem seus estudos em lógica e programação. Crianças e adolescentes já tem contato com internet e o uso de tecnologias, logo quando se deparam com o aprendizado na área querem ver o algoritmo funcionando ao invés de ficar horas escrevendo pseudocódigos, fluxogramas e diagramas em um papel, para isso existem algumas ferramentas mais atrativas para o estudante trabalhar para a construção deste conhecimento [\(RAPKIEWICZ et al.,](#page-104-9) [2006\)](#page-104-9).

Sendo assim, uma das formas de aprender conceitos de algoritmos é através dos blocos visuais, são plataformas digitais que utilizam a técnicas de blocos com diferentes tipo de comandos que se encaixam, onde o estudante forma uma sequência lógica de ações para que o computador realize. Esse modo facilita a manipulação da mídia e estimula o aluno a interpretar o problema, executar uma ação para solucionar o problema, refletir sobre os resultados e depurar a sequência lógica para que haja soluções melhores, completando as etapas da construção do pensamento computacional [\(ZANETTI et al.,](#page-105-0) [2017\)](#page-105-0).Essa forma de ensinar sobre algoritmos, não se restringe a uma linguagem de programação específica mas sim na utilização de pseudocódigos, uma forma de programar bem abstrata, reunindo uma série de recursos atrativos visuais em suas atividades [\(ALVES; BONA,](#page-101-5) [2020\)](#page-101-5).

Hoje em dia o uso dos smartphones e jogos mantém as crianças conectadas. Percebendo a facilidade de iteração que as crianças tem com a tecnologia, desenvolvedores criaram ferramentas úteis para o ensino de algoritmos que utilizam blocos visuais. Algumas delas são:

- Scratch: Essa ferramenta foi primeiramente criada para crianças a partir dos 8 anos, mas tem uma opção mais recente que se chama Scracth Jr. que é voltado para o público dos 5 aos 7. Ela permite a aprendizagem de forma que a criança possa criar histórias, jogos e animações, utilizando as lógicas computacionais[\(RESNICK,](#page-104-10) [2009\)](#page-104-10).
- MIT APP Inventor 2: Uma ferramenta que permite criar aplicativos para android, através de blocos visuais, com intuito de transformar o público jovem de consumidor da internet para criador de tecnologias. Uma ferramenta criada por uma pequena equipe e alunos liderada pelo Professor Hal Abelson, trás uma comunidade de 6 milhões de usuários[\(INVENTOR,](#page-102-5) [2022\)](#page-102-5).
- Tynker:- Ferramenta criada para crianças de 7 anos aos 11 anos aprender a programação através de desafios fáceis de codificação baseada em blocos. Também tem a opção Tynker Jr. para crianças de 5 a 7 anos. Utiliza do ensino Science, Technology, Engineering and Math ou Ciências, Tecnologia, Engenharia e Matemática, em português (STEM) [\(TYNKER,](#page-105-5) [2021\)](#page-105-5).
- Hora do código:- Uma ferramenta que demonstra que todos tem o potencial de aprender programação sem que pareça algo complicado. Seu método de aprendizagem é a utilização de tutoriais ensinando as crianças a desenvolver o pensamento computacional de maneira fácil[\(CODIGO,](#page-101-6) [2021\)](#page-101-6).

Na figura 11 pode-se observar como é construído a dinâmica dos blocos visuais utilizando a plataforma Scratch, a imagem representa um programa que é inicializado com o primeiro bloco e o segundo bloco espera que o usuário digite um valor referente a nota do aluno, logo em seguida temos um bloco de decisão onde se o valor digitado for maior que 59, aparecerá na tela uma mensagem por 2 segundos alertando que o aluno foi aprovado, caso contrário aparecerá na tela que o aluno foi reprovado.

<span id="page-29-0"></span>Figura 11 – Trabalhando matemática com scratch

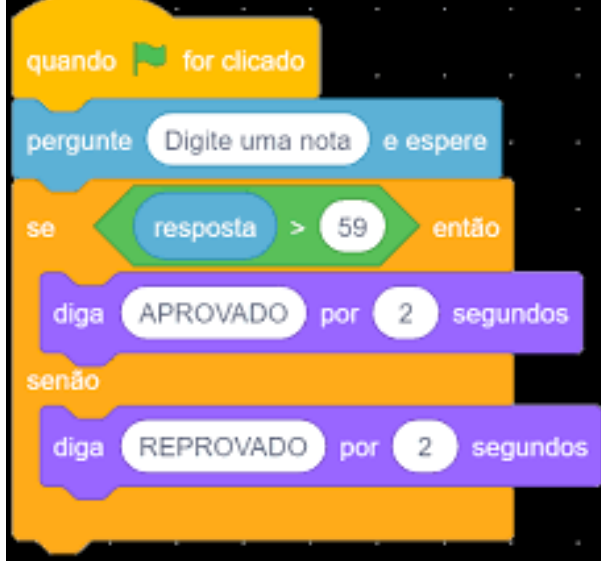

Fonte: [Silva](#page-105-6) [\(2020\)](#page-105-6)

Ainda para auxiliar na construção da aprendizagem de algoritmos existe a utilização da robótica pedagógica, essa aplicação envolve um dispositivo que pode ser um microcontrolador que será programado com o auxílio de um computador para executar ações sequenciais, como por exemplo a construção de um carrinho que através de sensores consegue identificar paredes ao seu redor e desviar quando necessário. Nesta metodologia o aluno precisará trabalhar o raciocínio lógico e depurar resultados para chegar no resultado de uma solução [\(VALENTE,](#page-105-2) [2016\)](#page-105-2). Na figura 12 mostra o resultado de um carrinho feito com microcontrolador arduino, que através de sensores vai conseguir identificar a linha preta que é o caminho que ele deve percorrer até chegar seu destino final.

Outro modo, recentemente bastante utilizado para o aprendizado dos alunos em algoritmos e programação é a criação de games. Os jogos podem contribuir para o aprendizado do aluno, pois contém características muito atrativas em sua composição como uma história narrada, sons, cores, efeitos visuais, recompensas e entre outros. Eles

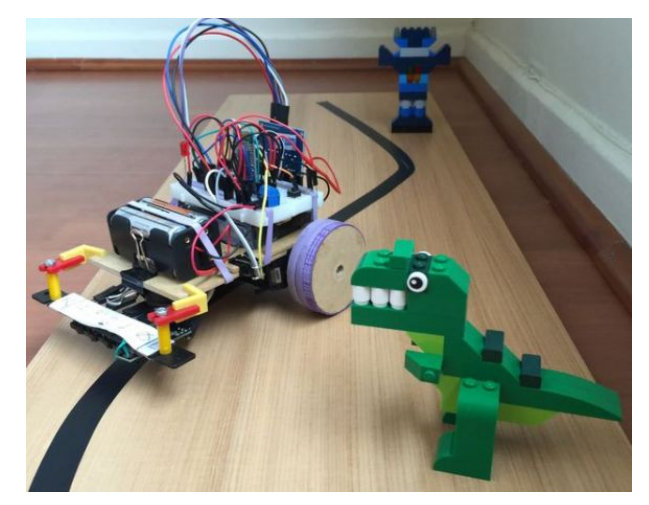

<span id="page-30-0"></span>Figura 12 – "Rex", um robô que nunca perde a linha!

Fonte: [Rovai](#page-104-11) [\(2016\)](#page-104-11)

auxiliam no conhecimento de algoritmos quanto ao conhecimento de tantas outras áreas e também o aluno pode utilizar o game como uma ferramenta ou usar uma ferramenta para criar um game, pois assim ele também irá aprender sobre lógicas e programação [\(VALENTE,](#page-105-2) [2016\)](#page-105-2). Algumas ferramentas que são utilizadas para ensinar programação através de jogos ou produção delas:

- Code Combat: É um RPG que ensina a programação, conforme o jogador vai avançando os níveis ele vai aprendendo conceitos de programação como variáveis, métodos, objetos e entre outros. Nesse jogo não se pode pular níveis, é apenas com conceitos iniciais de programação e utiliza das linguagens: Python, JavaScript, HTML e CSS [\(CODECOMBAT,](#page-102-6) [2021\)](#page-102-6).
- Ruby Warrior: É um jogo que ensina a linguagem de programação Ruby, não é uma linguagem muito utilizada porém ensina muito sobre lógica de programação de uma forma divertida. O jogador pode controlar seu próprio personagem e conforme ele vai avançando nível vai aprendendo um pouco mais[\(WARRIOR,](#page-105-7) [2022\)](#page-105-7).

A figura 13 mostra como é a estrutura do jogo CodeCombat, onde o usuário está definindo as posições de cada objeto na imagem a esquerda.

Referente ao exposto das técnicas para aplicar a lógica de algoritmos aos alunos com uma sequência de iterações com as mesmas, estudos sobre teorias de aprendizagem mostram que quando o aluno participa ativamente das atividades propostas em aula a eficácia no processo de aprendizagem tende a ser maior, pois ele aprende a pensar e a por em prática até acertar e isso o leva a adquirir o conhecimento de forma autônoma. O aluno

#### <span id="page-31-0"></span>Figura 13 – Code Combat

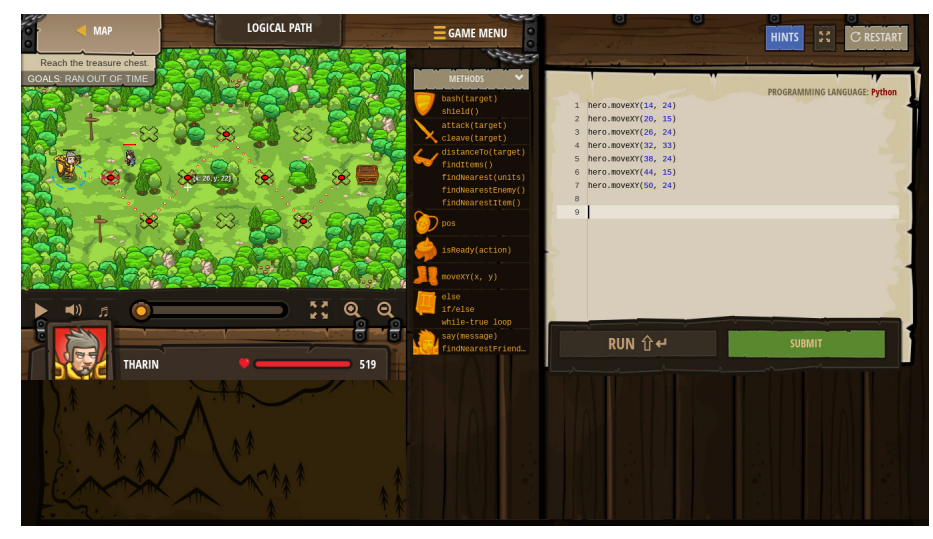

Fonte: [CodeCombat](#page-102-6) [\(2021\)](#page-102-6)

passa de sujeito passivo para ser um sujeito ativo em sala de aula através da utilização das tecnologias [\(PERLIN; MACEDO; SILVEIRA,](#page-103-4) [2019\)](#page-103-4).

#### <span id="page-31-1"></span>3.3 Teorias de aprendizagem

Percebe-se que as tecnologias estão cada vez mais introduzidas no cotidiano, estão presentes nas industrias que cada vez mais utilizam máquinas e equipamentos tecnológicos para o produzir alimentos e diversos produtos necessários para o dia-a-dia da população, nas zonas rurais ela também se encontra mais presente desde a plantação ao cuidado com os animais, nas empresas que em geral também não abrem mão dos computadores e redes de telecomunicações para uma melhor eficiência em suas atividades, a mesma está igualmente presente nas relações humanas e pode-se perceber que a tecnologia está chegando nas escolas, até o momento muitas ferramentas tecnológicas estão sendo criadas e vem fazendo mudanças grandes no modo de aprendizado das crianças e adolescentes, que em um tempo atrás tinham apenas livros e cadernos para obter conhecimento, hoje já existem muitas ferramentas de pesquisa, mídias digitais e mídias iterativas, porém para introduzir essas alternativas em uma sala de aula é importante entender como o processo de aprendizado funciona [\(SANTOS; TAROUCO,](#page-104-12) [2008\)](#page-104-12). Teorias de aprendizagem, também chamada de ciência do comportamento humano [\(UFRJ,](#page-105-8) [2021\)](#page-105-8) é uma área que explora as formas de aprendizagem do ser humano, levando em conta suas particularidades como desenvolvimento motor, efetivo e cognitivo

[\(SANTOS,](#page-104-1) [2006\)](#page-104-1).

As teorias utilizadas para a solução do problema foram estudadas e escolhidas no propósito de entender como os alunos aprendem e quais melhores prática pedagógicas que podem ser aplicadas na ferramenta educacional. Inicialmente foi visto a teoria da carga cognitiva (TCC) que compreende como a mente humana processa e recebe informações [\(FARIA et al.,](#page-102-7) [2019\)](#page-102-7), baseada na TCC, foi criada a teoria cognitiva da aprendizagem multimídia (TCAM) que considera que as multimídias podem ser grandes aliadas na aprendizagem porém devem ser utilizadas com cautelas, já que aulas expositivas podem trazer muitas informações que divide a atenção do aluno, onde ele pode acabar não absorvendo o conteúdo de maneira eficaz, por isso a TCAM trás os príncipios de aprendizagem multimídia [\(ARAÚJO; SOUZA; LINS,](#page-101-7) [2015\)](#page-101-7). Para finalizar o conceito de aprendizagem será exposto a Teoria de Kolb que explica o processo de como uma informação se transforma em conhecimento efetivo e também mostra que as pessoas tem estilos diferentes de aprendizagem e como isso implica na construção do conhecimento [\(PENA; CAVALCANTE; MIONI,](#page-103-5) [2015\)](#page-103-5).

#### <span id="page-32-0"></span>3.3.1 Teoria da Carga Cognitiva

Para entender melhor a Teoria da Carga Cognitiva, é importante ressaltar que existem dois tipo de memória: memória de longo prazo e memória de curto prazo. A memória de longo prazo é relacionada ao fato do indivíduo permanecer lembrando por toda vida ou longo período de tempo sobre determinado assunto e a memória de curto prazo é quando o sujeito tem pequena ou nenhuma lembranças de informações recentes e durante alguns estudos pesquisadores chegaram em um valor definido que uma pessoa consegue 7 mais ou menos 2 elementos por vez [\(SANTOS; TAROUCO,](#page-104-12) [2008\)](#page-104-12). Com esse conhecimento Sweller começou a trabalhar e pesquisar em cima da memória de curto prazo e como ela se relaciona com a memória de longo prazo [\(SOUZA,](#page-105-9) [2010\)](#page-105-9).

A Teoria da Carga Cognitiva se baseia no fato de que o se humano tem uma capacidade limitada para processar informações sejam elas memórias visuais/espaciais ou auditivas/verbais que operam em conjunto com a memória de longo prazo [\(ALVES;](#page-101-5) [BONA,](#page-101-5) [2020\)](#page-101-5). A TCC contém três diferentes cargas, são elas [\(SANTOS; TAROUCO,](#page-104-12) [2008\)](#page-104-12):

• Carga Cognitiva Intrínseca: É o nível de dificuldade atribuído ao material

utilizado.

- Carga Cognitiva Relevante: É o material que da acesso ao indivíduo de compreensão a informação que se é passada seja ela através de analogias, sequências e esquemas
- Carga Cognitiva Estranha: É o material que apenas irá gastar recursos mentais do aprendiz.

Esses fatores podem ser compreendidos através de uma soma como mostra a figura 14 onde a Carga Cognitiva Total é a soma da Carga Cognitiva Relevante diminuída da soma da Carga Cognitiva Estranha com Carga Cognitiva Intrínseca [\(MOSSMANN et al.,](#page-103-6) [2015\)](#page-103-6).

<span id="page-33-0"></span>Figura 14 – Teoria da Carga Cognitiva

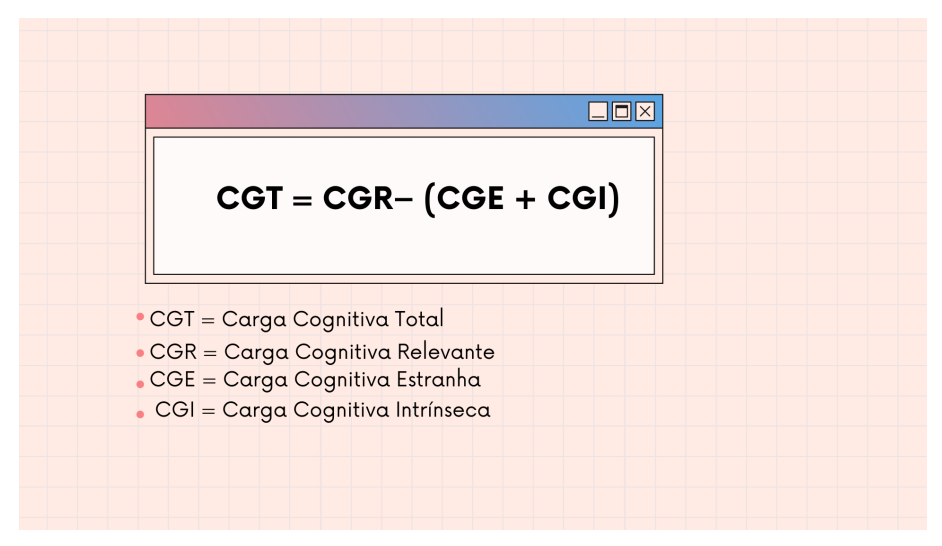

Fonte: Adaptado de [Mossmann et al.](#page-103-6) [\(2015\)](#page-103-6)

Para obter um material que vai de fato contribuir para o aprendizado do aluno deve-se atentar em diminuir a Carga Cognitiva Estranha e controlar a Carga Cognitiva Intrínseca, pois a capacidade de memória do aluno é limitada e para que aja um aprendizado efetivo a quantidade de informações devem ser compatíveis com a capacidade humana de absorve-las [\(SANTOS,](#page-104-1) [2006\)](#page-104-1). A tecnologia desenvolvida nesse trabalho estará de acordo com a teoria da carga cognitiva.

#### <span id="page-34-1"></span>3.3.2 Teoria Cognitiva da Aprendizagem Multimídia

A teoria cognitiva de aprendizagem multimídia(TCAM) foi elaborada a partir da teoria da da carga cognitiva(TCC), ela defende que os alunos podem aprender através das mídias como texto, imagens, animações, jogos e vídeos, entretanto para que a aprendizagem seja garantida, é necessário atentar para a maneira que o material didático está sendo apresentado [\(ALMEIDA et al.,](#page-101-8) [2014\)](#page-101-8). A teoria cognitiva da aprendizagem multimídia se fundamenta em três suposições, a primeira são os canais duplos são eles canal auditivo/verbal quando o aluno primeiramente ouve sobre determinado assunto ele pode fazer uma representação mental e o canal visual/pictórico que é quando a informação é recebida primeiramente através de imagens, a segunda é que os seres humanos tem capacidade limitada para processar informações e a terceira é o processo ativo onde o indivíduo deve ter uma participação ativa para gerar um conhecimento de longa duração [\(PINTO,](#page-103-7) [2020\)](#page-103-7).

Para ajudar na escolha ou produção de um conteúdo que vá de fato contribuir para o aprendizado dos alunos segundo Mayer em seu livro chamado *"Multimedia Learning"* criou os princípios do planejamento de material multimídia, onde alguns deles são:

• Princípio da Coerência: As pessoas aprendem melhor quando palavras, imagens e sons estranhos são excluídos em vez de incluídos. A figura 15 mostra como se escreve o nome do animal cachorro e sua representação ilustrada, a esquerda tem um cachorro e uma flor e escrito "cachorro", porém a forma correta seria apenas a imagem do animal e sua escrita retirando a flor pois é uma imagem desnecessária.

<span id="page-34-0"></span>Figura 15 – Representação do animal cachorro

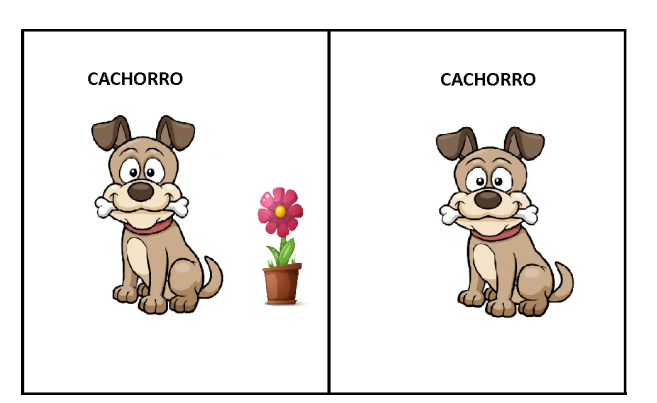

Fonte: Adaptado de [Teixeira](#page-105-10) [\(2016\)](#page-105-10)

• Princípio da Sinalização: As pessoas aprendem melhor quando os sinais que

destacam a organização do material essencial são adicionados. Na figura 16 mostra a conjugação do verbo amar no presente e as devidas sinalizações em suas mudanças.

<span id="page-35-0"></span>Figura 16 – Conjulgação do verbo amar

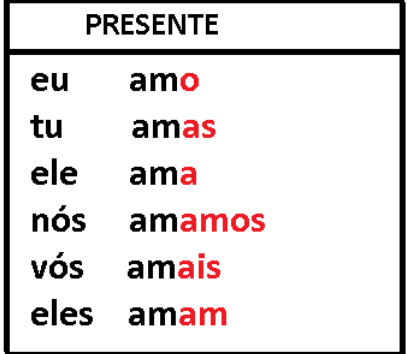

Fonte: Adaptado de [Brainly](#page-101-9) [\(2019\)](#page-101-9)

• Princípio da Redundância: As pessoas aprendem melhor com gráficos e narração do que com gráficos, narração e texto na tela. A figura 17 mostra que texto e som contendo as mesmas informações acaba se tornando dados redundantes, apenas gráfico e narração já o suficiente.

<span id="page-35-1"></span>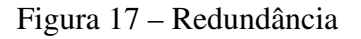

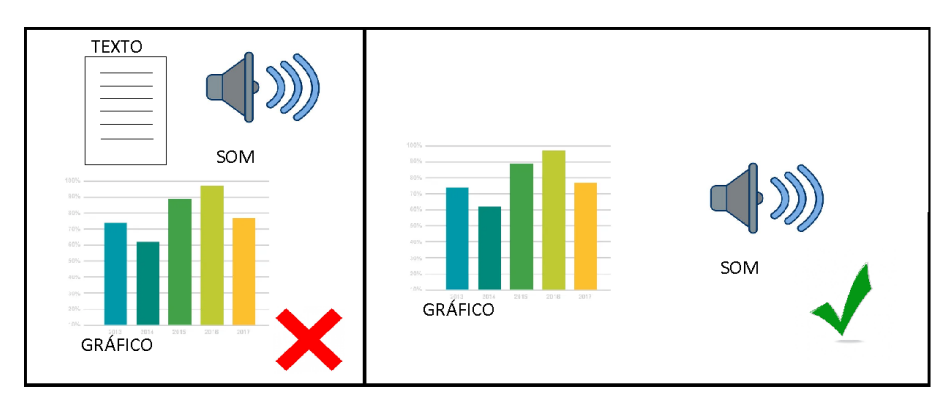

Fonte: Adaptado de [Teixeira](#page-105-10) [\(2016\)](#page-105-10)

• Princípio de Contiguidade Espacial: As pessoas aprendem melhor quando palavras e as imagens são apresentadas próximas e não distantes umas das outras na página ou na tela. A figura 18 mostra o ensino de contagem de 0 a 9, onde as figuras se encontram próximas uma da outra mostrando a sua conexão e ordem.
#### $\mathbf{1}$  $\overline{2}$ 3 4 5 6  $\overline{7}$ 8 9  $\bf{0}$ Dois Três Quatro Seis Oito Nove Zero  $Um$ Cinco Sete

Fonte: [Gomes](#page-102-0) [\(2022\)](#page-102-0)

• Princípio de Contiguidade Temporal: As pessoas aprendem melhor quando palavras e as imagens são apresentadas simultaneamente em vez de sucessivamente. A figura 19 mostra um computador e suas peças externas devidamente escritas ao lado.

Figura 19 – Computador

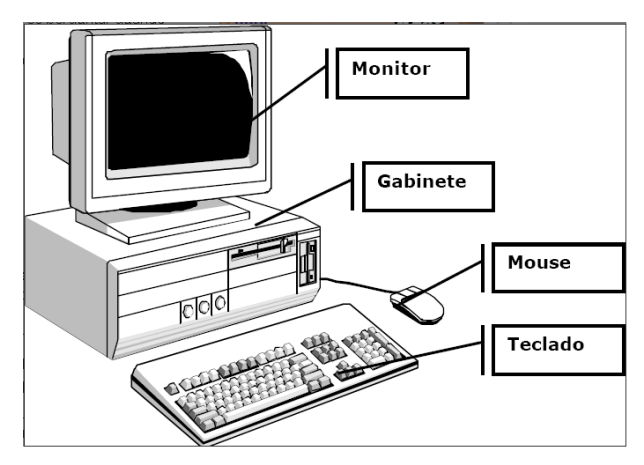

Fonte: [Carvalho](#page-101-0) [\(2006\)](#page-101-0)

• Princípio da Segmentação: As pessoas aprendem melhor com uma aula multimídia apresentada em segmentos no ritmo do usuário em vez de uma unidade contínua. A figura 20 mostra como o passo a passo de uma informação pode trazer uma melhor compreensão das informações.

As tecnologias estão transformando o mundo e a mesma pode transformar a educação, entretanto a má escolha dos recursos segundo a Teoria da carga Cognitiva pode ser até mesmo prejudicial ao aluno, pois as ferramentas multimídia podem distrair os

# Figura 18 – Números

#### Figura 20 – Termos da divisão

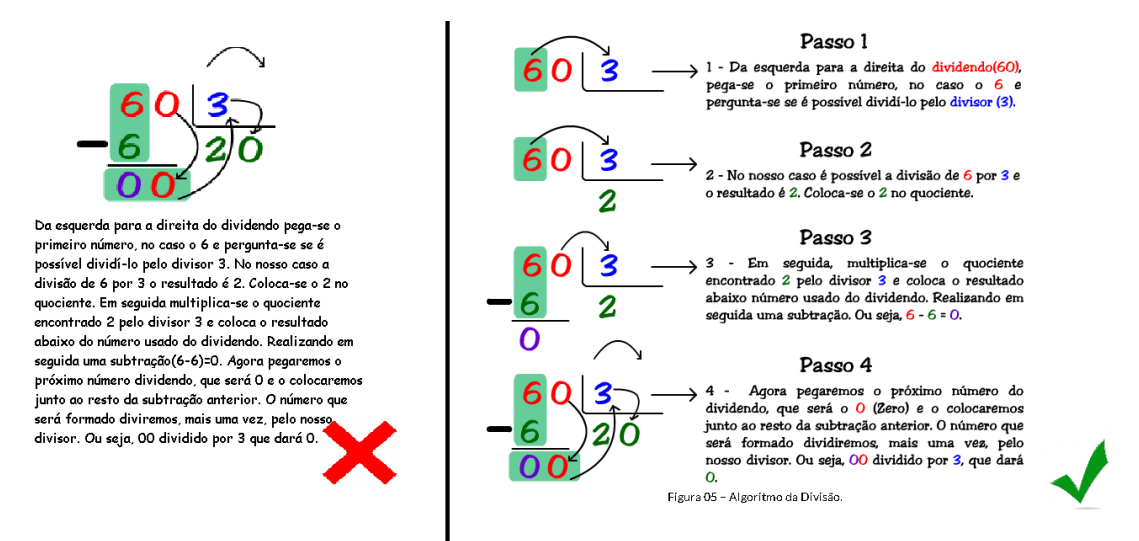

Fonte: Adaptado do Livro Praticando Matemática, 2015

alunos e causar um resultado negativo em sua aprendizagem. Por esse motivo o estudo dos princípios da TCC podem ser utilizadas nas escolhas ou produção dos recursos e ferramentas [\(SANTOS; TAROUCO,](#page-104-0) [2007\)](#page-104-0). O jogo que irá ser desenvolvido através desse trabalho procurará estar de acordo com os princípios de aprendizado multimídia para a criação do seu material pedagógico.

#### 3.3.3 Teoria Experiencial de Kolb

A teoria experiencial foi construída por David Kolb que envolve absorver informações e efetivar a aprendizagem através de ações e reflexões contínuas juntamente com experiências e informações já adquiridas no passado [\(FONSECA et al.,](#page-102-1) [2019\)](#page-102-1). Essa teoria busca explicar através do ciclo de Kolb como é a construção do conhecimento dos alunos, esse ciclo contém 4 etapas que se refere a como as pessoas aprendem como mostra a figura 21, são elas [\(MARIETTO et al.,](#page-103-0) [2014\)](#page-103-0):

- Experiência Concreta- Procura desenvolver atividades sem conhecimentos prévios sobre o assunto, procedendo apenas em observações e sentimentos em relação aquela informação. A prática dessas ações faz com que as pessoas possam lembrar de como se sentiram em resolver uma determinada tarefa e como foi essa experiência.
- Experiência Reflexiva- Nessa etapa os alunos além de observar devem refletir

sobre aquela informação. O individuo já tem uma experiência concreta sobre determinado assunto, logo ele usa essa experiência para se aprofundar ainda mais.

- Conceitualização abstrata- Após refletir sobre o que foi visto é necessário que o aluno teorize e classifique tudo que ele já aprendeu, gerencie todas as informações que recebeu, e a partir delas começar a identificar os padrões e as regras associadas aquele assunto. A conceitualização abstrata permite que o aluno utilize o raciocínio lógico, questionamento, hipóteses e dar significados ao conteúdo.
- Experimentação ativa- Consiste na experimentação ativa, onde o estudante irá agir resolvendo problemas e tomando decisões colocando em prática o conteúdo.

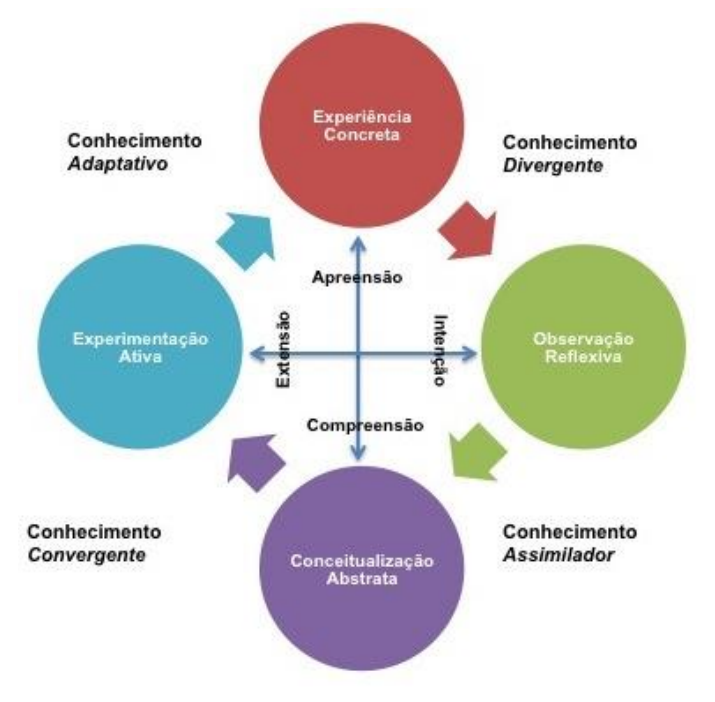

Figura 21 – Ciclo de Kolb

Fonte: [Freire](#page-102-2) [\(2018\)](#page-102-2)

Para cada uma dessas etapas do ciclo um tipo de propriedade de aprendizagem como: experienciar, refletir, pensar ou fazer. A figura 22 mostra que no eixo Y existem dois modo de obter experiências, através da experiência concreta que é a maneira que o estudante pensa sobre as coisas e através da conceitualização abstrata que é a percepção ou sentimento daquilo que foi experienciado. No eixo X se tem experiência reflexiva que é observando como se faz as coisas e experimentação ativa que é a aprendizagem através do processamento contínuo, agindo e aprendendo. Essa teoria mostra que alunos não podem executar duas etapas do mesmo eixo ao mesmo tempo como pensar e sentir, por isso cada aprendiz tem uma característica típica da sua própria personalidade[\(KOLB,](#page-102-3)

[2014\)](#page-102-3).

Figura 22 – Eixos de aprendizagem

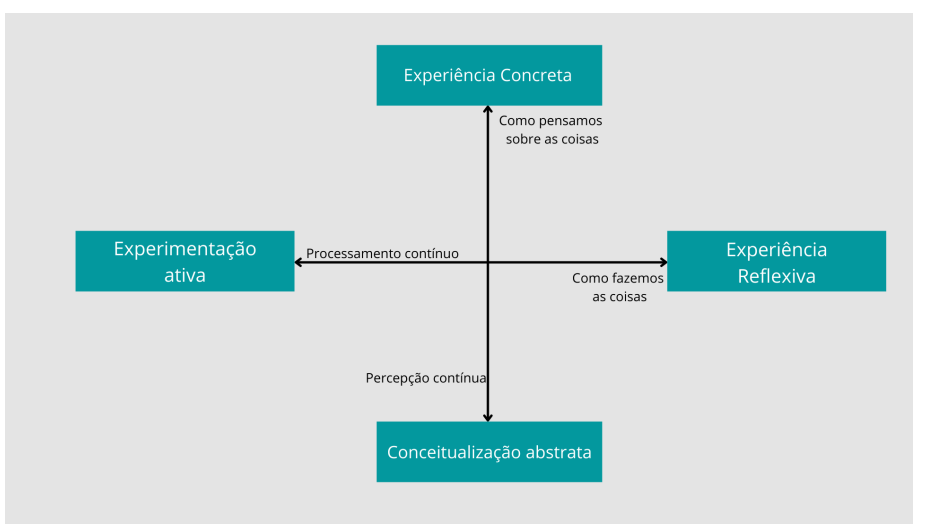

Fonte: Adaptado d[eKolb](#page-102-3) [\(2014\)](#page-102-3)

Portanto, ao buscar refletir e analisar sobre a aprendizagem, Kolb(1976), percebeu que cada pessoa tem sua forma característica de aprender resultante de suas experiências de vida, exigências atuais e região onde vive e definiu 4 estilos de aprendizagem, são elas[\(CERQUEIRA et al.,](#page-101-1) [2008\)](#page-101-1):

- Acomodador- Aluno que aprende melhor através da prática, resolvendo problemas e conseguem se adaptar bem a qualquer situação.
- Assimilador- São pessoas organizadas logicamente, analisa vários casos semelhantes e toma decisões partindo de um dedução lógica. Não apreciam uso prático de teorias.
- Divergente Aprende através da criatividade e novas perspectivas, criam novas possibilidades, obtém vários pontos de vista. Costumam aprender pela reflexão concreta e observação reflexiva.
- Convergente- Aprende praticando o que foi estudado na teoria, gostam de lidar com problemas que obtém apenas uma solução exata. Também utilizam a dedução para interpretação de um determinado problema, definem um problema e acham soluções de forma rápida.

Os estilos de aprendizagem foram criados para que os educadores possam abranger todos os alunos, e criar métodos que tornem a aprendizagem motivadora e acessível a todos [\(BARROS,](#page-101-2) [2008\)](#page-101-2).

#### 3.4 Jogos sérios para a educação

Os jogos eletrônicos fizeram e fazem parte da grande maioria dos jovens e crianças desde o início dos anos 70 quando quando as máquinas de jogos ou também conhecidos como fliperamas foram lançados no mercado. Na metade dos anos 70 a indústria viu que os jogos eletrônicos prendia a atenção do público, então logo começou a criar os consoles onde possibilitava que os jogadores jogassem diretamente de suas casas até os dias atuais, juntamente com o crescimento dos consoles, o computador também é usado para o consumo desse passatempo . A indústria de jogos é muito grande seu valor é estimado em US\$ 25 bilhões, porém maior parte dos jogos fornecidos hoje são voltados para entretenimento [\(BATISTA et al.,](#page-101-3) [2018\)](#page-101-3). Entretanto, em 2002 teve a iniciativa de "Wilson Internacional Center for Scholars"de criar o projeto "Serius Games Initiative"que conta com a parceria de industrias de jogos eletrônicos para criar jogos voltados para área da educação, saúde e políticas públicas. A ideia central de um jogo sério não é a diversão, mas sim a transposição do conteúdo de sala de aula para o aluno, todavia não significa que ele não possa ser divertido [\(SILVA et al.,](#page-105-0) [2018\)](#page-105-0).

Os jogos educacionais ou também conhecidos como jogos sérios (do inglês serious game), tem os mesmos atributos de um jogo de entretenimento como metas, objetivos, iterações, problemas, desafios, narrações e entre outros, por obterem características muito parecidas, eles acabam se tornando um facilitador de aprendizagem, pois os alunos se sentem motivados em cumprir tarefas e desenvolvem habilidades para vencer os problemas propostos com possibilidade de errar e voltar a tentar novamente até que consiga desenvolver o objetivo de forma correta. Todo jogo educativo deve conter metas pedagógicas e cumprir objetivos específicos sobre o conteúdo proposto. Alguns benefícios sobre eles foram apontados como efeito motivador, onde o aluno se sente atraído por um mundo fictício e acabam se dedicando de maneira intensa, além disso, proporcionam o desenvolvimento de habilidades cognitivas, pois os jogadores precisam traçar estratégias para vencer todos as metas propostas [\(SAVI; ULBRICHT,](#page-104-1) [2008\)](#page-104-1). A figura 22 mostra que os jogos sérios se associam a condição de vitória e objetivos, pois sua intenção sempre é resolver problemas ou treinar, desenvolver e aprimorar habilidades [\(MACUCH,](#page-103-1) [2018\)](#page-103-1).

Para compreender melhor como funciona o processo de aprendizado utilizando os jogos educativos podemos observar a figura 23 onde mostra que o aluno precisa formar uma estratégia de jogo para iniciar, logo através de ações ele começa a por sua estratégia

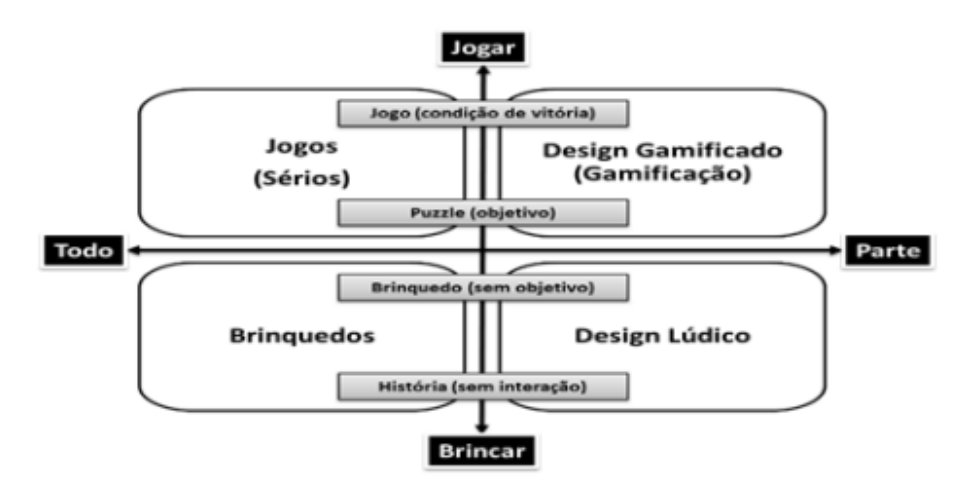

Figura 23 – Diferenciação de jogos sérios e jogos de entretenimento

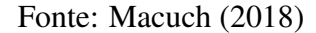

em prática e como consequência ele pode ou não ter formado a estratégia perfeita que o faz avançar para próxima etapa, caso contrário ele precisa refletir novamente sobre o problema e formar uma nova estratégia e assim o ciclo se repete, esse ciclo repetitivo de ações, faz com que o aprendiz repense sobre o problema e de forma gradual ele assimile a informação, tornando conhecimentos prévios em conhecimentos significativos sobre o assunto.

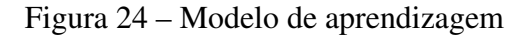

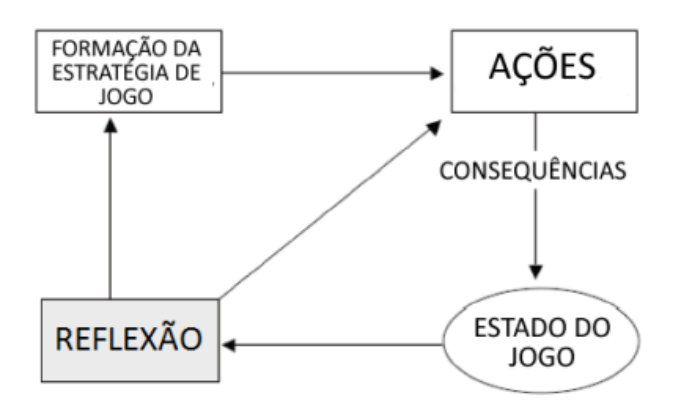

Fonte: [NETO](#page-103-2) [\(2012\)](#page-103-2)

É importante ressaltar que aquisição do conhecimento depende da motivação e empenho do aluno, nem todos podem se sentir motivados para utilizar uma ferramenta educativa, alguns podem não se adequar a jogos competitivos por exemplo, logo nesse caso deve-se optar por jogos cooperativos onde os participantes podem ajudar us aos outros para resolver os problemas [\(NETO,](#page-103-2) [2012\)](#page-103-2). A criação de um jogo educativo é

sempre um desafio para o educador, pois grande parte dos educadores que tentam criar um jogo tem pouco conhecimento da arte, ciência e cultura de projetos sobre jogos. Os alunos que estão acostumados com jogos de alta performance, dificilmente conseguem ser atraídos por jogos educacionais e as empresas que tentam produzir jogos sérios, dificilmente conseguem alcançar os objetivos na aprendizagem por falta de conhecimento pedagógico [\(SAVI; ULBRICHT,](#page-104-1) [2008\)](#page-104-1). Compreendendo que elaborar um jogo sério é um desafio, o presente trabalho busca o conhecimento sobre metodologias para o desenvolvimento de jogos na subseção seguinte.

#### 3.5 Metodologias para desenvolvimento de jogos

Os jogos estão sendo relacionados a ferramentas que contribuem para a aceleração do aprendizado. Ao se expor a este tipo de atividade, os alunos usam suas habilidades para achar e solucionar problemas, habilidades motoras e habilidades visuais. Quando a ferramenta é desenvolvida seja ela por empresas ou meios acadêmicos, somente são bem sucedidas quando mantém a atenção do aluno sobre a atividade, pois trás consigo um aumento significativo no aprendizado [\(RIBEIRO; FOSS; CAVALHEIRO,](#page-104-2) [2017\)](#page-104-2). Para criar um jogo educativo é necessário levar em consideração muitos fatores como objetivo, público alvo, participantes, regras, design e feedback. Os profissionais de design sempre priorizam a experiência do público, enquanto o educador prioriza a aprendizagem [\(SOUTO,](#page-105-1) [2016\)](#page-105-1). Para que haja essa ligação entre educação e experiência, irá ser apresentado algumas metodologias de jogos e como elas podem ser utilizadas para criação de jogos sérios.

Uma das metologias que irá ser discutida nessa seção é *Digital Game Based Learning- Instructional Design (DGBL- ID)* ou também conhecida como Aprendizagem Baseada em Jogos Digitais- Design instrucional, essa metodologia utiliza a teoria do construtivismo educacional, onde combina a mídia com conteúdos educacionais de forma que seja divertido e ao mesmo tempo seja um ambiente de aprendizado e treinamento. Essa técnica visa o aprendizado através da prática [\(ARIFUDIN; SULISTIYANINGSIH;](#page-101-4) [KAUTSAR,](#page-101-4) [2020\)](#page-101-4). Ela contém cinco etapas importantes ao qual serão vistas de forma detalhada na figura 25.

• Análise- Essa fase é importante definir qual é o objetivo de aprendizagem, como quais são os principais conceitos dos conteúdos a serem expostos no jogo. Entender

#### Figura 25 – DGBL

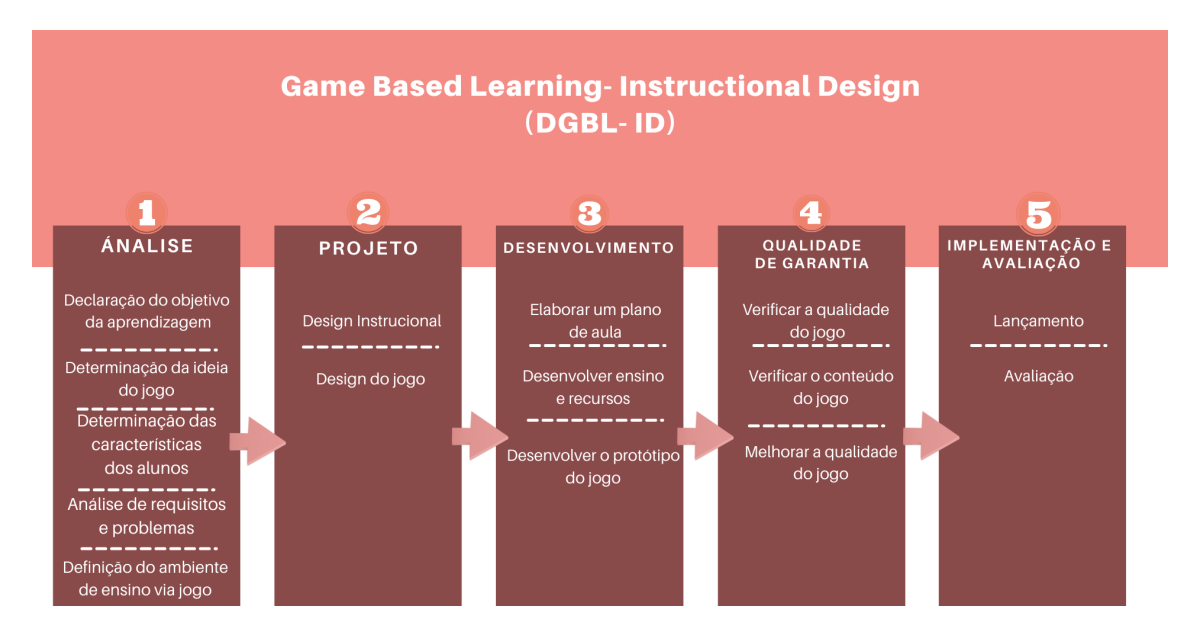

Fonte: Adaptado de [Arifudin, Sulistiyaningsih e Kautsar](#page-101-4) [\(2020\)](#page-101-4)

um pouco das características dos alunos, como eles aprendem e qual o nível de conhecimento que eles possuem. Determinar a ideia do jogo e analisar os requisitos e problemas que pode-se obter em seu desenvolvimento e por fim definir qual ambiente de ensino será escolhido para desenvolvimento do jogo, como por exemplo sua plataforma que pode ser android, computador, televisão e entre outras mídias.

- Projeto- Fase onde monta o design instrucional do jogo que pode ser chamada de pré-produção, definir os tipos de elementos multimídia que irá ser elencado ao jogo como texto, imagem, áudio e vídeo e essa parte define coisas importantes como personagens, mapas, objetos e detalhes que podem haver no jogo trazendo uma harmonia para quem está utilizando. Além disso é nessa fase que se projeta a movimentação dos personagens, botões,desafios, regras do jogo, página de ajuda e sistema de feedback.
- Desenvolvimento- Elaboração do plano de aula e como essa disciplina irá ser aplicada ao jogo, também definir os recursos do jogo e qual software de modelagem será utilizada, estabelecer se o jogo será feito em 2D ou 3D e seu nível de dificuldade e sistema de pontuação. Nessa fase também começa o desenvolvimento do protótipo do jogo.
- Qualidade de garantia- Testes do protótipo, testar antes da implementação

é necessariamente importante, buscar onde pode haver falhas e implementar melhorias tanto no conteúdo quanto na parte de técnica do jogo, esse teste precisa ir do início ao fim do jogo para contornar falhas de iteratividade.

• Implementação e avaliação- Implementar a ferramenta em sala de aula, e avaliando sua eficácia na aprendizagem dos alunos.

Esse método foi desenvolvido por Hirumi e Stapleton (2009), com a proposta de aplicar métodos pedagógicos para o desenvolvimento dos jogos sérios, uma ligação entre *instructional design* (ID) e *game development (GD)* ou seja desenvolvimento de jogos e design instrucional. Esse objetivo visa criar uma sinergia entre educadores e desenvolvedores de jogos, para que haja potencial de aprendizagem e tenha entretenimento [\(SOUTO,](#page-105-1) [2016\)](#page-105-1).

Mediante as pesquisas, outra metodologia estudada é The mechanics, dynamics, and aesthetics (MDA) ou também chamada de mecânica, dinâmica e estética (MDA), é uma metodologia criada para desenvolvimento de jogos para entretenimento, sua estrutura é baseada em desenvolvimento do jogo, o jogo e o consumo do jogo [\(HUNICKE;](#page-102-4) [LEBLANC; ZUBEK,](#page-102-4) [2004\)](#page-102-4). Essa relação é mostrada na figura 25.

Figura 26 – Mecânica, dinâmica e estética (MDA)

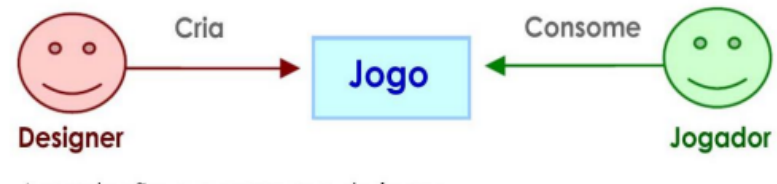

A produção e o consumo de jogos.

Fonte: [Hunicke, LeBlanc e Zubek](#page-102-4) [\(2004\)](#page-102-4)

A partir de sua dinâmica, para que haja um bom desenvolvimento e haja interesse da parte do jogador em continuar consumindo o jogo, MDA trás a criação de um *framework* com três componentes: Mecânica, dinâmica e estética. A mecânica do jogo está associada a lógica e programação do jogo e seus dados, a dinâmica faz parte do mecanismo do jogo, como as regras, níveis e controle do jogo e por fim a estética que é a experiência que o jogador obteve em relação ao jogo e são citados alguns componentes estéticos como: fantasia, sensação, narrativa, descoberta, entre outros [\(CAPARELLI](#page-101-5)

[et al.,](#page-101-5) [2018\)](#page-101-5). Essa metodologia é voltada ao design de jogos e melhorias iterativas [\(HUNICKE; LEBLANC; ZUBEK,](#page-102-4) [2004\)](#page-102-4).

Outra metodologia relevante para desenvolvimento de jogos sérios é a *The design, play, and experience (DPE)* ou design, jogo e experiência, foi criada a partir da estrutura de *The mechanics, dynamics, and aesthetics (MDA)*. Esse sistema se baseia na relação entre desenvolvedor e jogador, o desenvolvedor projeta o jogo, o jogador joga e o resultado é a experiência do jogador. Esse método procura que o resultado da experiência do jogador seja o aprendizado contendo metas pedagógicas por esse motivo ele utiliza a taxonomia de Bloom para que exista ensino e aprendizagem atrelado ao entretenimento [\(FERDIG,](#page-102-5) [2008\)](#page-102-5). A sua estrutura é mostrada na figura 26 onde na camada inferior mostra que a tecnologia envolve todos os subcomponentes como aprendizagem, narrativa, jogabilidade, experiência do usuário, design e jogo .

Figura 27 – The design, play, and experience (DPE)

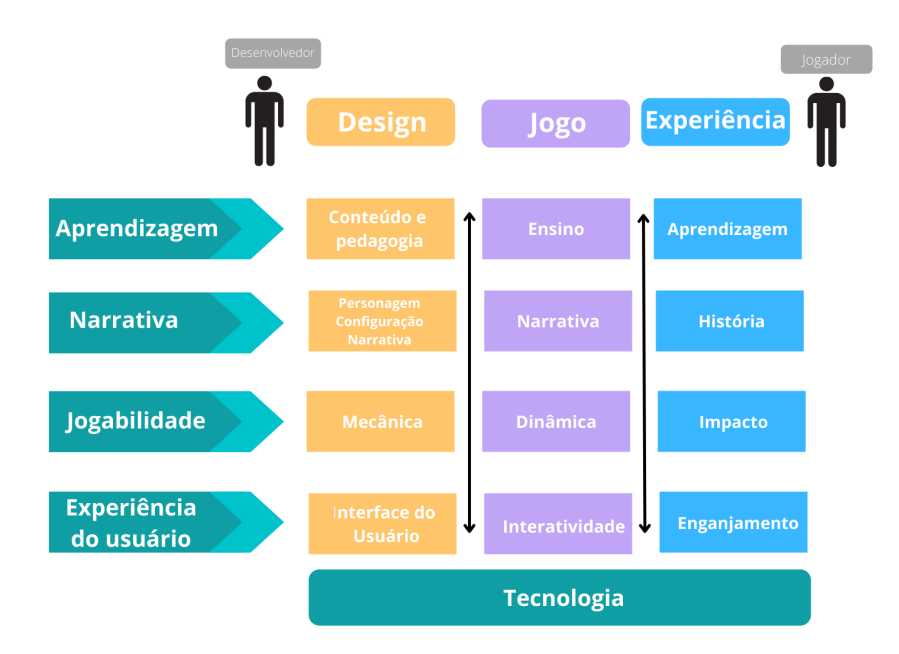

Fonte: Adaptado de [Ferdig](#page-102-5) [\(2008\)](#page-102-5)

Na primeira coluna chamada "Design", é representado a idealização do desenvolvedor em relação ao software, a segunda coluna "Jogo"mostra a realização da ideia do desenvolvedor e quais os requisitos ele deve conter e a terceira coluna "Experiência"é o que o jogador deve vivenciar a partir da utilização do jogo [\(GREGATTI,](#page-102-6) [2022\)](#page-102-6).

Para o presente trabalho a metodologia que será utilizada na criação da ferramenta será Learning- Instructional Design (DGBL- ID), pois sua estrutura é feita através de um

passo-a-passo voltado para educação e design instrucional, e o intuito desse trabalho é buscar que os alunos tenham uma experiência voltada ao aprendizado.

#### 3.6 Trabalhos Correlatos

Trabalhos similares foram pesquisados e os mais relevantes serão mostrados.

O trabalho de Thiago Ferreira Dantas nomeado por "Programing life um jogo para o apoio ao ensino de algoritmos e programação", apresenta uma tecnologia que auxilia alunos que estão começando a disciplina de Algoritmos e programação, a compreenderem o pensamento computacional, de forma que adquiram a habilidade de resolução de problemas de forma algorítmica. O trabalho cuja segundo o autor obteve bons resultados com alunos da disciplina de algoritmos e programação, onde se mantiveram interessados na aplicação da ferramenta e foi concluído com êxito por todos os alunos presentes na sala de aula.

O trabalho de pós-graduação de Christian Puhlmann Brackmann, denominado "Desenvolvimento do Pensamento Computacional através de atividades desplugadas na educação básica", trouxe um entendimento valoroso para este trabalho, pois contribuiu para compreender o que é pensamento computacional e sua importância no desenvolvimento das crianças, tal como a importância de levar PC e lógica computacional para as escolas. O trabalho de Brackmann(2017) faz uma análise na implementação de exercícios computacionais, de forma desplugada em uma escola no Brasil e outra aplicação na Espanha, onde após feito o experimento, alunos conseguiram obter um aumento do conhecimento que tinham sobre pensamento computacional através de avaliações feita pelo autor.

O artigo "Bem Mais que os Bits da Computação Desplugada"de Fabio Bezerra trás um método de ensino chamado "Computação Desplugada"onde o autor aplica cinco aulas que ensinam sobre pensamento computacional para alunos do 9º ano, esse método propõe ensinar como os computadores pensam sem utilizar computadores, foram usados temas como números binários, conversão binário-decimal e decimal-binário, codificação de caracteres, representação em meio físico , "pixels" e representação de imagens, método "run-length coding" de compressão de imagens, compressão de texto e o método "zip", detecção e correção de erros, entre outros. No final do trabalho a conclusão do autor é que as atividades obtiveram uma boa aceitação por parte da maioria dos alunos, o autor concluiu que vale apena incluir o pensamento computacional no ensino básico como uma disciplina, pois os alunos se empenharam nas atividades. Entretanto, ainda precisariam ser testadas com outras turmas abaixo do 9º ano [\(BEZERRA,](#page-101-6) [2014\)](#page-101-6).

A tese de pós graduação "Pcomp-model: desenvolvendo o pensamento Computacional na educação básica para auxiliar na aprendizagem de algoritmos e programação do ensino superior", desenvolveu um software de apoio a aprendizagem denominado PC Model, visando ensinar alunos do último ano do ensino médio sobre pensamento computacional de forma que eles estejam preparados para resoluções de problemas, isso é, sendo eles problemas computacionais ou não. A tese foi testada com 1 turma de uma escola privada, onde essa turma foi dividida em 4 grupos, 2 grupos utilizaram o software para resolver exercícios e outros 2 grupos não. No fim todos os alunos receberam uma oficina de programação, e foi identificado que alunos que utilizaram a ferramenta PC Model obtiveram melhores resultados dos alunos que não utilizaram [\(SCHORR,](#page-104-3) [2020\)](#page-104-3).

Para diferenciar os trabalhos correlatos do presente trabalho foi avaliado os seguintes critérios:

- Utilização da computação desplugada
- Utilização da gamificação para o ensino
- Utilização de ferramentas não gamificadas para o ensino
- Nível escolar que a experimentação é aplicada

A figura 27 mostra quais elementos foram e quais não foram utilizados nos trabalhos.

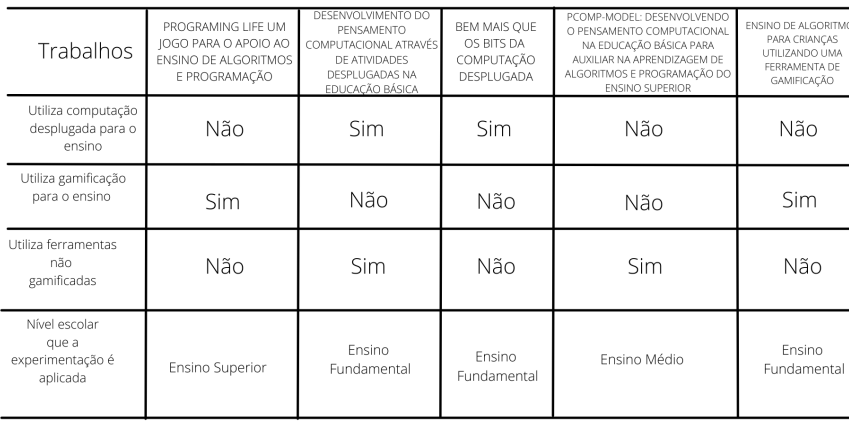

Figura 28 – Diferenças dos trabalhos

O primeiro trabalho de Thiago Dantas Ferreira, utiliza a gamificação como ferramenta de apoio ao ensino de algoritmos e programação, porém não utiliza da computação desplugada ou outro tipo de ferramenta, seu trabalho é aplicado apenas ao nível superior. Já o segundo trabalho correlato de Christian Puhlmann Brackmann, utiliza da computação desplugada ao ensino fundamental para o ensino de lógica e programação, e também utiliza ferramentas não gamificadas para o ensino. O terceiro trabalho de Fábio Bezerra, utiliza apenas computação desplugada para o ensino de lógica e programação. O quarto trabalho apresentado de Maria Claudete Schorr, faz a utilização de ferramentas não gamificadas para o ensino. E o último trabalho representado na tabela, faz a utilização de uma ferramenta de apoio ao ensino de lógica e programação para o ensino fundamental, se diferenciando dos trabalhos correlatos citados.

Em vista da apresentação dos trabalhos correlatos, observa-se que todos obtiveram resultados positivos em sua proposta, alguns trazem a utilização de ferramentas gamificadas e outros somente o ensino do pensamento computacional de forma desplugada. No presente trabalho, foi implementado um jogo sério 2D alinhado as teorias de aprendizagem pouco citadas nos trabalhos correlatos, esse jogo trás atividades envolvendo pensamento computacional e lógica de programação para crianças do ensino básico utilizando características vistas nos trabalhos anteriores.

#### 4 PROPOSTA DE UM JOGO SÉRIO

Esta pesquisa propõe uma solução de apoio para o ensino de algoritmos na educação básica, estimulando os alunos a construir um entendimento da lógica computacional utilizando a gamificação. O jogo foi desenvolvido contendo conteúdos relacionados a conceitos de pensamento computacional, lógica computacional e algoritmos.

#### 4.1 Proposta do jogo Creative Journey

A escolha desta pesquisa foi por meio da análise de que o ensino de lógica e programação atualmente é muito importante para a formação dos alunos de ensino básico, pois através deste ensino, eles aprendem a elaborar soluções para determinados problemas e aumentar sua capacidade cognitiva. O uso do jogo para o ensino de lógica e programação torna o aprendizado divertido, pois os alunos já obtém acesso aos jogos em seus computadores e smartphones, eles se familiarizam melhor e podem assimilar o conteúdo através do mesmo [\(CUNHA et al.,](#page-102-7) [2017\)](#page-102-7).

O jogo criado visa obter exercícios relacionados aos quatro princípios básico do pensamento computacional que abrange: Decomposição, reconhecimento de padrões, abstração e algoritmos e também exercícios sobre lógica e programação [\(WING,](#page-105-2) [2016\)](#page-105-2). Para que esse ambiente de jogo seja um ambiente de aprendizado foram escolhidas as teorias: teoria da carga cognitiva e a teoria cognitiva da aprendizagem multimídia. E a metodologia adotada para o desenvolvimento do jogo é a *Game Based Learning- Instructional Design (DGBL- ID)*, essa metodologia busca uma integração de desenvolvimento de jogos e design instrucional.

O objetivo da utilização do jogo é que os alunos compreendam sobre lógica de programação e algoritmos, buscando uma melhor sequências de ações para solucionar os problemas propostos. A escolha do público alvo que irá fazer parte da utilização do jogo sério, serão crianças do ensino fundamental com idade de 9 a 14 anos, pois nessa idade elas já estão com as competências de pleno domínio da leitura, da escrita e do cálculo [\(FEDERAL,](#page-102-8) [2005\)](#page-102-8), habilidades que serão necessárias para o progresso no jogo.

O jogo educativo se chamará "Creative Journey", inicialmente o jogador irá obter um menu com alguns botões como: Iniciar e Sair. Após o aluno clicar no botão iniciar irá para a página de login onde escreverá seu nome e então iniciar o jogo terá uma narrativa contando uma história de alguns personagens não jogáveis, esses personagens darão instruções para os jogadores prosseguirem avançando no game. Haverá um mapa como mostrado na figura 29 e esse mapa irá obter 4 etapas, cada etapa irá obter 5 desafios relacionados a área de lógica de programação representados como "A,B,C,D,E".

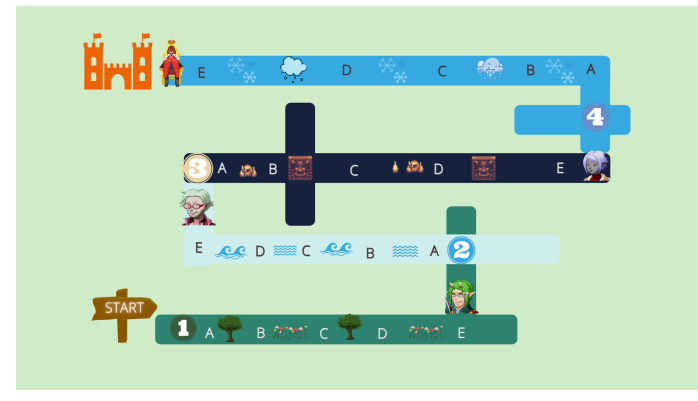

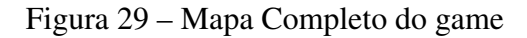

Fonte: Autora(2022)

Os conceitos abordados nas etapas do jogo serão descritos a seguir:

- Fase 1: Em primeiro momento será passado aos alunos sobre a importância de dar comandos na ordem correta ou seja irá ser abordado o conceito de sequências, logo em seguida irá ser abordado decomposição e identificação de padrões que são habilidades computacionais muito importantes. Também haverá exercícios que tratará sobre cadeia de caracteres(strings) e números inteiros para que os alunos aprendam sobre quais tipos de dados o computador utiliza para fazer o armazenamento e por fim da etapa irá obter um exercício sobre a lógica booleana.
- Fase 2: Nesta fase irá ser explorado a criação de sequências de instruções com comandos simbólicos, ou seja ensinará ao aluno o que é algoritmos e como pode ser utilizado para resolução de problemas como fazer um trajeto, fazer buscas ou resolver problemas. Logo, irá ser apresentado aos alunos sobre lógica booleana como eles já estarão familiarizados com a lógica, precisarão responder questões com 0 ou 1, trazendo a compreensão que o computador toma decisões com base no fato de algo ser verdadeiro ou falso.
- Fase 3: Para a terceira etapa do jogo, irá ser reforçado com um exercício de identificação de padrões e logo será abordado conceito de laços de repetições

mostrando ao aluno que entrar em loop significa repetir várias vezes a mesma coisa, após essa abordagem será feito exercícios de tomada de decisões, mostrando ao aluno diferentes decisões que ele precisa fazer em diferentes situações.

• Fase 4(Final): Os exercícios da fase final irão reforçar conceitos de tomada de decisões e abordará também o conceito de funções, abstração e depuração para que o aluno entenda que o programador pode cometer deslizes e que para isso necessita encontrar o problema. Por fim haverá alguns exercícios que abordará lógica booleana, sequência de passos, tomada de decisões e laços de repetição.

Quando o jogador chegar no fim de cada fase, conseguirá ir para a próxima, até chegar ao desafio final. Cada etapa irá obter um sistema de pontuação em que o jogador ganhará 4 pontos por cada desafio, totalizando no final o valor máximo de 100 pontos e também haverá o mecanismo de vida em que o jogador receberá 20 vidas, cada vez que ele errar um exercício perderá 1 vida, porém ao longo do percurso que ele irá avançar pode ganhar mais vidas colhendo corações espalhados pelo mapa. A pontuação feita pelo jogador será enviada para o professor que irá aplicar o game e fará a média da turma e análise dos resultados.

#### 4.1.1 Alinhamento as teorias de aprendizagem

Para que os materiais atribuídos a construção do jogo fossem totalmente didáticos levou-se em conta as teorias: ciclo experiencial de Kolb, teoria de aprendizagem da carga cognitiva e a teoria cognitiva da aprendizagem multimídia. A teoria do ciclo experiencial de Kolb conta com quatro etapas que são elas: Experiência concreta, experiência reflexiva, conceitualização abstrata e experimentação ativa [\(MARIETTO et al.,](#page-103-0) [2014\)](#page-103-0), essas etapas estão presentes ao desenvolvimento do jogo. A teoria de aprendizagem da carga cognitiva e a teoria cognitiva da aprendizagem multimídia foram elencadas ao jogo para a criação do material multimídia que está acoplado nele. A teoria da carga cognitiva trás que o ser humano tem uma capacidade limitada de processar informações e foi definido um valor de 7 mais ou menos 2 elementos por vez, logo todas as atividades inseridas dentro do game não ultrapassará os limites do processo de aprendizado dos alunos diminuindo a sua carga cognitiva estranha e carga cognitiva intrínseca, e aumentando a carga cognitiva relevante, passando as informações mais pertinentes de forma compreensível, buscando trazer esquemas e analogias referentes ao conteúdo [\(MOSSMANN et al.,](#page-103-3) [2015\)](#page-103-3). Foram também utilizadas ao jogo os princípios da teoria de aprendizagem multimídia entre elas: Princípio da coerência, sinalização, redundância, contiguidade espacial, contiguidade temporal e segmentação[\(MAYER,](#page-103-4) [2002\)](#page-103-4).

Referente ao alinhamento do ciclo experiencial de Kolb na proposta do jogo sério, como mostrado na figura 30 haverá 4 etapas, cada etapa irá obter 5 exercícios. A primeira etapa conta com 5 conceitos importantes para lógica e programação: Sequências, decomposições, identificação de padrões, cadeia de caracteres e lógica booleana, esses conceitos fazem parte da primeira etapa do ciclo de Kolb, pois o aluno irá desenvolver essas atividades pela primeira vez em que poderá observar e ter sentimentos em relação a essa primeira experiência. Na segunda etapa do jogo, haverá exercícios sobre sequências, algoritmos, codificação e estruturas de dados, se refere a experiência reflexiva de Kolb, o aluno já tem uma experiência concreta sobre o assunto e utiliza da reflexão para se aprofundar ainda mais no assunto. A terceira e quarta etapa haverá exercícios sobre identificações de padrões, laços de repetições, tomada de decisões, funções, abstração e depuração do jogo se refere conceitualização abstrata, o aluno irá gerenciar tudo que aprendeu, identificará padrões e regras sobre o assunto e começa então a dar significado ao conteúdo. E por fim no último exercício da etapa 4 o aluno irá colocar em prática tudo que ele aprendeu resolvendo problemas e tomando decisões sobre os conceitos estudados.

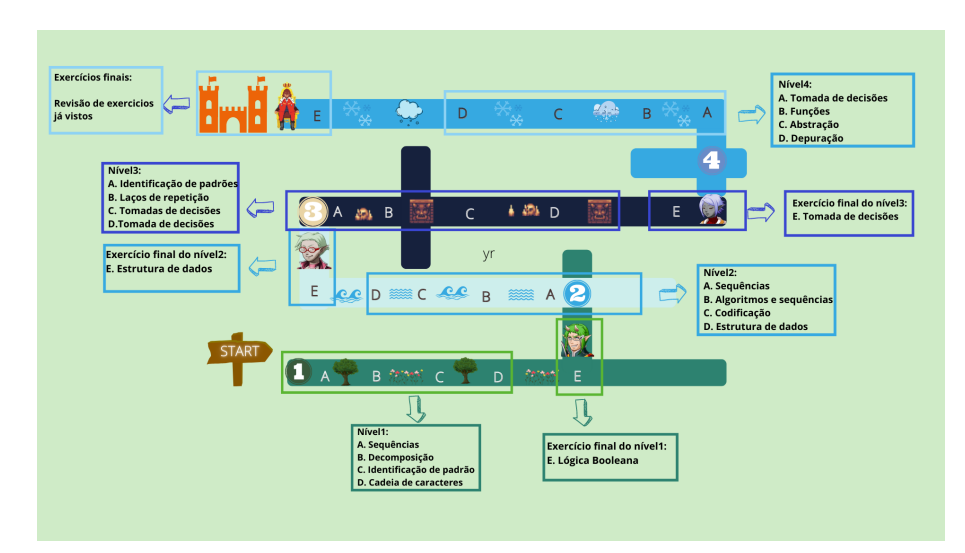

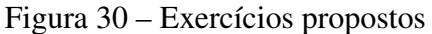

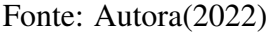

Quanto ao alinhamento do jogo a teoria de aprendizagem da carga cognitiva pode

ser vista na figura 31, tem a demonstração do exercício 1 do jogo. Existe um diálogo entre o personagem não jogável(NPC) e o jogador, neste diálogo é lançado um desafio em que o aluno precisa montar uma sequência de passos diários para o personagem não jogável, o conceito é sobre sequências, logo se fará uma analogia a sequência das tarefas diárias do personagem e para montagem desse exercício buscou-se não ultrapassar a quantidade de elementos que um aluno pode receber por vez, portanto foi utilizado apenas imagem e texto.

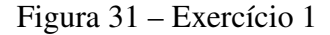

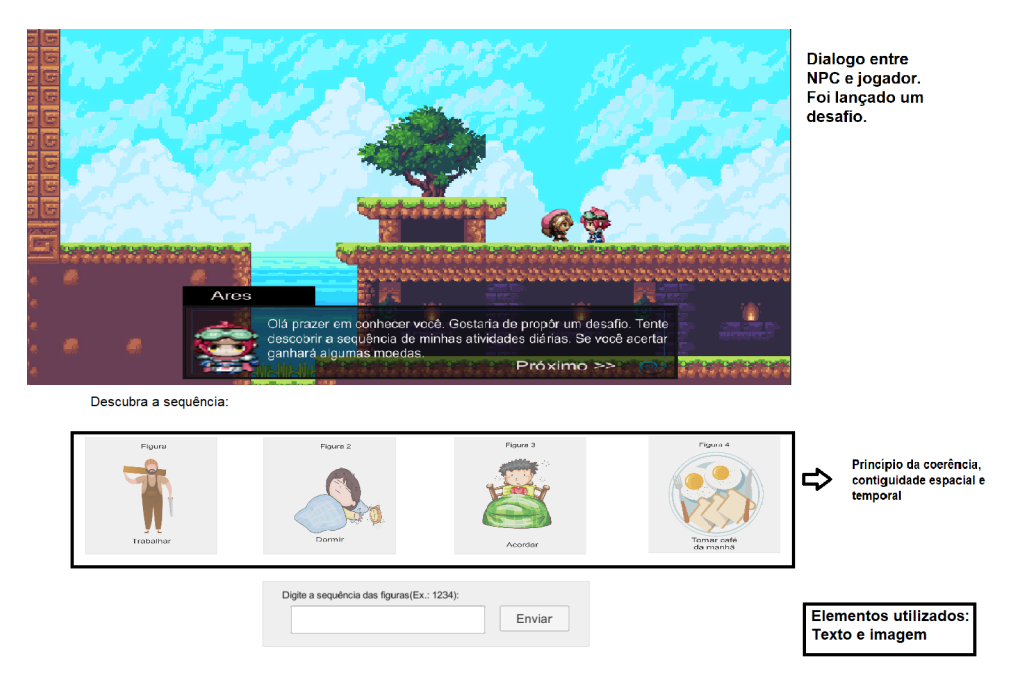

Fonte: Autora(2022)

Também ainda para a criação do design do jogo foi levando em consideração a teoria cognitiva da aprendizagem multimídia. Essa teoria trás alguns princípios importantes para a criação do material multimídia, por esse motivo foi de suma importância para o trabalho ser didático. Ainda no exemplo da figura 31, buscou-se levar em conta alguns dos princípios da aprendizagem multimídia tais como: o princípio da coerência em que só tem figuras correspondentes ao seu texto e nenhuma imagem ou representação desnecessária e nesse exercício pode-se perceber o princípio da contiguidade espacial em que as imagens e palavras estão próximas uma das outras e o princípio da contiguidade temporal, pois as palavras e imagens são apresentadas simultaneamente e não sucessivamente[\(MAYER,](#page-103-4) [2002\)](#page-103-4).

Todos os exercícios criados dentro do jogo, irão ser baseados nas teorias de

aprendizagem citadas, correspondendo aos princípios de aprendizagem multimídia e procurando manter o número de informações necessárias que correspondam a capacidade de processamento de dados do estudante.

# 4.1.2 Artefatos

Segundo [Sommerville](#page-105-3) [\(2011\)](#page-105-3), para um software é necessário fazer a classificação dos requisitos funcionais que é a maneira que o software irá se comportar em determinada situações e a dinâmica de suas entradas, também é necessário classificar os requisitos não funcionais que é mostrar onde tem restrições as funcionalidades do sistema desenvolvido. Os requisitos funcionais são:

Figura 32 – Requisitos Funcionais ao jogo

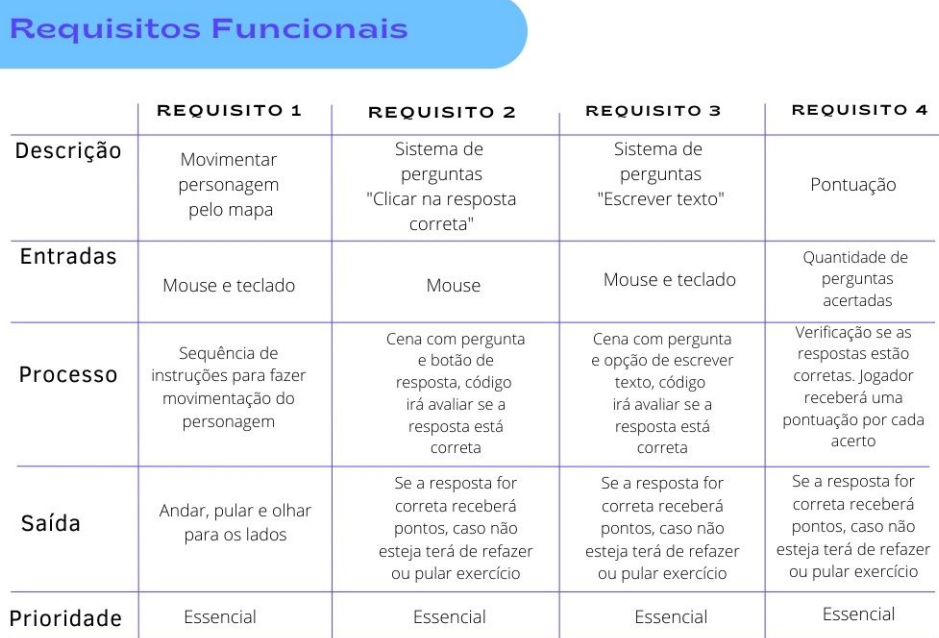

Fonte: Autora(2022)

A figura 32 mostra 5 requisitos essenciais para o desenvolvimento do jogo são eles:

- Movimentação do personagem no mapa: Através do teclado o usuário poderá se movimentar para os lados e pular.
- Sistemas de perguntas "clicar na resposta correta": Visa mostrar uma pergunta

para o jogador e ele precisará clicar na resposta correta através do mouse e o sistema irá verificar se está correto.

- Requisito de sistema de perguntas"escrever texto": Requisito que irá contar com a utilização do teclado e mouse para escrever um texto e clicar em um botão o sistema deverá avaliar se a resposta está correta.
- Pontuação: Depende de quantas perguntas foram acertadas durante a resolução dos problemas e o sistema deverá mostrar a pontuação final do jogador ao finalizar as etapas.

A figura 33 mostra 4 requisitos funcionais que estão alinhados as teorias de aprendizagem.

Figura 33 – Requisitos Funcionais

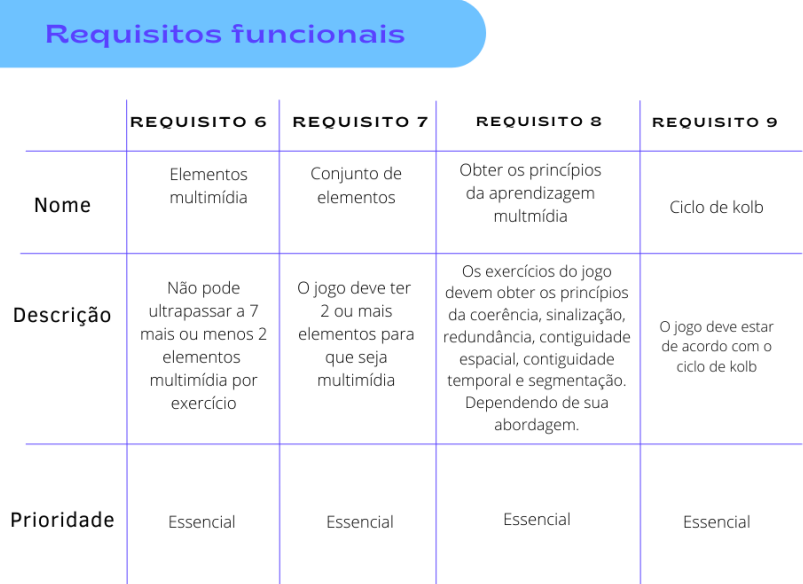

Fonte: Autora(2022)

- Elementos Multimídias- O jogo não pode ter mais que 7 mais ou menos 2 elementos multimídia por exercício respeitando então a teoria da carga cognitiva.
- Conjunto de elementos- O jogo deve ter 2 ou mais elementos para que seja considerado multimídia.
- Obter os princípios da aprendizagem multimídia- Os exercícios do jogo devem ter alguns dos princípios da aprendizagem multimídia: princípios da coerência, sinalização, redundância, contiguidade espacial, contiguidade temporal

e segmentação. Podem ser utilizados alguns princípios ou todos dependendo da abordagem.

• Ciclo de Kolb- O jogo deve estar de acordo com o ciclo de Kolb obtendo as quatro etapas são elas: Experiência concreta, experiência reflexiva, conceitualização abstrata e experimentação ativa.

Os requisitos não funcionais são mostrados na figura 34.

Figura 34 – Requisitos não funcionais

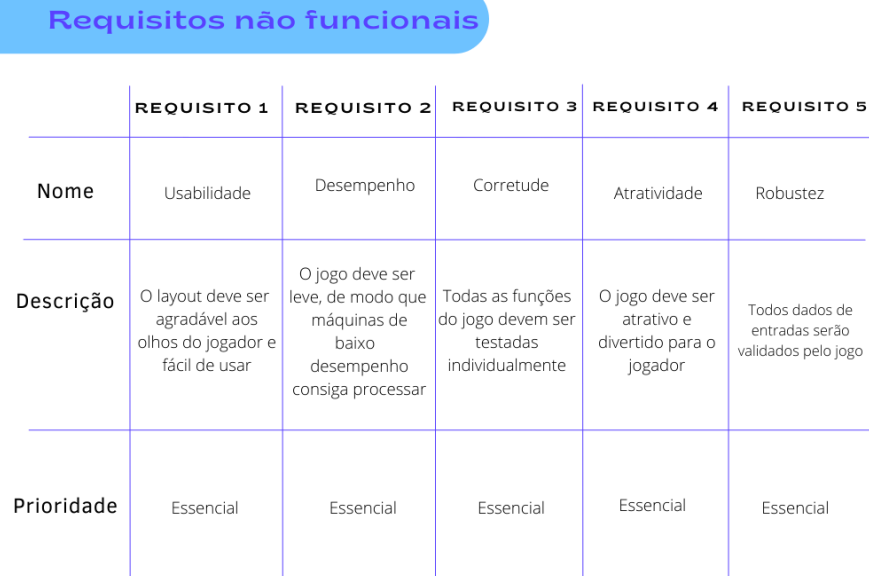

Fonte: Autora(2022)

Os requisitos não funcionais essenciais são:

- Usabilidade: O jogo deve ser fácil de utilizar.
- Desempenho: O jogo deve rodar em máquinas de baixo desempenho.
- Corretude: Os testes devem ser feitas em todas as funções do jogo.
- Atratividade: O jogo deve ser divertido e atrativo pra quem jogar.
- Robustez: Todos os dados de entradas serão validados pelo jogo.

Para que seja compreendido as funcionalidades do jogo, irá ser utilizado o Diagrama de Casos de Uso mostrará todas as possíveis iterações, a classe de iteração é representada por uma elipse e as linhas representam a ligação entre os personagens e flechas podem ser utilizadas para mostrar o inicio do diagrama. A figura 35 mostra o diagrama de caso de uso do jogo que será desenvolvido neste trabalho.

Figura 35 – Caso de uso do jogo

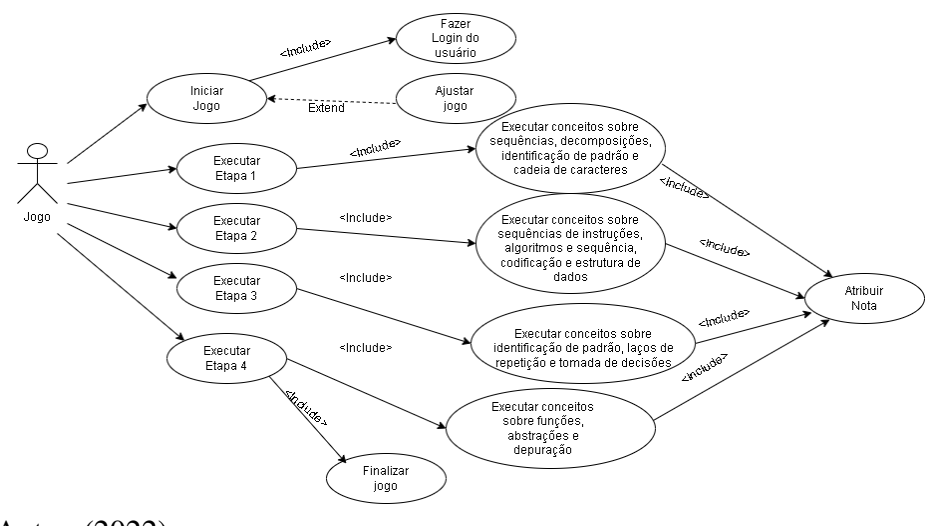

Fonte: Autora(2022)

- Iniciar jogo: Fase em que o jogador irá iniciar o jogo e deverá efetuar seu login, caso precise irá obter uma opção de ajuste para configurar o jogo.
- Executar Etapa 1: Etapa em que haverá 5 exercícios abordando alguns conceitos sobre sequências, decomposições, identificação de padrão e cadeia de caracteres.
- Executar Etapa 2: Etapa em que haverá 5 exercícios abordando alguns conceitos sobre sequências de instruções, algoritmos e sequência, codificação e lógica booleana.
- Executar Etapa 3: Etapa em que haverá 5 exercícios abordando alguns conceitos sobre identificações de padrões, laços de repetição e tomada de decisões.
- Executar Etapa 4: Última etapa será revisado alguns conceitos sobre os conteúdos de tomada de decisões e será adicionado um conteúdo sobre funções, abstrações e depuração.
- Atribuir nota: A nota final do aluno será enviada para o e-mail do professor.
- Finalizar jogo: Após a finalização das 4 etapas o jogo será fechado.

Na figura 36 é mostrado o caso de uso do jogador e as iterações que ele poderá fazer no jogo.

- Jogar: É o jogador que terá acesso ao jogo.
- Jogar: Momento em que o jogador deverá resolver problemas e enfrentar desafios.
- Movimentar personagem: O jogador poderá movimentar o personagem através do teclado.

Figura 36 – Caso de uso do jogador

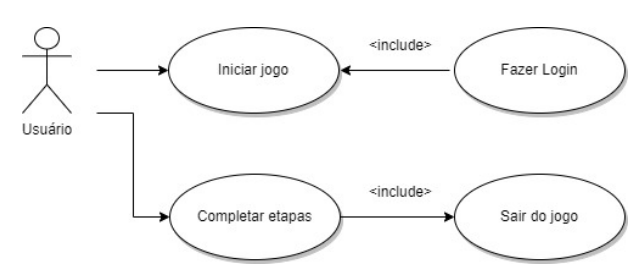

Fonte: Autora(2022)

- Concluir etapas: O jogador terá que passar por 4 etapas para finalizar o jogo.
- Suporte ao jogador: Caso haja algum exercício que o aluno não conseguiu entender haverá uma opção de suporte ao jogador para auxiliar a concluir o desafio.
- Reiniciar jogo: Se o aluno desejar jogar novamente, haverá esta opção.
- Fechar jogo: Encerramento das atividades.

Para demonstrar as iterações existentes no jogo, será mostrado o diagrama de sequência na figura 37

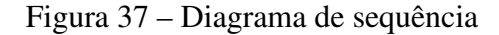

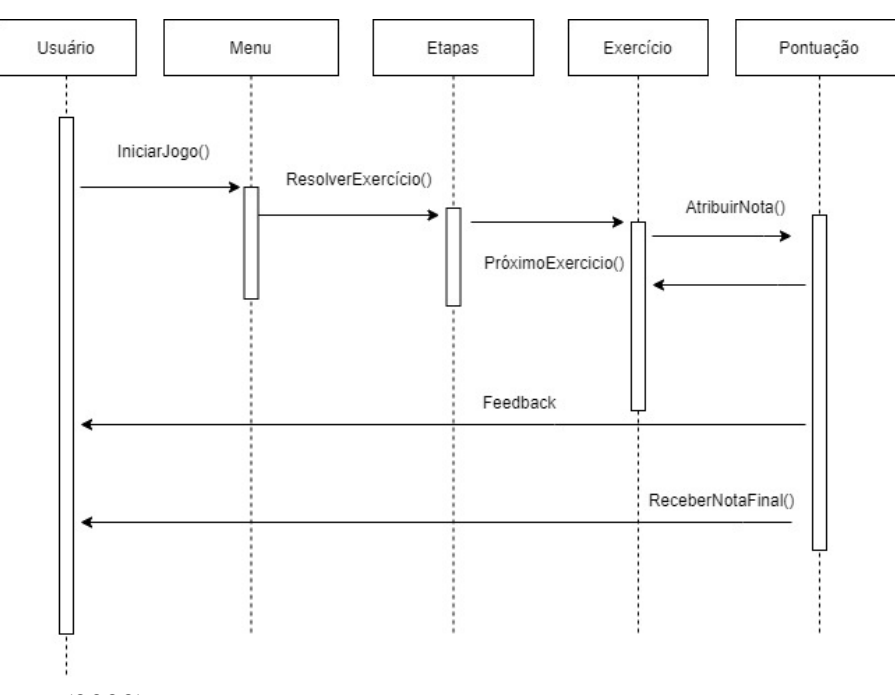

Fonte: Autora(2022)

O Diagrama de Sequência mostra que o estudante irá iniciar o jogo. Após iniciar, o usuário irá resolver os exercícios e irá receber informações sobre sua pontuação conforme o avanço nas atividades, quando o jogador chegar a etapa final irá obter um somatório de

todos os pontos efetuados que será a nota total.

# 4.2 Metodologia para o desenvolvimento do jogo sério

Para a criação da solução desta pesquisa irá ser utilizado a metodologia Digital Game Based Learning- Instructional Design (DGBL- ID), que é composta por 5 fases: Análise, projeto, desenvolvimento, qualidade de garantia, implementação e avaliação[\(ARIFUDIN; SULISTIYANINGSIH; KAUTSAR,](#page-101-4) [2020\)](#page-101-4). A etapa de análise envolve cinco elementos:

• Análise: Composta pelas seguintes etapas:

Declaração do objetivo da aprendizagem: O objetivo é o ensino de lógica e programação para crianças.

Deteminação dos alunos e suas características: Os alunos escolhidos para experimentação deste jogo sério são crianças do ensino fundamental com idade de 9 a 14 anos.

Deteminação da ideia do jogo: O jogo terá uma página inicial com o seu nome denominado "Creative Journey"ou Jornada criativa, o gênero do jogo será aventura e desafios, o jogo terá uma tela inicial para fazer o login, caso o aluno ainda não tenha se cadastrado deverá fazer o cadastro e então após entrar, ele encontrará um menu com botão "Iniciar"para inicializar o jogo e botão de sair, após o usuário dar início ao jogo, ele deverá fazer um cadastro com seu nome e posteriormente será mostrada a primeira etapa com uma narrativa que será da seguinte forma:

*O rei Dalibor percebeu que seu reino está com muitos problemas e precisa de ajuda existem muitas tarefas a serem cumpridas! Você aceita participar dessa aventura? Você será recompensado!*

O jogador deverá clicar "sim"para começar a primeira etapa. Cada etapa do jogo terá 5 desafios relacionados a área de lógica de programação e algoritmos. Cada etapa irá obter um sistema de pontuação onde o jogador ganhará 4 pontos por cada desafio, totalizando no final o valor máximo de 100 pontos. A pontuação feita pelo jogador será enviada para o professor que irá conduzir a aula onde fará a média da turma e análise dos resultados.

• Definição de ambiente via jogo: Para a realização da criação do jogo sério, será utilizado um software de desenvolvimento de jogos. Algumas das ferramentas para sua criação foram pesquisadas, são elas:

Unreal Engine: O Unreal é usado para agilizar o processo de desenvolvimento de games, criada pela Epic Games, o programador consegue fazer jogos em 2D e 3D, conta com uma versão gratuita. Utiliza a linguagem de programação em C Sharp e blueprint[\(GARRETT,](#page-102-9) [2020\)](#page-102-9).

Unity: Unity é uma engine criada pela empresa Unity Technologies, onde oferece que os usuários criem seus jogos em 2D e 3D, suportanto vários APIs, e contando com a possibilidade de utilizar três linguagens de programação são elas: C Sharp, Unityscript(Sintaxe inspirada em JavaScript) e Boo(Sintaxe inspirada em python). Unity também tem uma versão gratuita disponível[\(TECHTUDO,](#page-105-4) [2013\)](#page-105-4).

RPG Maker: Desenvolvido por ASCII, este motor de jogos desenvolve RPGs eletrônicos, onde os usuários podem criar jogos como Super Mário e entre outros, sua linguagem de programação é Ruby Game Script System. RPG Maker conta com versões gratuitas. Baseado na análise das características de cada uma destas ferramentas, a escolha do software que será utilizado para a construção da ferramenta de apoio ao ensino de algoritmos e programação é a plataforma Unity[\(RPGMAKER,](#page-104-4) [2022\)](#page-104-4).

Análise de requisitos e problemas: Os requisitos necessários para desenvolvimento do jogo, será um computador e conhecimentos básicos e intermediários na linguagem CSharp.

# 4.3 Projeto

Para a segunda fase da metodologia ao qual se refere ao projeto é o planejamento do design instrucional que é o planejamento pedagógico do jogo. O planejamento pedagógico conta com as teorias de aprendizagem que estão descritas na subseção 4.1.1.

Os exercícios serão feitos relacionados a lógica de programação adaptado do livro "Olá, Ruby: uma aventura pela programação"de [Liukas](#page-103-5) [\(2019\)](#page-103-5). O jogo vai obter 4 fases, onde cada uma das fases terá 5 exercícios, e essas etapas serão organizadas da seguinte forma:

• Fase 1: Nesta fase será abordado o conteúdo sobre sequências, decomposições, identificação de padrão e cadeia de caractere.

Exercício 1- Sequências: Será lançado um desafio onde o aluno precisa treinar sobre sequências, de maneira bem simples ele precisará criar uma sequência de passos para resolver determinado problema.

Exercício 2- Decomposição: O segundo execício envolverá a decomposição de um determinado elemento e o aluno precisará descobrir quais peças são necessárias para fazer a montagem do elemento que foi decomposto e quais ele precisa fazer o descarte.

Exercício 3- Identificação de padrões: O terceiro execício o aluno deverá identificar o padrão de acordo com as imagens mostradas e as especificações na tabela ao lado. Exercício 4- Cadeia de Caracteres: Foi achado um objeto do futuro, um teclado de computador com algumas palavras escondidas, os alunos precisarão achar as palavras escondidas no teclado que viajou no tempo, terão que descobrir o nome e a idade do viajante e gravar em variáveis.

Exercício 5- Lógica booleana: O último exercício da etapa será sobre lógica booleana, onde irá ter imagens e frases ao lado da imagem e o aluno precisará descobrir se as frases são verdadeiras ou falsas a partir da imagem.

• Fase 2: Nesta fase irá ser explorado a criação de sequências de instruções, algoritmos e sequência, codificação e lógica booleana.

Exercício 1- Sequências : No primeiro exercício desta fase irá ser relembrado sobre sequências, o aluno receberá algumas regras escritas e deverá seguir essas regras respeitando também sua ordem.

Exercício 2- Algoritmos e Sequências: Neste exercício o aluno deverá olhar o mapa e ajudar o NPC a chegar até os amigos dele dando as instruções corretas para ele chegar até o destino.

Exercício 3- Codificação: Haverá uma mensagem secreta pelo caminho e o aluno deverá codificar essa mensagem, haverá uma tabela de caracteres com seus devidos símbolos para ajudar na codificação.

Exercício 4- Lógica booleana: Nesse exercício haverá personagens fazendo afirmações que podem ser elas verdadeiras ou falso, todas afirmações falsas deverão ser respondidas com 0 e as afirmações verdadeiras com 1.

Exercício 5- Identificação de padrões: No primeiro exercício o aluno recebera linhas com uma sequências de objetos com um determinado padrão, o aluno deve descobrir qual é o padrão e quantas vezes ele se repete. E fazer a contagem de quantas vezes elas entram em loop.

• Fase 3: Nesta fase será visto laços de repetição e tomada de decisões.

Exercício 1- Laços de repetição: Para esse segundo exercício o aluno irá ver um vídeo de 2 dançarinos, ele irá precisar descobrir qual a sequência dos passos desse dançarino e quantas vezes ele se repete.

Execício 2- Tomada de decisões: Neste exercício será abordado sobre seleção, haverá uma função utilizando a condicional se/senão e 3 botões que escondem uma imagem, o aluno precisará clicar no botão para ver a imagem e completar as ações de acordo com a condição da função mostrada.

Exercício 3- Sequência: Ao longo do caminho o personagem encontrará um camponês que precisa de ajuda com sua plantação, o aluno primeiramente irá receber instruções de como deve ser uma plantação e resolver o problemas através de blocos.

Exercício 4- Sequência : Nesse exercício haverá 4 imagens e o aluno deverá dar os comandos através dos blocos de acordo com a imagem na ordem correta.

Exercício 5- Tomada de decisões: Ainda ajudando o a cultivar a terra o aluno precisará utilizar técnicas mais avançadas para cultivar na terra, logo precisará utilizar a lógica de tomada de decisões e laços de repetições para conseguir ajuda o camponês a fazer sua plantação.

• Fase 4(Final): para a última etapa será revisado sobre os conteúdos de tomada de decisões e será adicionado um conteúdo sobre funções, abstrações e depuração.

Exercício 1- Tomada de decisões: Algumas peças que se encaixam irá estar disponível ao aluno, ele encontrará um novo amigo pelo caminho e irá ter que realizar algumas decisões para o tipo de roupa ele precisa utilizar por exemplo: Se estiver chovendo então....senão...

Exercício 2- Funções: Para abordar o conceito de funções, o aluno receberá a imagem de uma casa que precisa terminar de ser construída, ela precisa criar um método para terminar de construir essa casa.

Exercício 3- Abstrações: Irá aparecer na tela alguns tipos de animais na tela e palavras bem sucintas sobre suas características, os alunos deverão descobrir quais características eles tem em comum.

Exercício 4- Depuração: Nesse exercício para buscar trazer um pouco sobre o conceito de depuração, aluno encontrará uma sequência de passos, onde em um desses passos está incorreto e o aluno precisará achar onde está o erro.

Exercício 5- Exercício final: O rei será o último personagem apresentado, e irá propôr ao aluno mais 5 desafios que revisam os conteúdos de lógica booleana, sequências, laços de repetição, laço de repetição com condição, identificação de padrões e depuração de códigos.

#### 4.4 Desenvolvimento

Nesta seção será exposto a construção do jogo que foi desenvolvido através da ferramenta *Engine Unity* em uma linguagem de *Script*. Os*scripts* da Unity são escritos em C# (pronunciada C Sharp). Para começar o desenvolvimento do jogo, foram adquiridos através do site da Unity de maneira gratuita para a criação de jogos alguns assets são eles: Sunnyland e PixelAdventure. São pacotes que contam com janela de fundo, itens, personagens, terrenos, armadilhas e outros elementos de jogos que auxiliam na elaboração do design para que o jogo fique mais robusto e agradável. Na figura 38 pode-se ver os *assets* que foram utilizados no game.

Figura 38 – Assets

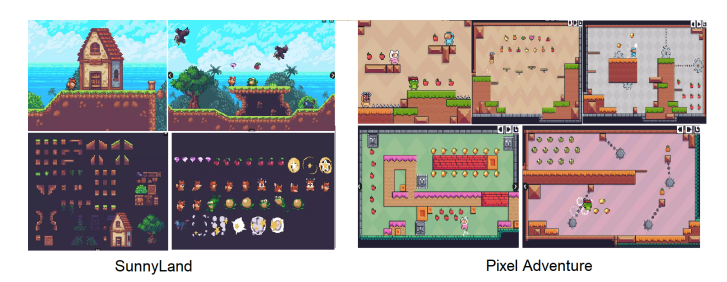

Fonte: Adaptado de Unity(2022)

Em seguida foi baixado um pacote de personagens disponibilizado pelo site da *Itch.io*, o nome do pacote é *"RPG Maker MV Free Characters"*, ele contém 100 personagens para uso, que serão utilizados ao longo do desenvolvimento do jogo, tanto para personagens jogáveis, quanto para não jogáveis. A figura 39 mostra quais são os

personagens disponíveis no pacote.

Figura 39 – RPG MAKER

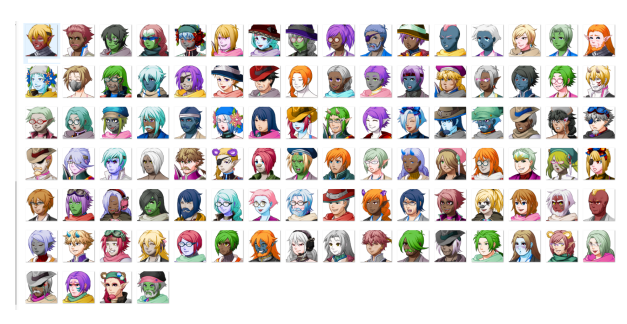

Fonte: Adaptado de Itch.io(2022)

Após obter todos os itens, janelas de fundo, terrenos, personagens e entre outros elementos é iniciado a criação das cenas feitas diretamente da Unity utilizando imagens e *assets* baixados diretamente do site da plataforma.

O primeiro mapa do jogo é mostrado na figura 40 que representa uma floresta, onde o personagem irá se movimentar. Nesta etapa possui 5 personagens não jogáveis espalhados pelo mapa, ao qual irão lançar desafios ao jogador, obtendo 5 exercícios abordando sobre: sequências, decomposições, identificação de padrão e cadeia de caracteres.

Figura 40 – Mapa

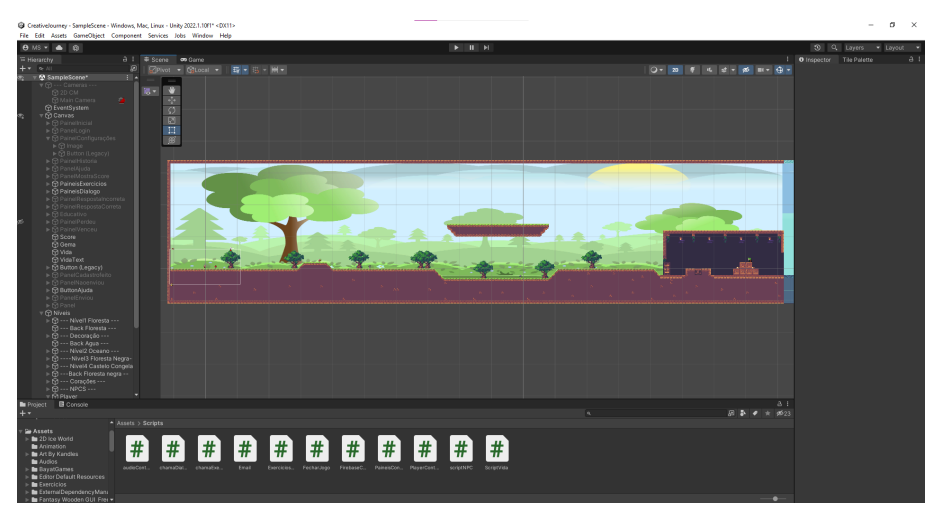

Fonte: Autora(2022)

Após o jogador finalizar o primeiro mapa, ele chegará ao segundo mapa mostrado na figura 41, que possui uma ilustração com o tema oceano. Nele há 5 personagens que trazem desafios ao jogador, possuindo 5 atividades distintas que abordam: Sequências, algoritmos, codificação e lógica booleana.

# Figura 41 – Mapa

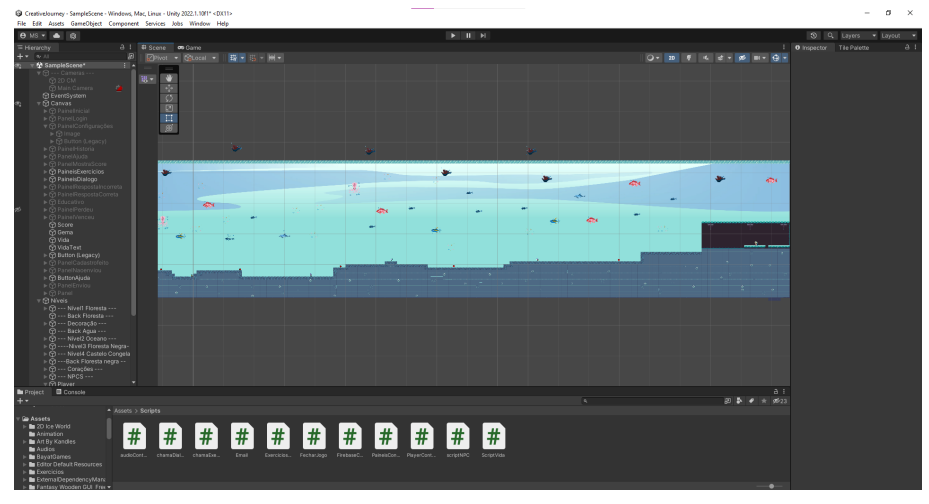

Fonte: Autora(2022)

O terceiro mapa do jogo tem a ilustração com o tema floresta negra como mostra a figura 42, onde contém 5 atividades que exploram conceitos sobre: Identificação de padrões, laços de repetição e tomada de decisões.

Figura 42 – Mapa

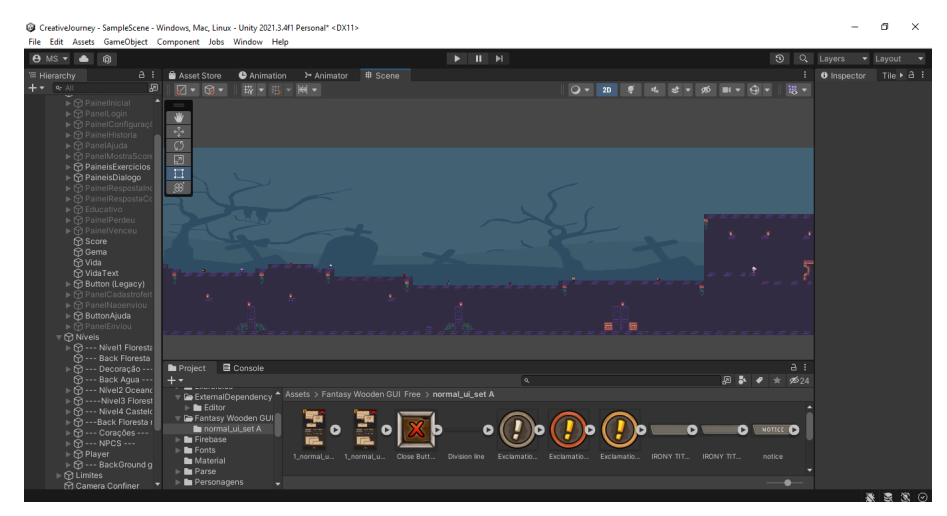

Fonte: Autora(2022)

O quarto e último mapa do jogo mostrado na figura 43 possui uma ilustração com o tema reino congelado, nele há 5 NPCS, porém o último NPC é o rei do reino congelado. Os primeiros 4 NPCS do jogo trazem desafios sobre tomada de decisões, funções, abstração e depuração. O último personagem é o rei trás 6 exercícios que revisam o conceito de lógica booleana, sequências, laços de repetição, tomada de decisões com condição, identificação de padrão e depuração de código.

# Figura 43 – Mapa

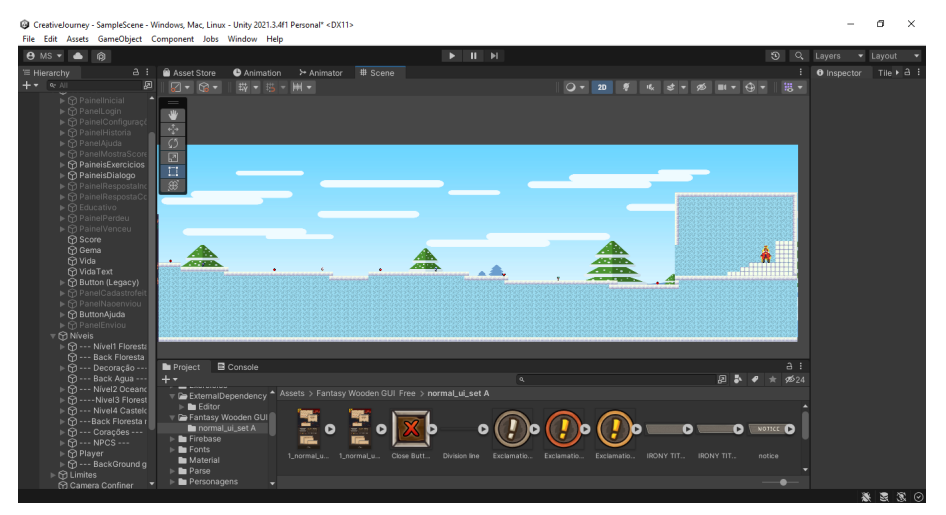

Fonte: Autora(2022)

Para que todas as atividades fossem executadas, foi necessário criar um *script* chamado "PainelController"para controlar as mudanças de tela no jogo. Foram desenvolvidas funções para exibir e fechar painéis de acordo com a necessidade do programa como mostra a figura 44.

Figura 44 – Script painelController

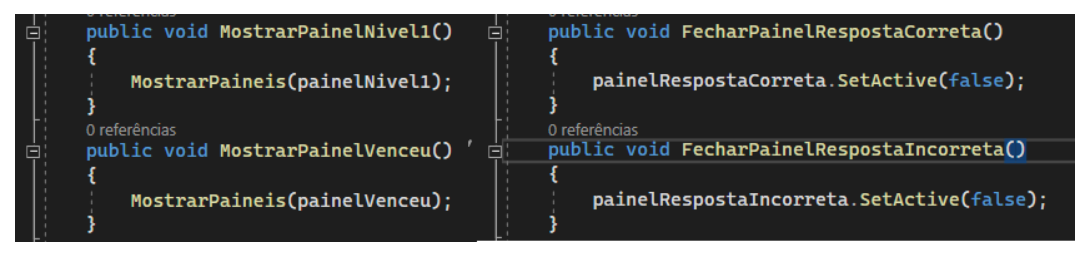

Fonte: Autora(2022)

Para que todos os exercícios funcionassem de forma correta e computassem uma pontuação, foi criado o *script* "ExerciciosController()". Os exercícios de selecionar a opção correta utilizam funções com *switch* para captar as respostas do jogador e verificar se estão corretas e as respostas de escrever a mensagem utilizam funções com *if/else* para determinar se a resposta está correta. Quando o jogador selecionar ou escrever a resposta correta irá somar mais 4 pontos em sua pontuação através da função *"AddScore4()"* como mostra a figura 45.

A primeira cena do jogo pode ser chamada de "Menu", o menu terá 2 botões: Fazer Login e Sair como mostra a figura 46. Ao clicar no botão Fazer Login o jogador será redirecionado a página de Login. Ao clicar em sair será encerrado o game. No canto

Figura 45 – Script ExerciciosController

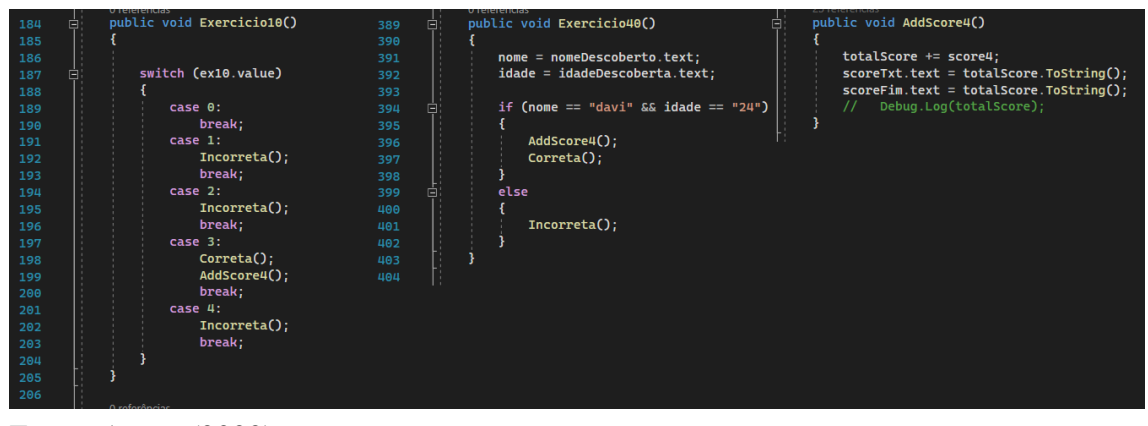

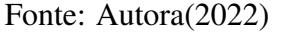

direito da figura 46, o jogo traz a imagem de um diamante e um coração, onde o diamante representa a pontuação do aluno e o coração quantidade de vidas que o jogador terá ao iniciar a partida, cada vez que ele errar uma atividade perderá uma vida e ao acertar irá ganhar 4 pontos, sendo capaz de atingir a pontuação máxima de 100 pontos. Ainda no menu contém um botão que é representado por um auto-falante ao lado esquerdo do painel, sua função é desligar ou ativar a música de fundo do jogo.

# Figura 46 – Menu

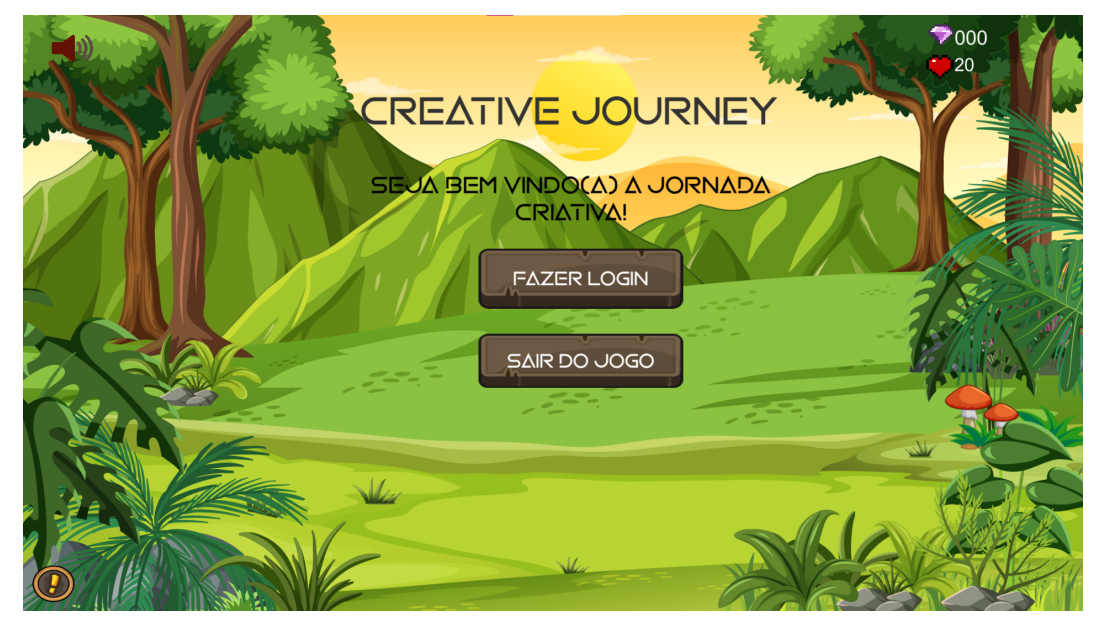

Fonte: Autora(2022)

Após o usuário clicar fazer login na figura 47 aparecerá uma tela onde o jogador deverá escrever seu nome e clicar em iniciar jogo.

# Figura 47 – Tela de login

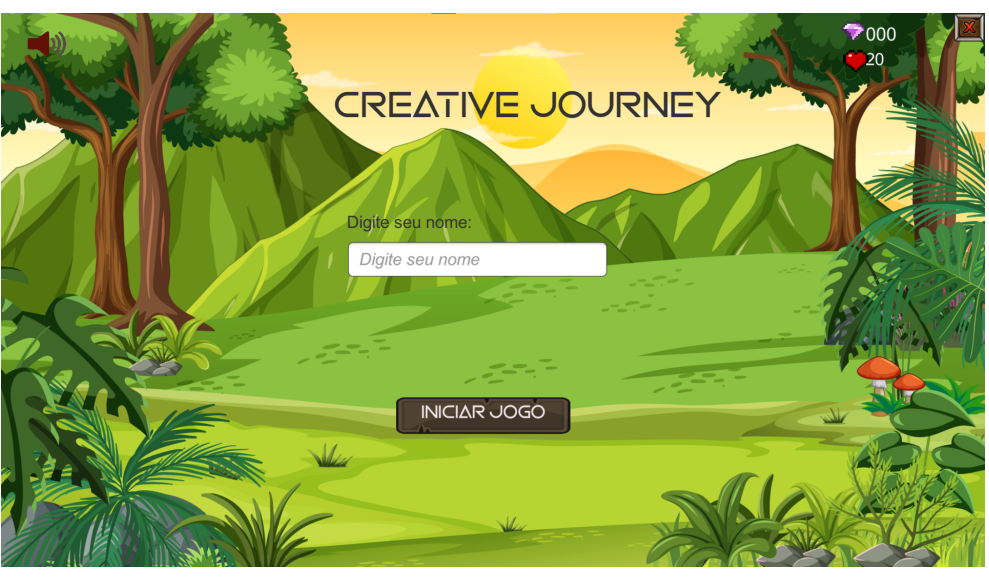

Fonte: Autora(2022)

Ainda no menu inicial existe um botão com ponto de exclamação, caso o aluno clicar poderá obter informações sobre como movimentar o personagem, como mostra a figura 48.

Figura 48 – Painel de ajuda

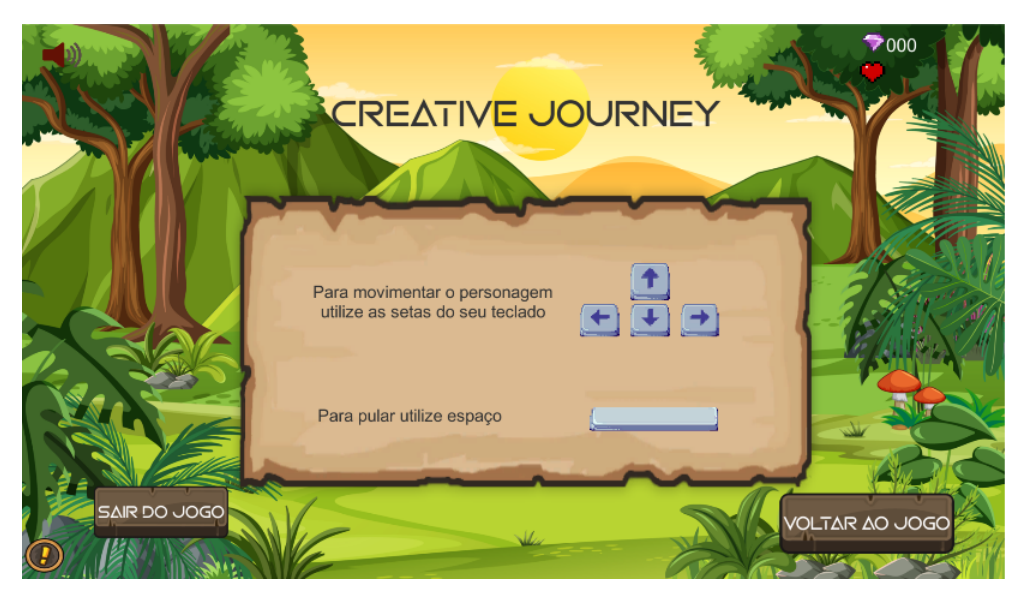

Fonte: Autora(2022)

Após o aluno iniciar o jogo, haverá uma tela mostrada na figura 49, onde irá ter um texto convidando o aluno a aceitar as aventuras e desafios propostos pelo jogo, após o jogador apertar sim eu aceito, começará as atividades.

Ao longo do mapa o jogador encontrará outros personagens no caminho, que

#### Figura 49 – Proposta

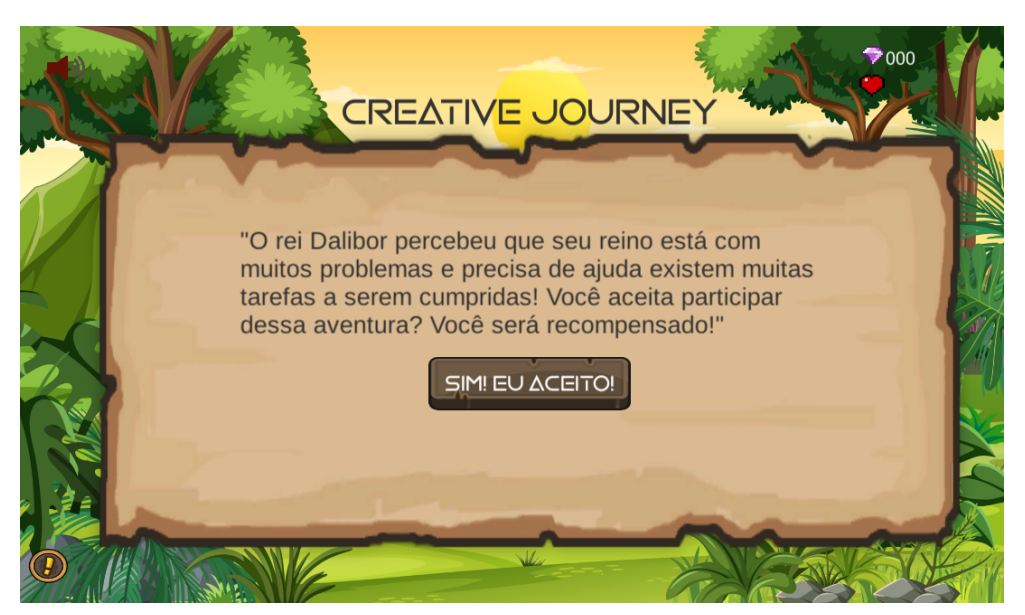

Fonte: Autora(2022)

ao colidirem com esse personagem abrirá uma caixa de diálogo dando instruções para resolução dos exercícios como mostra a figura 50, o jogador deverá ler a instruções e clicar no botão Aceitar.

Figura 50 – Diálogo com NPC

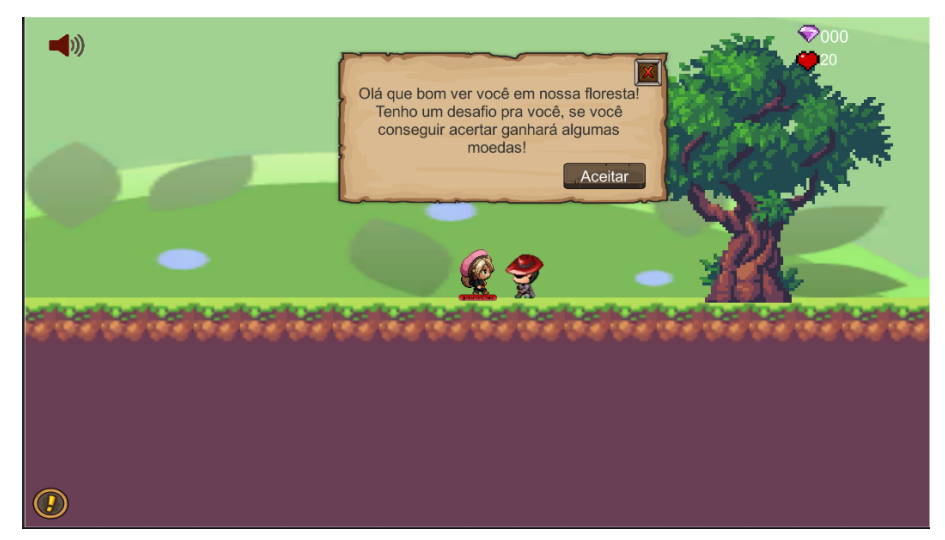

Fonte: Autora(2022)

Para que isso fosse possível foi utilizado a classe disponibilizada pela Unity Collider2D, quando o *player* colidir com um NPC é acionado o painel de diálogo. O *script* utilizado é exibido na figura 51.

Quando o aluno finalizar todos os exercícios do jogo, irá aparecer um painel

Figura 51 – Script do diálogo com NPC

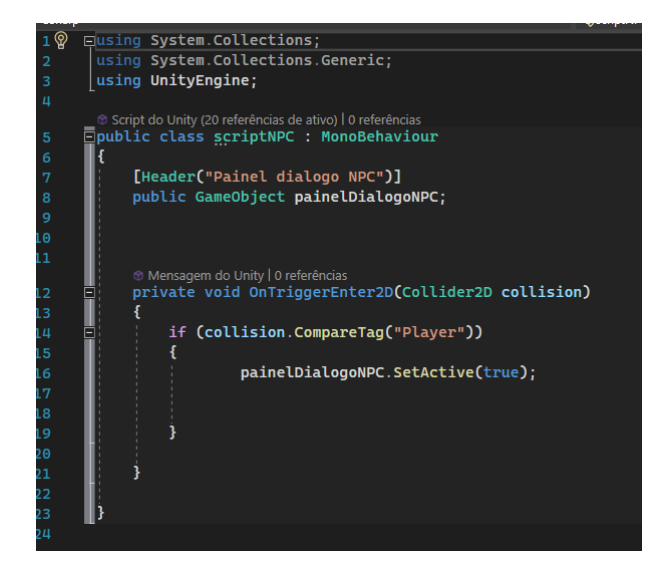

Fonte: Autora(2022)

parabenizando o jogador e ele receberá a pontuação total das tarefas feitas, como mostra a figura 52. Ele precisará clicar no botão "enviar pontuação"para enviar seus pontos ao seu professor.

Figura 52 – Painel do vencedor

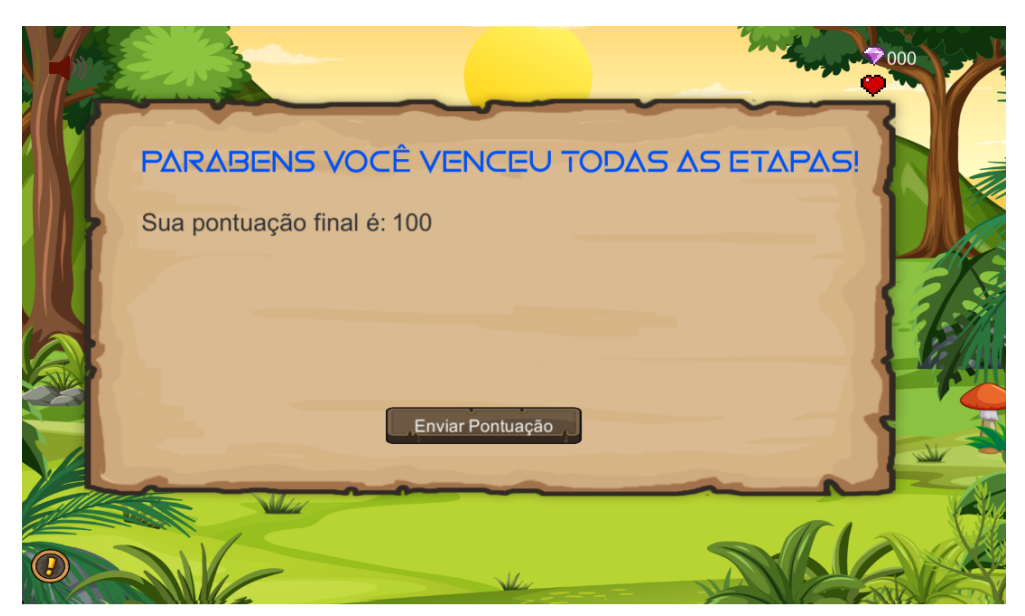

Fonte: Autora(2022)

Após o aluno clicar em enviar pontuação, irá aparecer uma tela solicitando o nome e o e-mail do professor como mostra a figura 53, após ele digitar as informações deverá clicar no botão salvar e então poderá voltar para o menu do jogo.

Após o aluno salvar as informações o professor receberá um e-mail com endereço

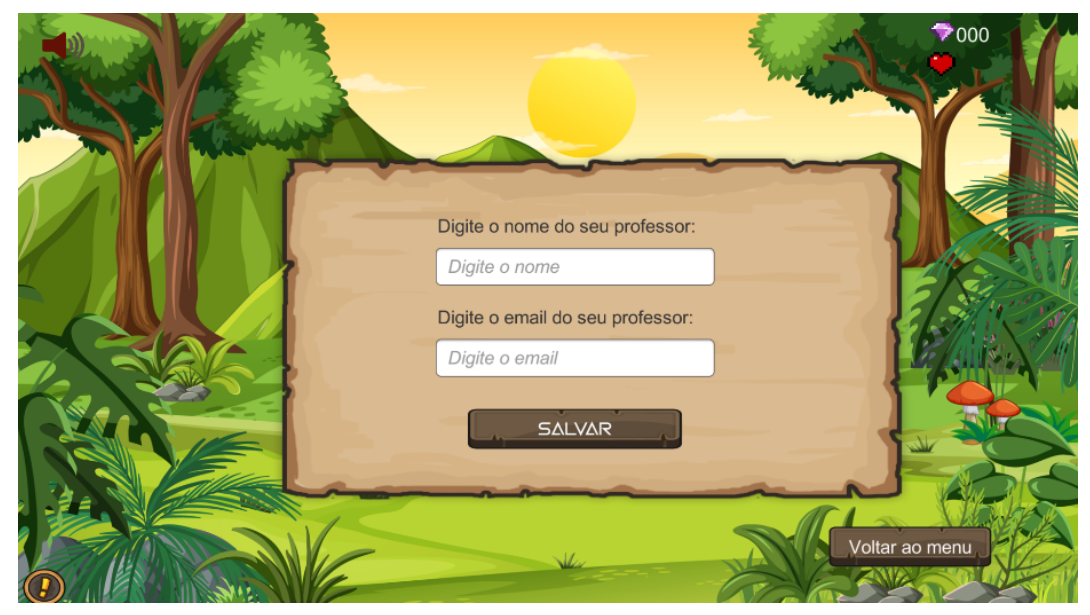

Figura 53 – Painel para salvar informações do professor

Fonte: Autora(2022)

de e-mail próprio do jogo informando o nome e a pontuação do aluno conforme mostra a figura 54.

```
Figura 54 – Email
```
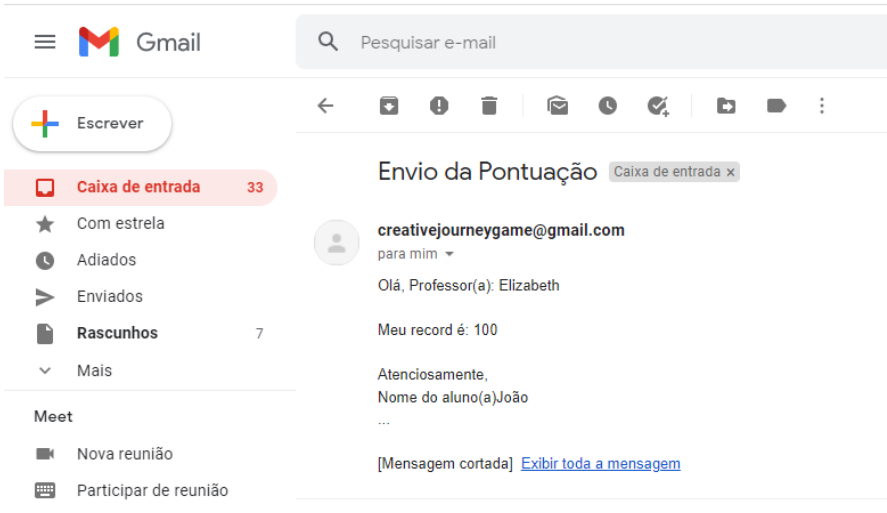

Fonte: Autora(2022)

Foi utilizado um *script* disponibilizado na documentação da Microsoft, quando o aluno clicar no botão enviar pontuação a função enviarEmail() será acionada e o e-mail será enviado ao professor, o *script* é mostrado na figura 55. Em seguida o aluno receberá uma confirmação se o seu e-mail foi enviado[\(MICROSOFT,](#page-103-6) [2021\)](#page-103-6).

Caso o aluno erre muitas vezes os exercícios propostos e perca todas as vidas,
Figura 55 – E-mail

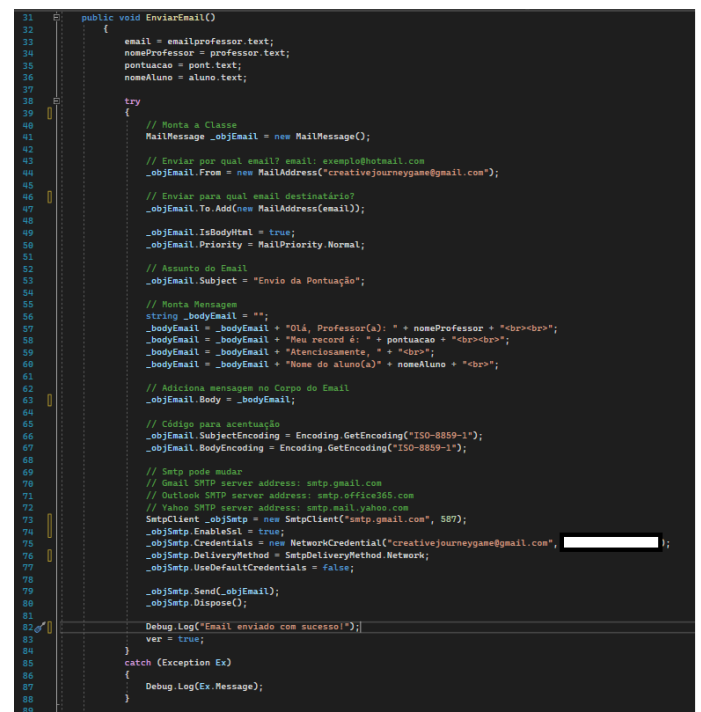

Fonte: Autora(2022)

aparecerá uma tela informando ao jogador que ele deve recomeçar a partida como mostra a figura 56.

Figura 56 – Painel informativo

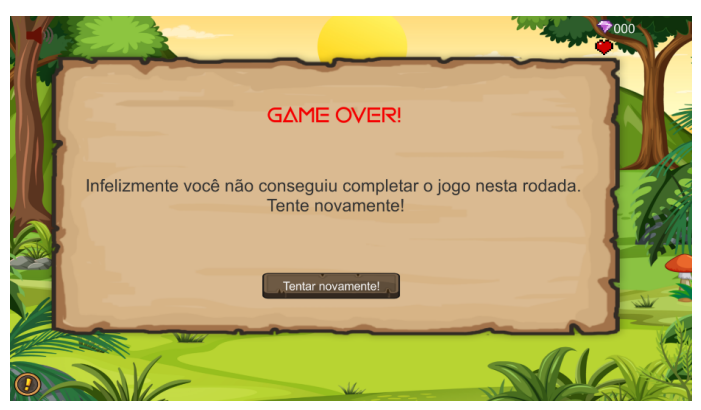

Fonte: Autora(2022)

O jogo foi criado com intuito de ser um jogo sério com os mesmos atributos de um jogo de entretenimento, utilizando metas pois o aluno precisa responder questões de lógica e programação para receber sua pontuação e chegar ao final do jogo, ele também obtém narração e iterações para manter o interesse do aluno, assim como um cenário atrativo e desafios trazendo assim um ambiente agradável e imersivo para o

jogador. O jogo sério traz também a possibilidade do jogador tentar mais de uma vez responder as questões para que o aluno consiga desenvolver o objetivo que é a aprendizagem. Entretanto, um jogo educativo precisa alcançar metas pedagógicas, por isso foram desenvolvidas atividades com o objetivo de ensinar lógica e programação para crianças não deixando de lado a diversão, porém o aluno necessitará planejar estratégias para vencer os desafios, essas atividades serão mostradas na seção seguinte em detalhes de como foram elaboradas e qual sua associação com as teorias de aprendizagem.

#### 4.5 Resultados

As atividades proposta no jogo são atividades de lógica e programação adaptados do livro Olá, Ruby uma aventura pela programação [\(LIUKAS,](#page-103-0) [2019\)](#page-103-0), pode-se observar que todos os exercícios são didáticos e estão de acordo com os princípios da teoria da carga cognitiva pois atende a capacidade humana de processar informações em um limite de informações passadas a um valor de 7 mais ou menos 2 elementos por vez respeitando a capacidade humana ao absorver informações. Quanto a teoria cognitiva de aprendizagem multimídia ao criar o *design* dos exercícios, buscou-se respeitar os seguintes princípios: o princípio da coerência onde só tem figuras correspondentes aos seu texto e nenhuma imagem ou representação desnecessária pode-se perceber o princípio da contiguidade espacial onde as imagens e palavras estão próximas uma das outras e o princípio da contiguidade temporal, pois as palavras e imagens são apresentadas simultaneamente e não sucessivamente e o princípio da sinalização onde alguns exercícios terão imagens que sinalizam alguma informação importante sobre a atividade.

Visando criar uma concordância das atividades do jogo com o ciclo experiencial de kolb[\(KOLB,](#page-102-0) [2014\)](#page-102-0) que é uma teoria que busca absorver informações e efetivar a aprendizagem através de reflexões e ações contínuas, a figura 57 mostra que durante a fase 1 o jogador irá ter seu primeiro contato com os exercícios do jogo onde será realizado a primeira etapa do ciclo a experiência concreta abordando assuntos importantes na lógica e programação como sequencias, decomposição, cadeia de caracteres e lógica booleana, na segunda fase do jogo o aluno irá rever o que ele já viu e se aprofundar um pouco mais no assunto estudado na etapa anterior completando a segunda fase do ciclo a experiência reflexiva, para terceira fase do ciclo de kolb, o aluno já observou e classificou tudo que ele aprendeu então poderá resolver novas questões utilizando todo conhecimento já visto completando o terceiro elemento do ciclo que é a conceitualização abstrata, esses

exercícios irão abordar identificação de padrão, laços de repetição, tomada de decisões, funções, abstração e depuração. E para completar o ciclo ainda na fase 4 do jogo o aluno irá rever os conceitos estudados através de 6 exercícios e por em prática tudo que ele aprendeu nos exercícios anteriores.

Figura 57 – Ciclo experiencial de kolb

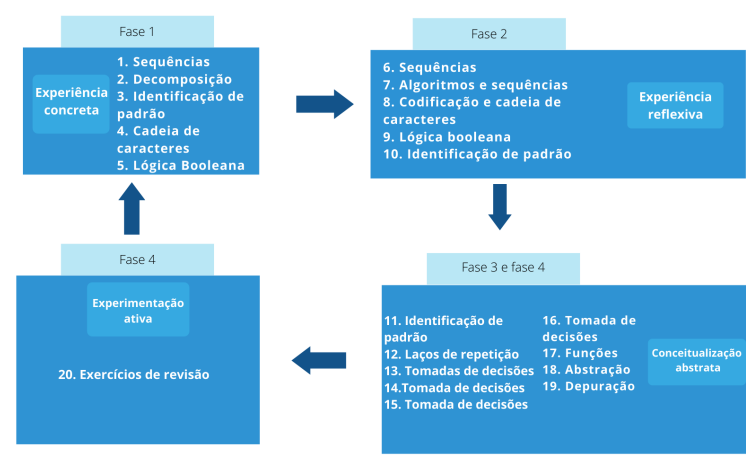

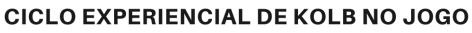

Ao iniciar o jogo, o jogador deverá aceitar a proposta do primeiro NPC, consequentemente irá abrir o primeiro exercício que trás o conceito de sequência ao qual o NPC desafia o aluno a entender qual a sequência correta das atividades diárias dele mostrando ao aluno que existem séries de instruções com uma determinada ordem durante o nosso dia-a-dia. Pode-se ver o exercício na figura 58.

Figura 58 – Exercício 1

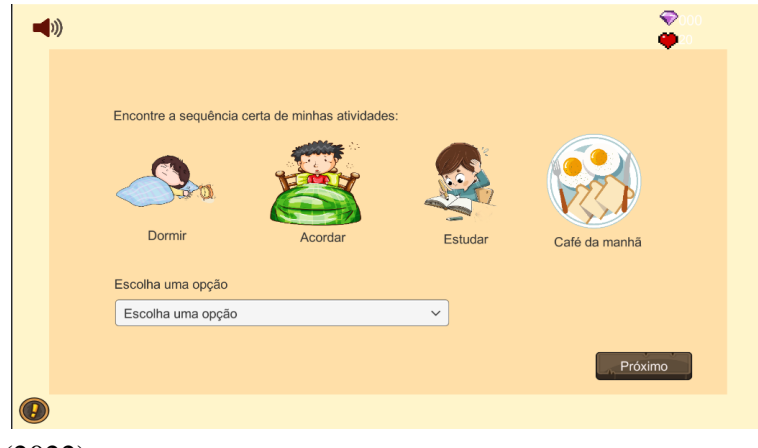

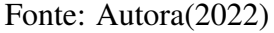

O segundo exercício exibido na figura 59 se refere ao conceito de decomposição,

Fonte: Autora(2022)

onde um robô foi decomposto e o aluno precisará descobrir quais peças são necessárias para fazer a montagem do robô e quais ele não irá precisar, assim como na programação, os programadores costumam dividir os códigos em pedaços menores e analisar a melhor forma de solucionar um problema e descartar o que não é necessário. Após o aluno terminar o exercício, deverá clicar no botão avançar e voltará a percorrer o mapa.

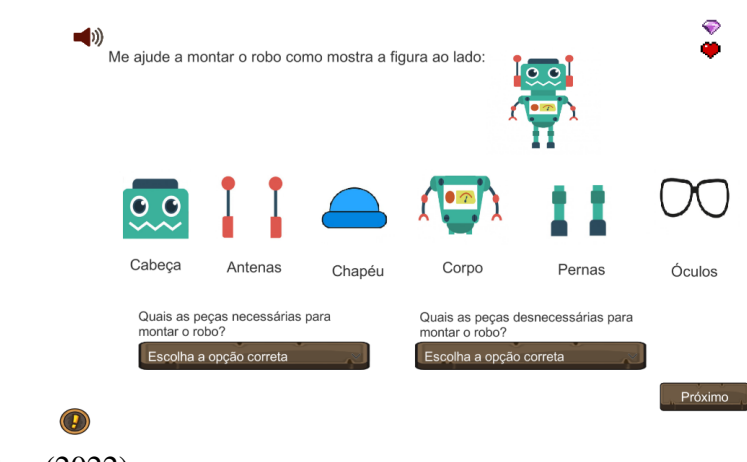

Figura 59 – Exercício 2

```
Fonte: Autora(2022)
```
O terceiro NPC trará o exercício 3 mostrado na figura 60, que trás o conceito de identificação de padrões, onde o aluno deverá olhar para a tabela de regras e selecionar os bolinhos de acordo com elas, encontrando as semelhanças descritas nas imagens e resolvendo o problema dos bolinhos estarem desorganizados.

Figura 60 – Exercício 3

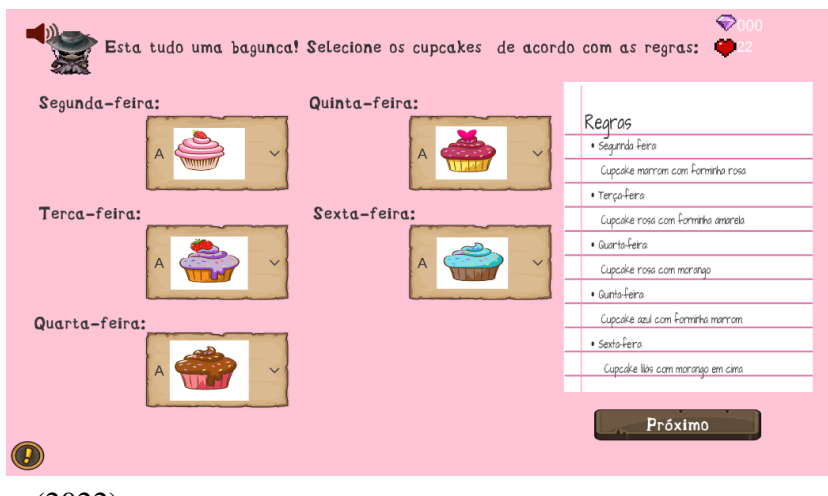

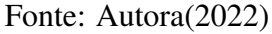

O quarto exercício que será apresentado pelo quarto NPC mostrado na figura 61,

trás o conceito de cadeia de caracteres que mostra como o computador armazena variáveis, elas podem ser palavras ou também números inteiros.

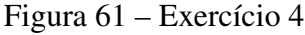

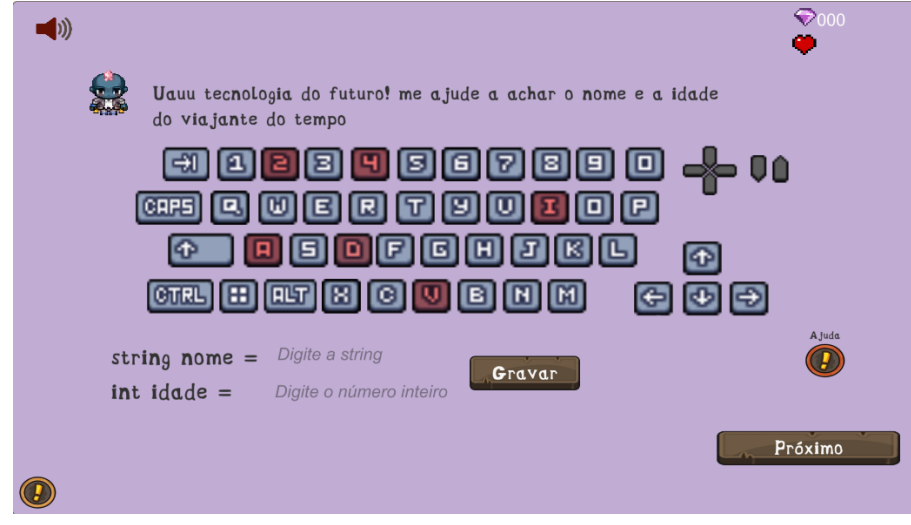

Fonte: Autora(2022)

Para introduzir esse conceito foi criado um painel como mostra a figura 62 com uma carta do futuro onde ela explica que o computador pode armazenar dados importantes como palavras ou números e o mesmo painel trás dicas para resolver o exercício 4. O aluno pode voltar nesse painel de ajuda clicando no botão ajuda disponível no exercício.

Figura 62 – Carta do futuro

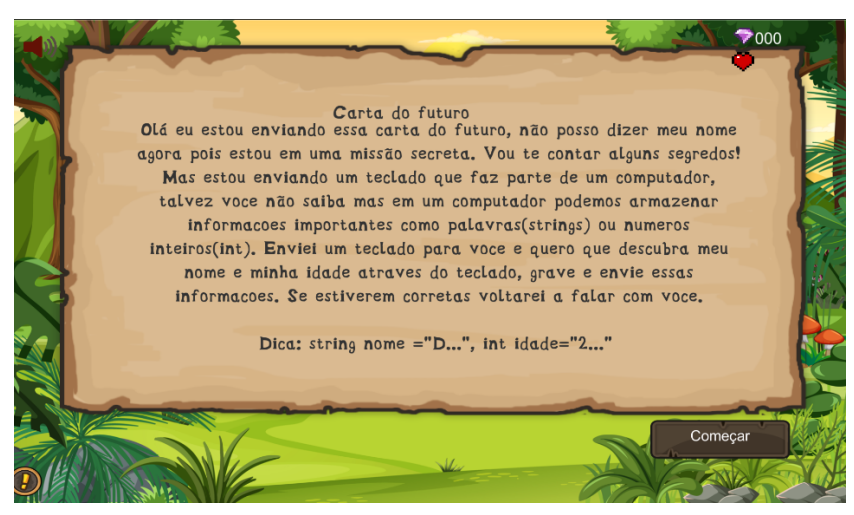

Fonte: Autora(2022)

O exercício 5 da primeira fase mostrado na figura 63, trás a ideia de lógica booleana. Haverá 3 animais: raposa, pinguim e peixe afirmando algumas frases, o aluno

deverá ver quem está falando a verdade ou quem está mentindo. Quando o jogador descobrir quem está mentindo deverá selecionar a opção 0, quem estiver falando a verdade deverá selecionar 1. Completando este exercício o jogador completa a primeira fase consumando o primeiro ciclo de kolb a experiência concreta.

Figura 63 – Exercício 5

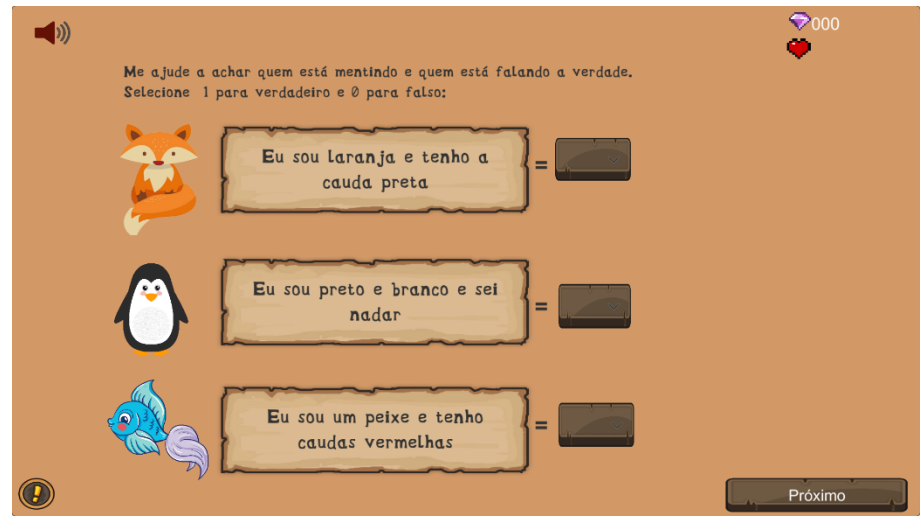

Fonte: Autora(2022)

O exercício 6, inicia a fase 2 trazendo a ideia de algoritmos onde precisa-se criar uma sequência de instruções com comandos simbólicos para resolver um determinado problema. O problema apresentado como mostra a figura 64 é montar a bandeira do Brasil através de comandos, conforme o aluno vai acertando os comandos a bandeira vai aparecendo na tela.

Figura 64 – Exercício 6

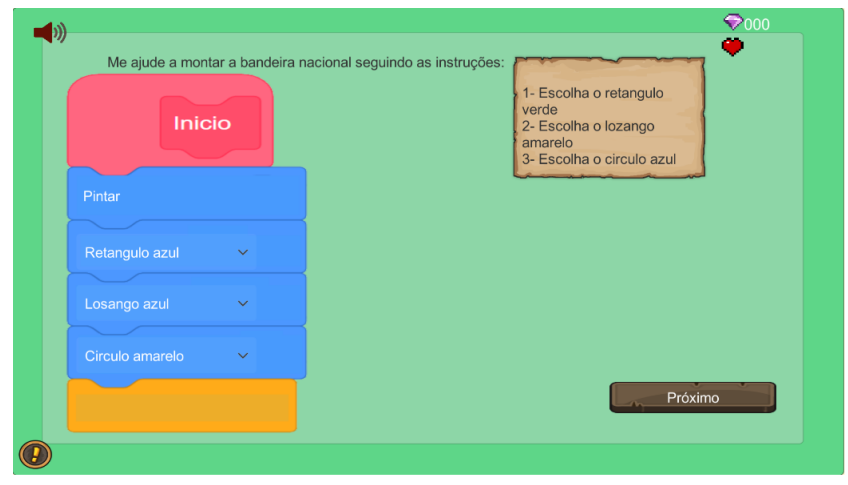

Fonte: Autora(2022)

O exercício 7 como mostra a figura 65 trás o conceito de algoritmos e sequência, onde o aluno precisa dar instruções ao NPC para encontrar os amigos dele e precisa achar a sequência correta que ele deve percorrer ao longo do caminho.

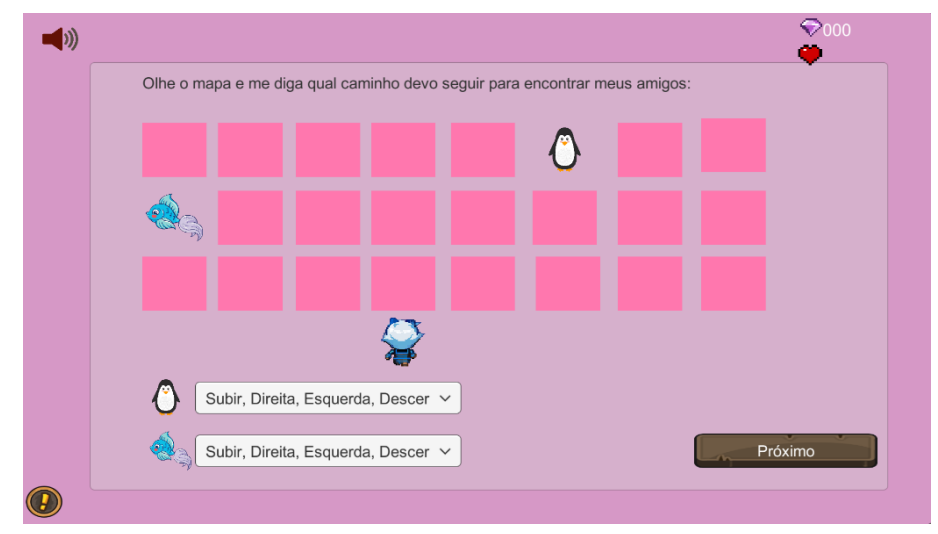

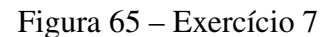

O exercício 8, busca abstrair a ideia de cadeia de caracteres e decodificação, existe uma tabela organizada mostrando várias frutas onde cada uma delas é relacionada ao nome de uma letra do alfabeto e ao lado dessa tabela se encontra uma imagem com várias frutas que representam uma frase, o aluno precisará decodificar essa frase utilizando a tabela das frutas e escrevendo uma cadeia de caracteres como mostra a figura 66.

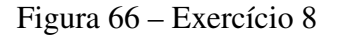

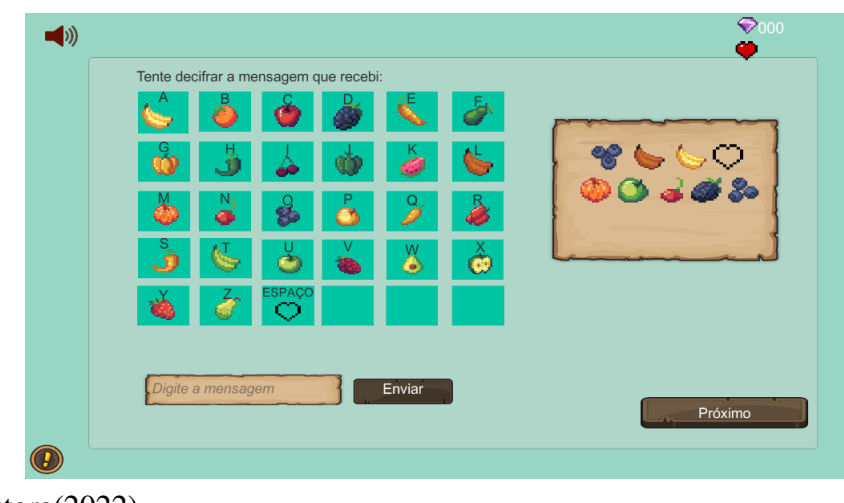

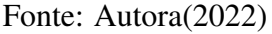

O exercício 9 mostrado na figura 67, trás um desafio ao jogador que deve olhar

Fonte: Autora(2022)

para as imagens e descobrir qual personagem está mentindo e qual personagem está falando a verdade, ele deverá responder a questão com 0 ou 1. Mostrando ao aluno que os computadores tomam decisões com base de algo ser verdadeiro ou falso que é representado por 0 ou 1.

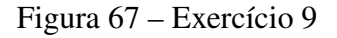

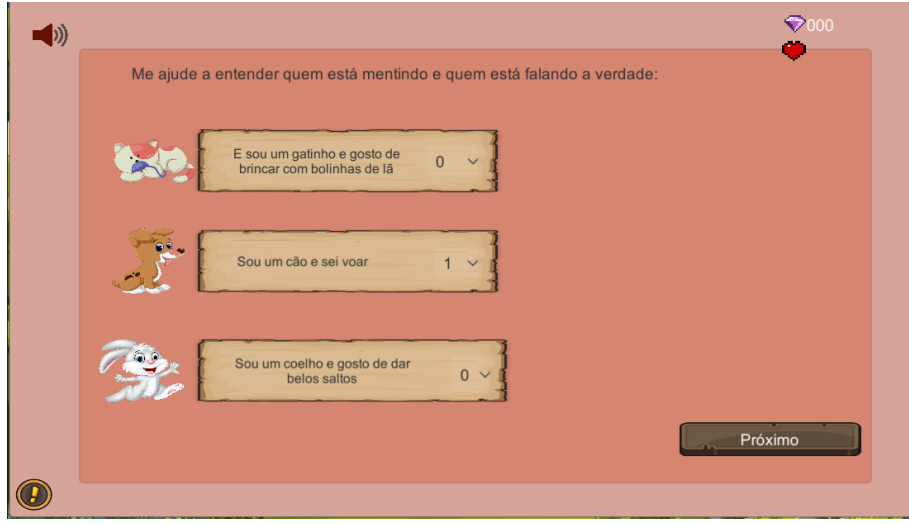

O exercício 10 do jogo trás a representação de identificação de padrão e repetição, como mostra a figura 68, o aluno deve identificar nas lacunas qual o padrão que está sendo utilizado e quantas vezes ele se repete. Ao finalizar essa atividade o aluno cumpre a segunda etapa do ciclo de kolb, experiência reflexiva, onde ele reflete tudo que ele já tinha visto.

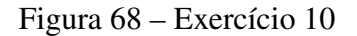

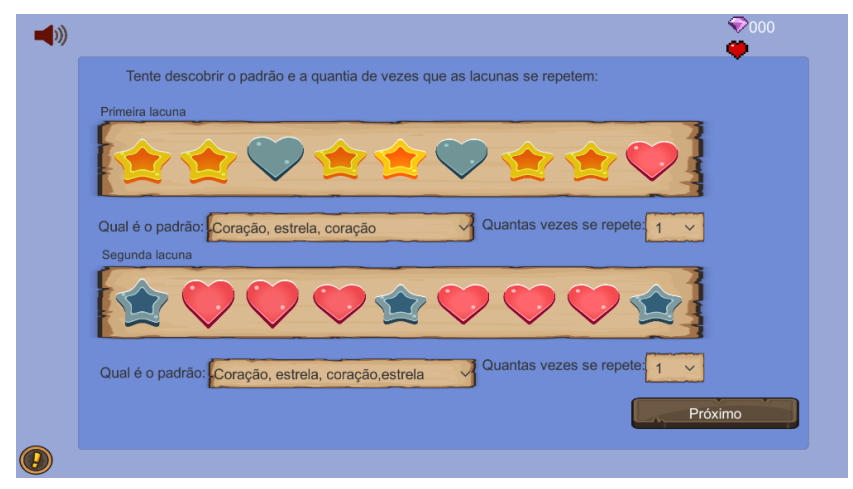

Fonte: Autora(2022)

Fonte: Autora(2022)

O exercício 11 no inicio da terceira fase busca abordar conceito de laços de repetição, a atividade mostrada na figura 69, trás um vídeo de 2 crianças dançando uma coreografia, o jogador deverá entender qual é a sequência utilizada na dança e quantas vezes ela se repete.

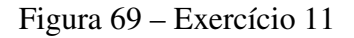

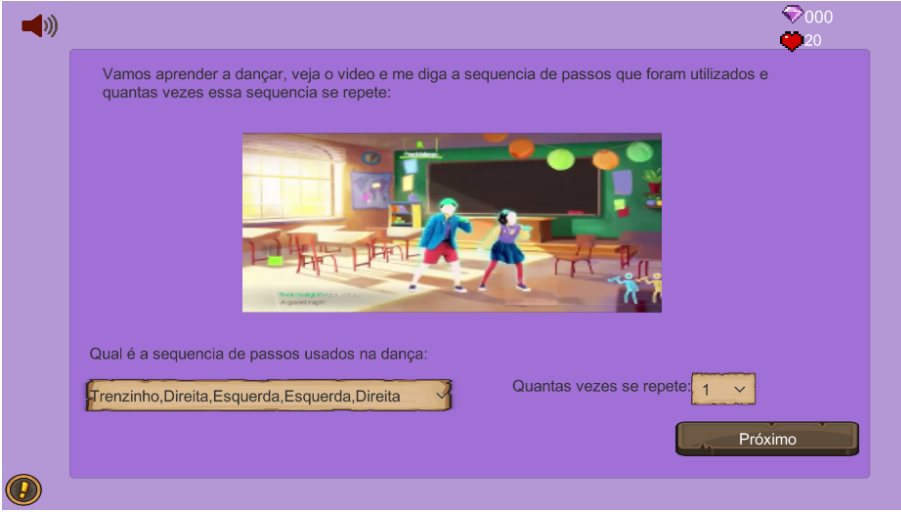

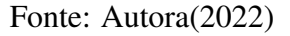

O exercício 12 do jogo abstrai o conceito de tomada de decisões onde tem uma função utilizando o se/senão como mostra a imagem 70. O aluno irá clicar no botão "ver"e terá de realizar as ações de acordo com a imagem que aparecerá ao clicar no botão respeitando a função de tomada de decisão.

Figura 70 – Exercício 12

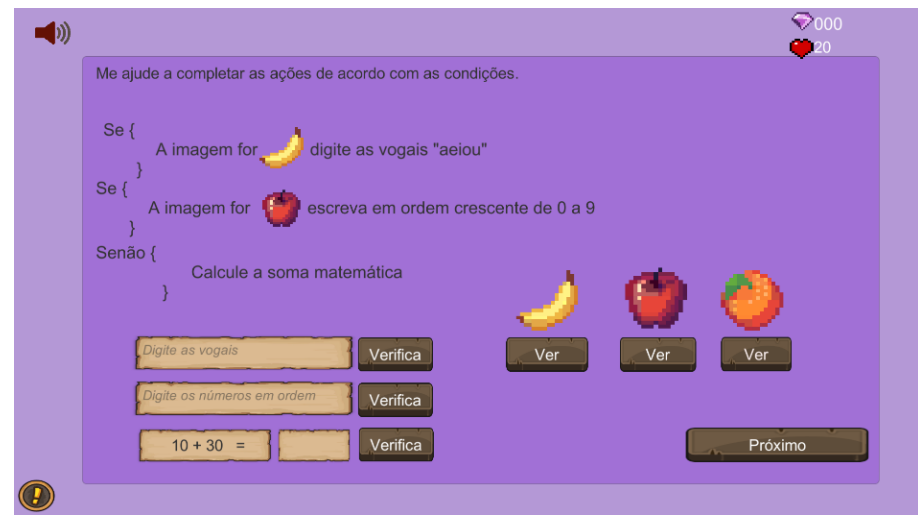

Fonte: Autora(2022)

O exercício 13 mostrado na figura 71 também trás a ideia sobre sequência, onde a criança recebe um desenho com uma sequência de ações e precisa determinar os comandos corretos através dos blocos de acordo com a imagem e sua ordem.

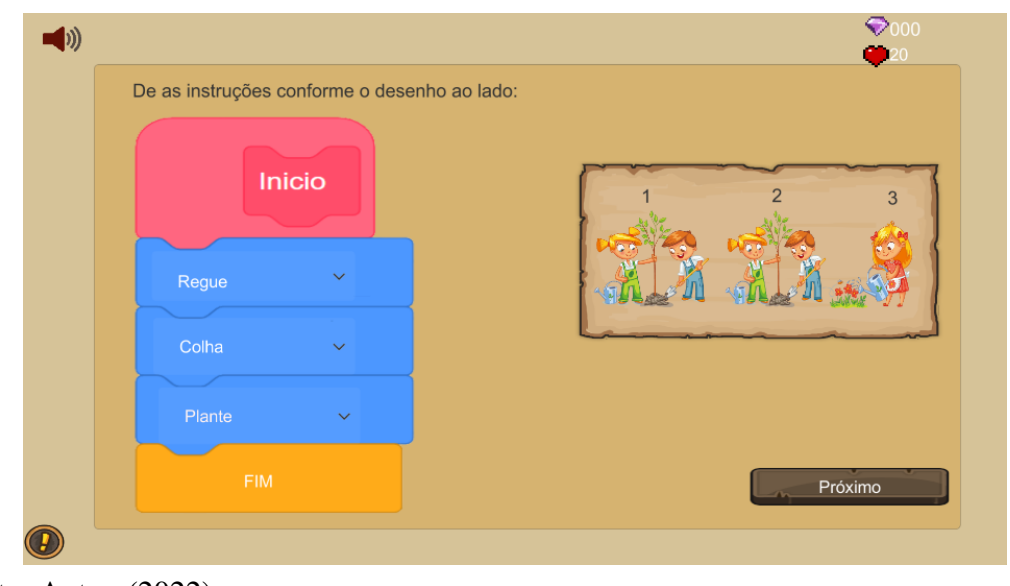

Figura 71 – Exercício 13

O exercício 14 mostrado na figura 72 trás o conceito de sequência, ela deverá dar as instruções corretamente através dos blocos respeitando a sequência de ações mostradas na imagem ao lado dos blocos.

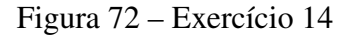

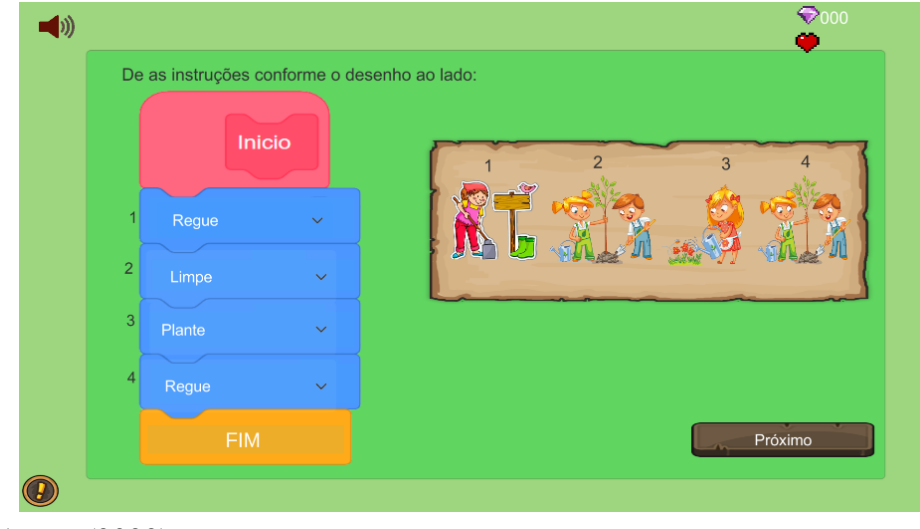

Fonte: Autora(2022)

O exercício 15 mostrado na figura 73 trás a abstração de laços de repetições, ao

Fonte: Autora(2022)

qual o aluno irá observar o desenho ao lado e descobrir quantas vezes a ação se repete e qual ação se repete.

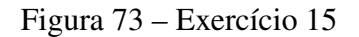

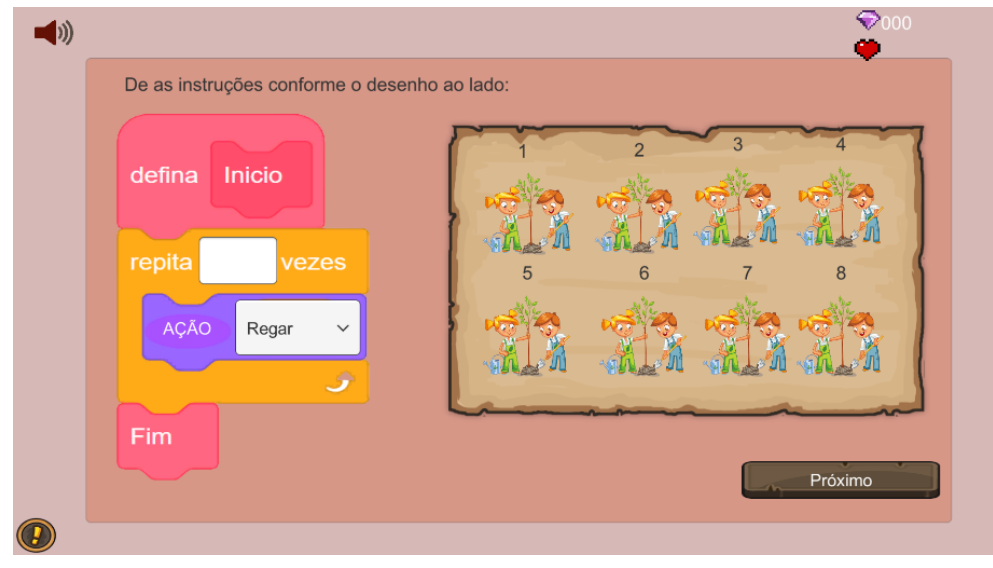

Fonte: Autora(2022)

O exercício 16 começa com uma atividade sobre condicionais mostrada na figura 74, a imagem começa com uma condição e o jogador deve tomar decisões a partir da condição apresentada, conforme o aluno vai acertando as respostas, as figuras que representam as ações vão aparecendo na tela.

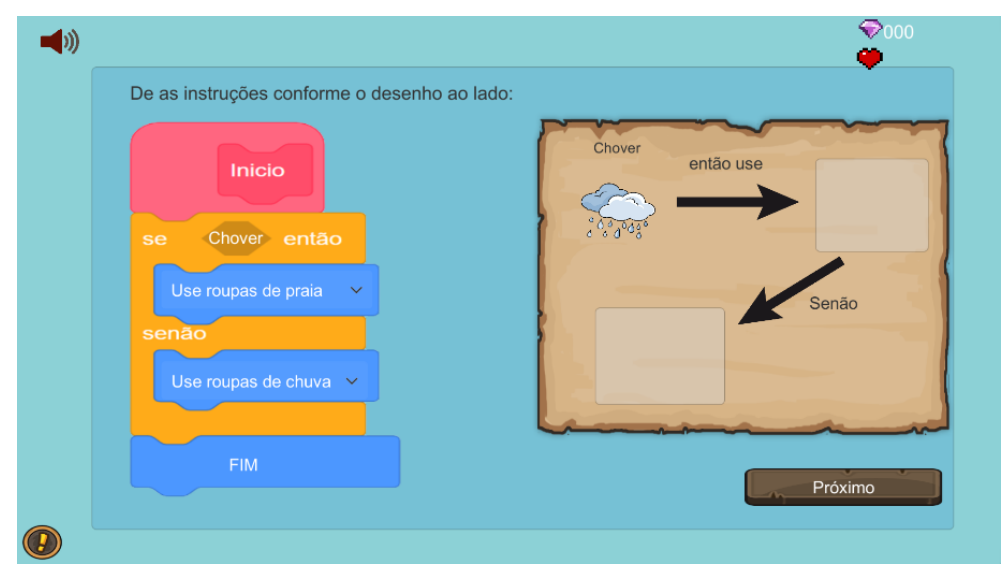

Figura 74 – Exercício 16

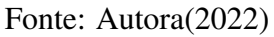

O exercício 17 mostrado na figura 75, trás o conceito de funções, a imagem

mostrada ao lado é uma casa incompleta,o jogador precisará colocar as peças que faltam, colocando os nomes dos objetos que faltam dentro da função de acordo com a ordem mostrada na figura e clicar no botão construir.

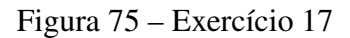

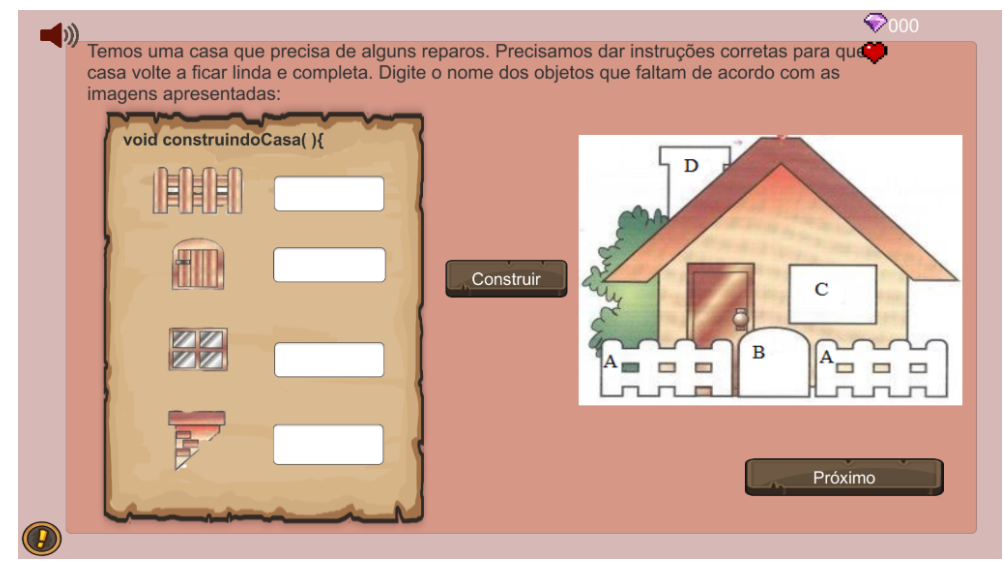

Fonte: Autora(2022)

O exercício 18 mostrado na figura 76, trás a ideia de identificação de padrões, haverá na tela 4 animais: coelho, gato, cachorro e raposa, o jogador deverá olhar para os animais e achar semelhanças entre eles e responder quais as similaridades eles tem em comum através do *dropdown*.

Figura 76 – Exercício 18

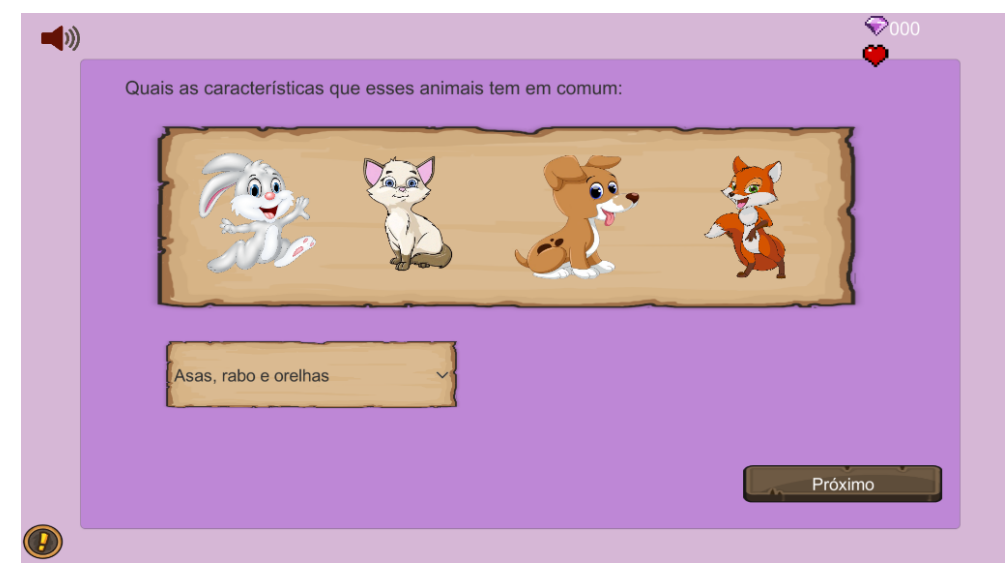

Fonte: Autora(2022)

O exercício 19, trás uma atividade relacionada a depuração, mostrada na figura 77, haverá uma condição se/senão executada de forma errada então o jogador deverá encontrar o erro da condição mostrada na tela e fazer a lógica da forma correta. Após a finalização deste exercício, o jogador termina o terceiro ciclo de kolb que é a conceitualização abstrata.

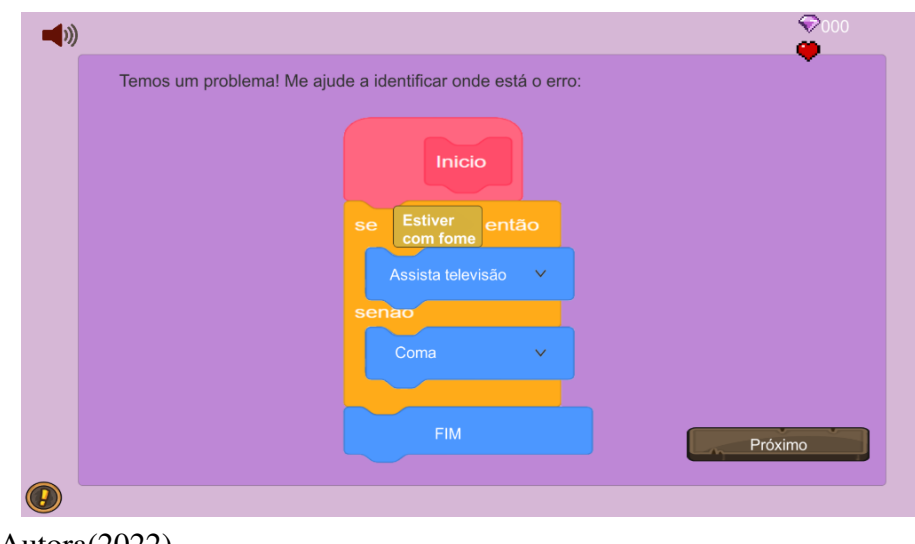

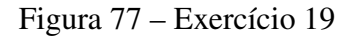

```
Fonte: Autora(2022)
```
A partir desse ponto do jogo, o aluno chega até o rei do mapa mostrado na figura 78, ele irá desafiar o aluno a fazer mais 6 exercícios, que trazem a revisão de exercícios anteriores e após essa revisão o aluno chegará ao final do jogo.

Figura 78 – Exercício 19

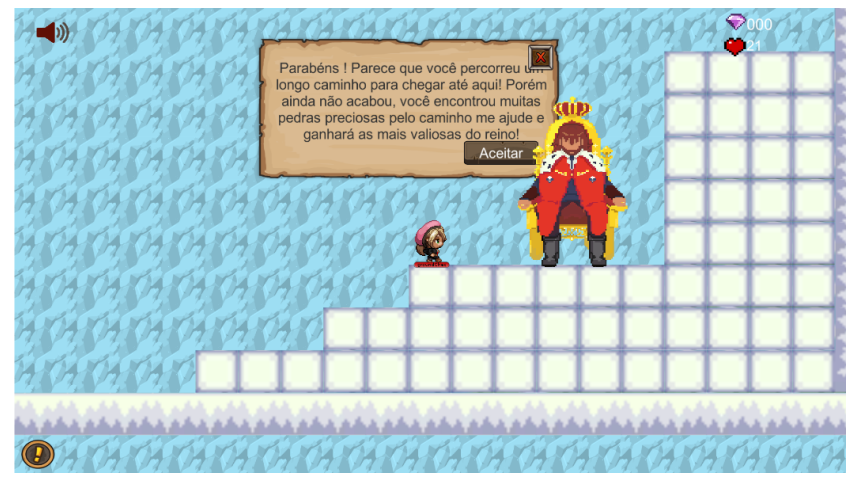

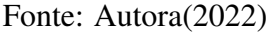

O exercício 20 que compõe a revisão mostrado na figura 79, é sobre o conceito de

lógica booleana, ele trás uma breve explicação sobre lógica booleana e propõe ao aluno utilizar a lógica para resolver o exercício que contém 2 afirmações e o aluno deve assimilar se a afirmação é verdadeira ou falsa, respondendo com 0 ou 1.

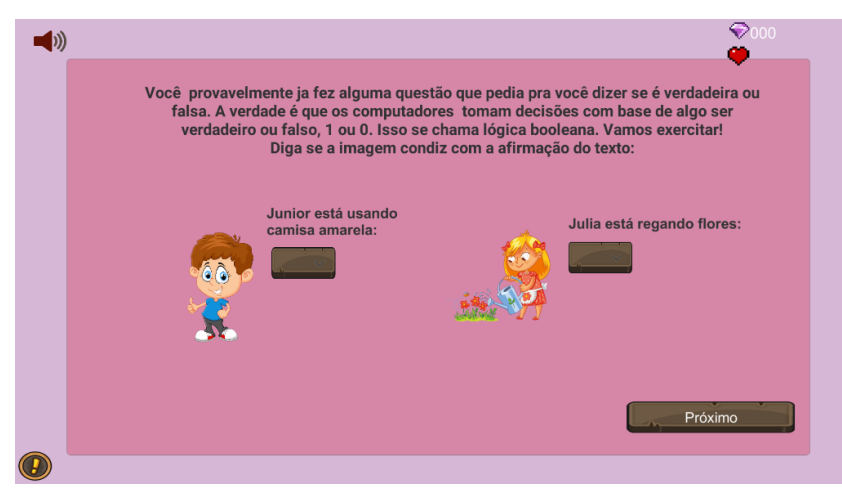

Figura 79 – Exercício 20

Fonte: Autora(2022)

O exercício 21 busca conceitualizar sequências como mostra a figura 80, ele trás uma breve explicação sobre sequências e desafia o jogador a dar os comandos para fazer uma receita de bolo, o aluno precisará executar o passo-a-passo da receita completamente para seguir pro próximo exercício.

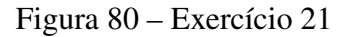

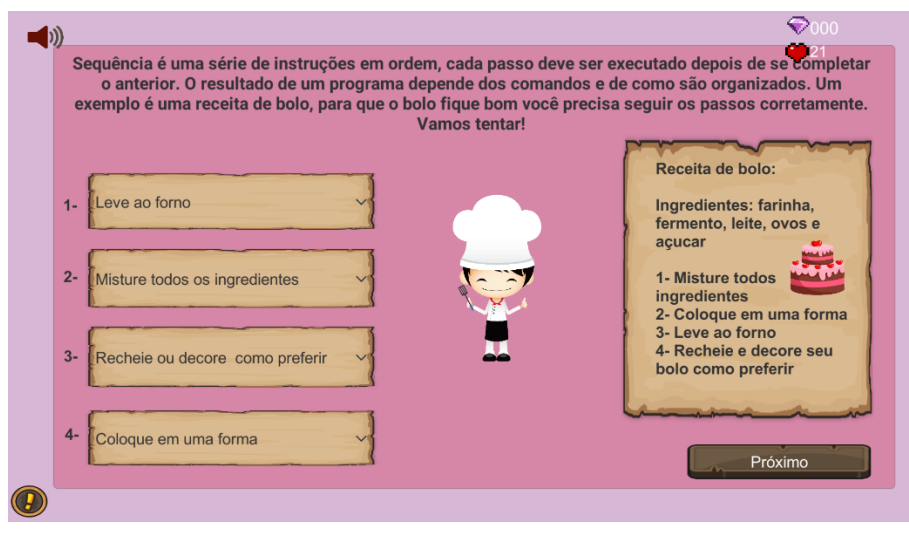

Fonte: Autora(2022)

A exercício 22, procura trazer a abstração de laços de repetição, um breve resumo sobre laços de repetição é descrito e logo o jogo propõe um desafio ao aluno, ele precisa analisar a imagem e entender quantos passos o personagem deve repetir para chegar em seu amigo e através dos blocos dar os comandos como mostra a figura 81.

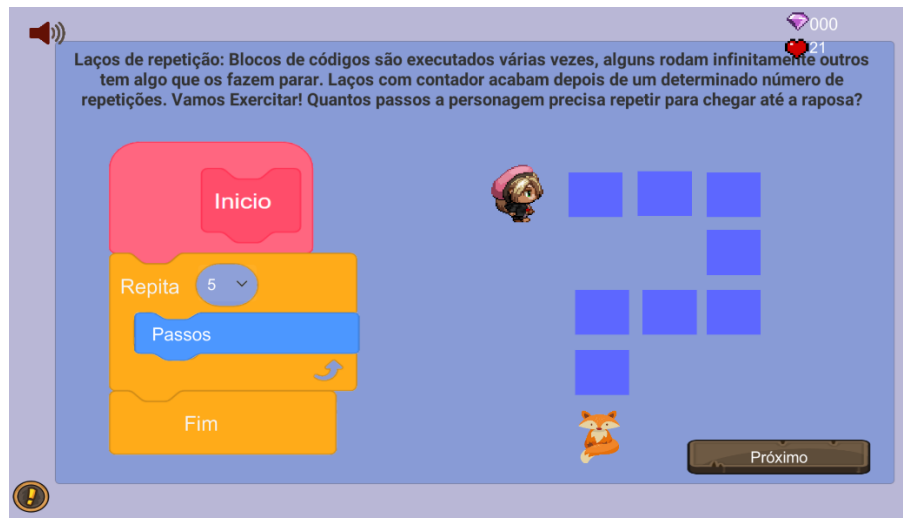

Figura 81 – Exercício 22

O exercício 23 se refere a seleção ou também chamada de condicional, o exercício mostrado na figura 82, recorda ao aluno o que é uma seleção e apresenta um exercício que terá uma condição e ele precisará tomar decisões de acordo com a lógica correta. Conforme o aluno for acertando as respostas, ao lado do bloco as figuras que demonstram as ações vão aparecendo.

Figura 82 – Exercício 23

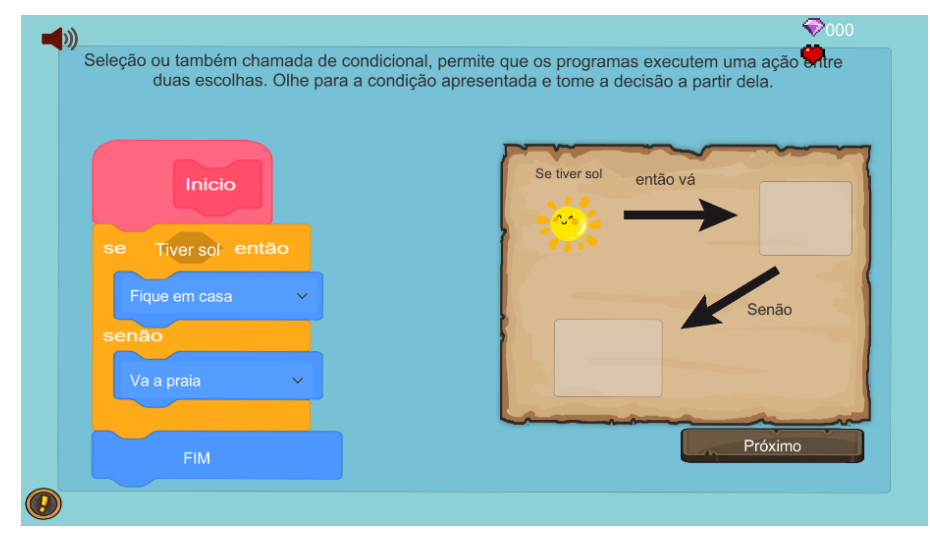

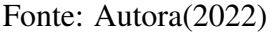

O exercício 24 mostrado na figura 83, relembra o aluno sobre identificação de

Fonte: Autora(2022)

padrões, uma breve explicação é feita e logo é lançado um desafio em que o aluno tem 2 linhas com uma sequência de imagens, 2 figuras dessa sequência não seguem o padrão correto, o aluno deverá identificar onde esse padrão está sendo quebrado e selecionar o padrão correto.

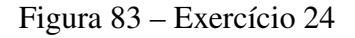

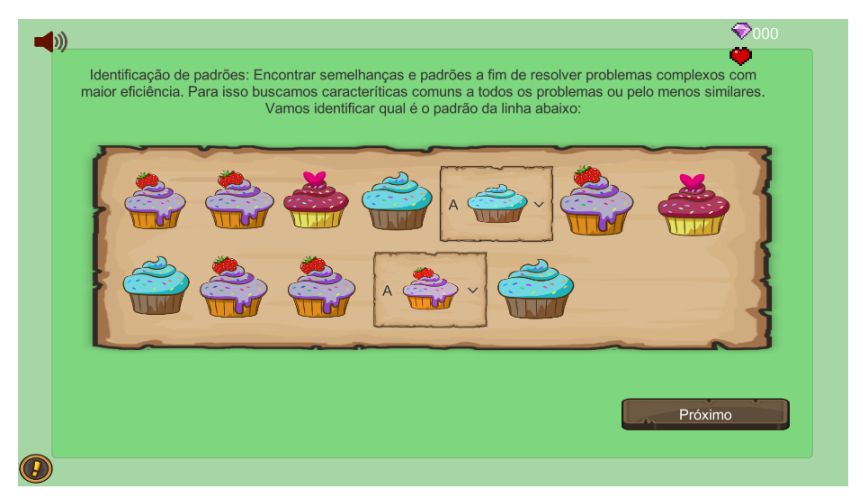

Fonte: Autora(2022)

O exercício 25 do jogo é sobre depuração de código, mostra ao aluno que toda lógica de programação pode ter erros, logo é importante voltar ao código e depurá-lo para que esses erros sejam solucionados. Como mostra a figura 84, atividade mostra uma imagem de um banho de banheira, mas algo dá errado no final, através dos blocos o aluno deve corrigir esse erro.

Figura 84 – Exercício 25

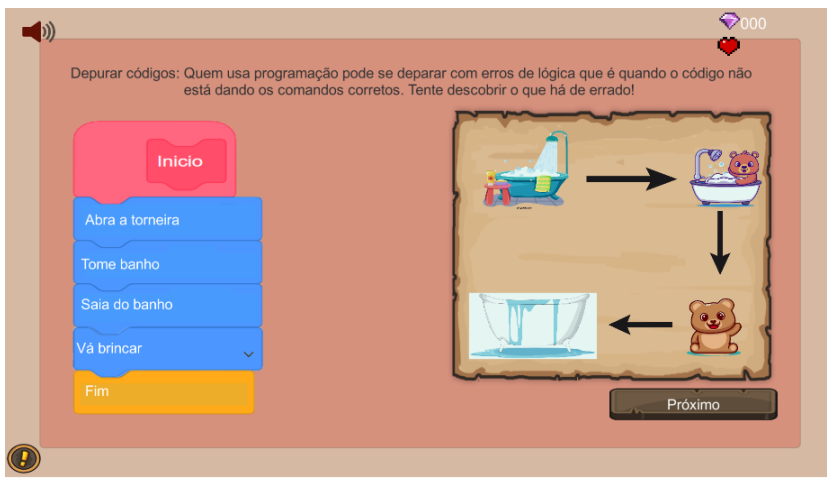

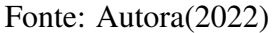

Após o final do exercício 25, o aluno finaliza a quarta etapa do ciclo de kolb que

é a experimentação ativa, onde ele colocou em prática tudo que ele aprendeu nas etapas anteriores. E então ele recebe sua pontuação de acordo com os exercícios acertados.

## 4.6 Garantia de qualidade

Para que esse trabalho siga a metodologia *Digital Game Based Learning-Instructional Design (DGBL- ID)*, foi necessário fazer testes do jogo sério para demonstrar que o jogo atende aos requisitos propostos. Segundo [Sommerville](#page-105-0) [\(2011\)](#page-105-0), os testes de software tem dois objetivos, o primeiro é se certificar que o software atenda as necessidades do cliente e para isso é necessário fazer testes de validação e o segundo objetivo é identificar se o software se comporta de forma correta durante sua execução, logo é necessário fazer testes de defeitos. Em um software comercial como mostra a figura 85 para que os dois objetivos sejam cumpridos, os softwares passam por testes no momento do desenvolvimento que são os testes unitários, testes de componente e testes de sistema. Em seguida o software recebe testes de release que são os testes baseado em requisitos, teste de cenário e teste de desempenho. Para finalizar a fase de testes é necessário fazer testes de usuário, haverá o teste alfa no qual o próprio desenvolvedor irá testar jogando do inicio ao fim, seguidamente deve ser realizado o teste beta em que o jogo será testado pelos alunos e por fim o teste de aceitação que será o feedback dos alunos em relação a experiência que tiveram com o jogo.

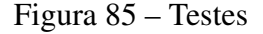

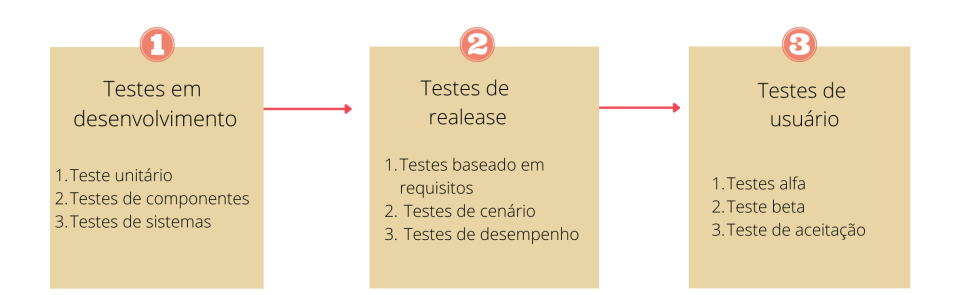

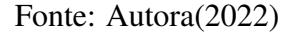

Os primeiros testes feitos no game Creative Journey foram os testes em desenvolvimento, começando com os testes unitários para verificar se os métodos funcionam da forma correta, recebendo as respostas dos usuários e determinando se o usuário digitou ou selecionou a resposta correta e testes de componentes para verificar

se as interfaces estão recebendo as informações do usuário. A figura 85 mostra um teste unitário em que o console faz impressões de cada estágio do *switch* cada vez que o jogador selecionar uma opção, mostrando que todas as opções estão funcionais, assim como a sua pontuação, cada vez que o usuário selecionar a opção correta irá computar mais 4 pontos a sua pontuação. Ainda na figura 86 é mostrado o teste de componente, o usuário irá digitar uma resposta pela interface do jogo e quando ele clicar um botão chamará a função que usará as informações para decidir se a resposta está certa ou errada e através das impressões mostradas no console percebe-se que a função cumpre com as funcionalidades necessárias para evolução do jogo. Todos os métodos e funções do jogo foram testadas utilizando o console como base para observar a entrada e saída de dados. Após a finalização do desenvolvimento do jogo, foi necessário testar ele jogando do início ao fim, afim de verificar se ainda existem falhas no sistema de forma geral completando os testes de sistema.

Figura 86 – Testes de desenvolvimento

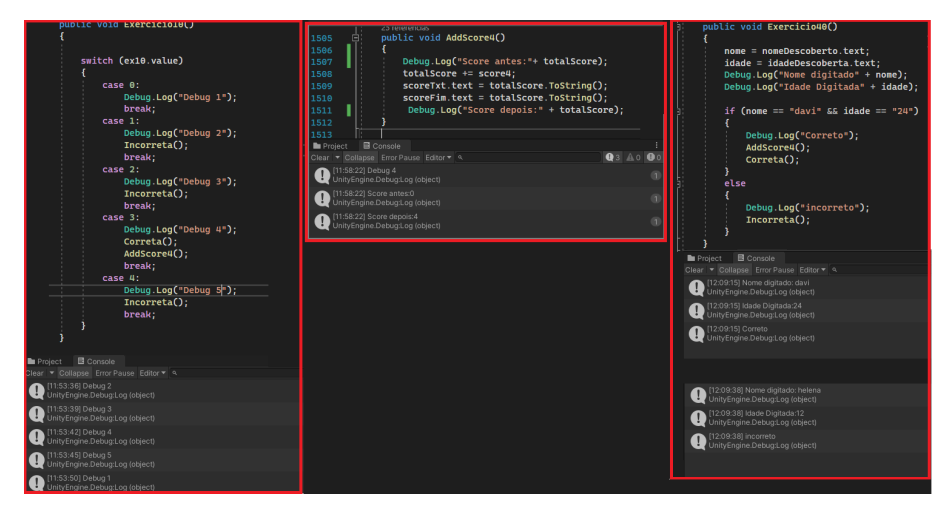

Fonte: Autora(2022)

Após a finalização dos testes de desenvolvimento, foram realizados os testes de release, começando pelos testes de requisitos onde o desenvolvedor verificou se cada requisito funcional convencionado no projeto inicial do jogo foi de fato incrementado e como mostra a imagem 87, todos requisitos funcionais foram respeitados.

Seguidamente foram feitos os testes de cenários, o desenvolvedor percorreu com o personagem por todo o mapa, verificando se ainda obtinham falhas nas cenas, cada falha encontrada ao percorrer o mapa foi sendo concertada, como adição ou remoção de colisores, quantidade de pulos que o *player* pode fazer e ajustes na câmera para seguir o personagem.

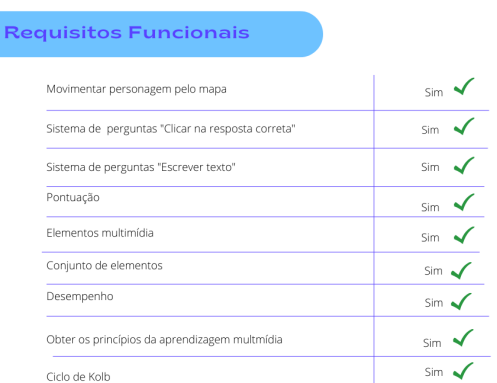

## Figura 87 – Requisitos funcionais

Fonte: Autora(2022)

Seguindo ainda nos testes de release foi feito os testes de desempenho do jogo, pois segundo os requisitos funcionais o jogo deve ser processado em máquinas de pouco desempenho por isso foi utilizado o *MSI afterburner* que é um software que testa o desempenho da placa de vídeo e processador ao iniciar o jogo e também foi utilizado o gerenciador de tarefas do *Windowns* para ver o desempenho do processador e memória ram ao executar o jogo. Através dos resultados mostrados na figura 88, percebe-se que o jogo não utilizou mais que 8,2% da memória de 8GB do computador, também percebe-se que utilizou-se apenas no máximo 5% do processamento do computador utilizando um processador AMD Ryzen 5 5600G e por fim a porcentagem gráfica não foi muito utilizada também seu pico foi de 67% em um teste muito extremo do personagem pulando várias vezes, utilizando uma placa de vídeo Amd rx550 4gb.

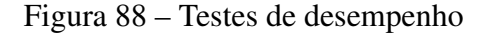

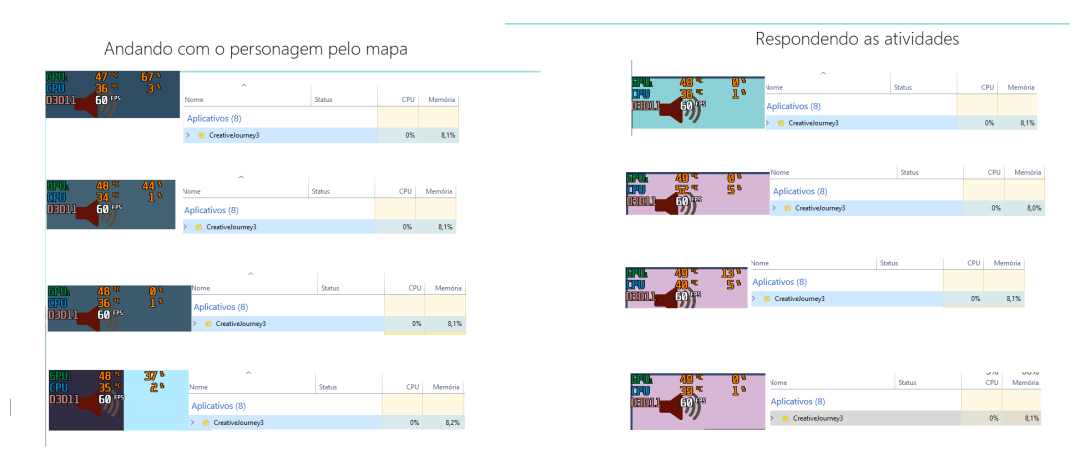

Fonte: Autora(2022)

Após os testes de desempenho serem finalizados, percebe-se que o jogo cumpre com o requisito não funcional de desempenho, onde o jogo não necessita de muita capacidade de processamento gráfico e espaço de memória. Para finalizar os testes de software, foram feitos os testes de usuário, um total de 12 alunos da escola Happy situada na cidade de Bagé testaram o jogo e avaliaram em vários aspectos. Esse teste será mostrado na próxima seção.

### 4.7 Implementação e avaliação

Afim de concluir a metodologia de desenvolvimento de jogos *Digital Game Based Learning- Instructional Design (DGBL- ID)* e também concluir o teste de usuário, foi necessário planejar uma aula experimental, ao qual os alunos devem jogar o jogo sério e então a partir dessa primeira experiência com o game, avaliar através de um formulário que foi criado baseando-se no modelo de avaliação Kirkpatrick, que contém um proposta de avaliar a aprendizagem de acordo com a percepção que os alunos tiveram sobre essa experiência. O modelo de Kirkpatrick contém 4 níveis: o primeiro nível é a reação onde é avaliado a empolgação do aluno referente ao jogo sério, o segundo nível é a aprendizagem que aborda o quanto os jogadores podem aprender e ampliar o entendimento sobre o assunto, o terceiro nível é o comportamento, categorizando qual foi o comportamento do inicio, durante e ao final das atividades e o último nível são os resultados, onde é identificado as vantagens da dinâmica implementada [\(SAVI; ULBRICHT,](#page-104-0) [2008\)](#page-104-0). Este trabalho utilizará apenas o nível 1 da metodologia, pois ela é focada na reação dos alunos em relação ao jogo, visto que é a parte mais importante a satisfação dos jogadores, sem ela não haverá empolgação para continuar a aprender sobre o assunto utilizando a ferramenta.

Afim de avaliar a reação dos alunos em relação a atividade, a metodologia de avaliação propõe a criação de um questionário com três características como mostra a figura 89 são elas: motivação, experiência do usuário e conhecimento. A motivação do aluno envolve a atenção, a relevância do conteúdo, a confiança em terminar todas as tarefas e a satisfação ao terminar. A experiência do usuário envolve a imersão quando o aluno não percebe o tempo passar ao fazer essa atividade, o jogo deve propor um desafio de acordo com nível de habilidades do aluno e ampliar suas habilidades, o game deve ser divertido e o jogador deve sentir autonomia de ações nessa experiência obtendo completamente o controle e por fim deve haver uma iteração social. O conhecimento o aluno deve lembrar informações, compreende-las e aplicar esse conhecimento em

situações concretas.

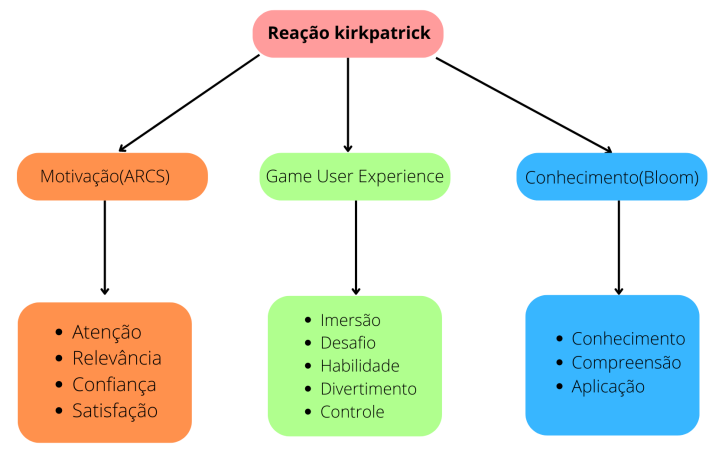

Figura 89 – Metodologia de avaliação Kirkpatrick

Fonte: Autora(2022)

Pensando na estrutura da metodologia o questionário foi feito com 11 questões mostradas na figura 90, ao qual uma é o nome e a idade do aluno e as outras 10 perguntas buscam enfatizar a motivação, experiência do jogador e conhecimento sobre o assunto.

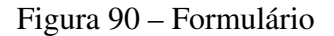

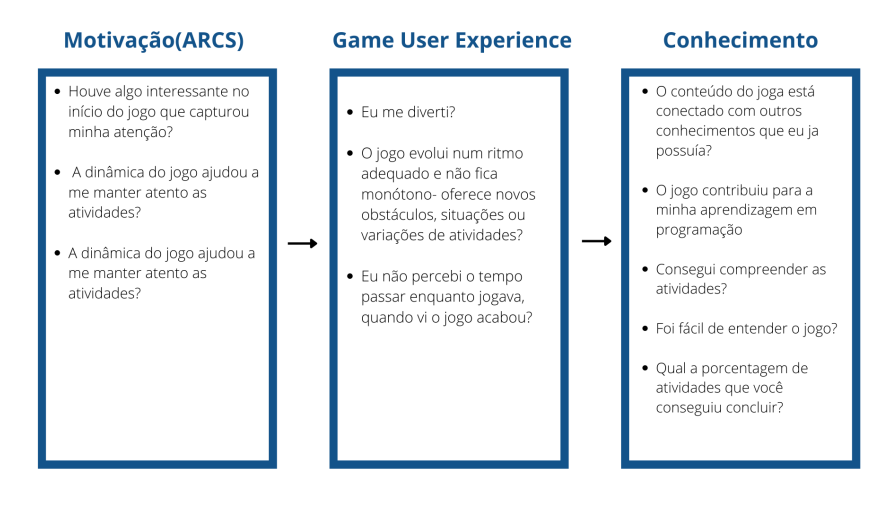

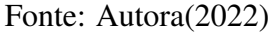

A aula experimental foi aplicada em uma escola chamada Happy, em Bagé a escola atua em torno de 2 anos, ela busca levar conhecimentos voltados para área de tecnologia, como programação, robótica, desenvolvimento de jogos e também abrange conteúdos como educação financeira e oratória. O jogo Creative Journey foi

implementado em 3 turmas, que formou um total de 12 alunos, suas idades variam de 9 a 14 anos como mostra a figura 91.

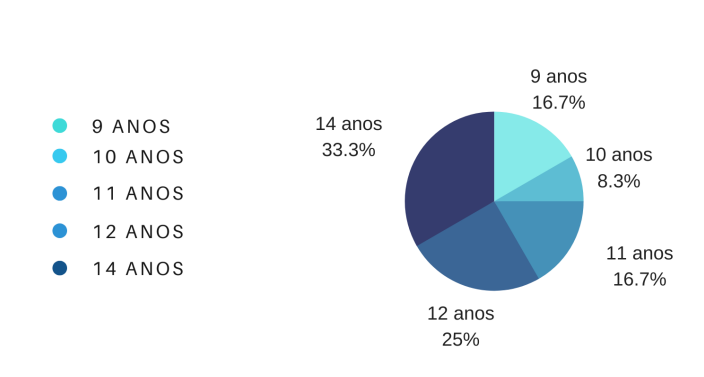

**IDADE DOS JOGADORES** 

Figura 91 – Gráfico com idade dos alunos

Fonte: Autora(2022)

Todos os alunos já obtinham um pouco de conhecimento sobre as atividades tratadas no jogo como sequências, reconhecimento de padrão, laços de repetição, condições, lógica booleana, cadeia de caracteres, algoritmos e depuração. Todos os alunos conseguiram completar as atividades em um espaço de tempo de 30 minutos na figura 92 é mostrada algumas fotos das aulas. A escolha da escola deu-se ao fato que ela contém computadores disponíveis para todos os alunos.

Figura 92 – Aula experimental

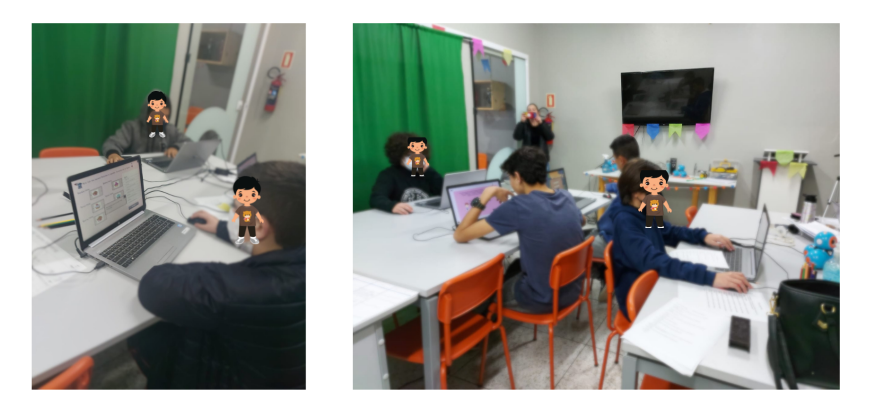

Fonte: Autora(2022)

Em vista de entender a reação e sentimentos das crianças em relação ao jogo foi utilizado o questionário mostrado na figura 93 utilizando a metodologia de avaliação de kirkpatrick, foram impressos e entregue aos alunos para responderem a mão, onde 8 perguntas eram apenas para marcar e 3 perguntas para escrever.

Figura 93 – Aula experimental

Formulário de perguntas Qual seu nome e idade? Houve algo interessante no início do jogo que capturou minha atenção.  $\sqrt{X}$  Sim ÷  $\Box$  Não Justifique sua respoșta: eu gotale que a jogo de l'atimidad. **M** Sim  $\square$  Não Justifique sua resposta: re sur esposia.<br>en totel ellern rélation, l'prisintérant and the state of the state of the state of the state of the state of the state of the state of the state of the<br>Single state connectado com outros conhecimentos que eu já possuía:<br>Minha alimetar Singles Singles **Ex** Sim  $\square$  Não Foi fácil entender o jogo: **因** Sim  $\Box$  Não Consegui compreender as atividades:  $\boxtimes$  Sim  $\Box$  Não Eu não percebi o tempo passar enquanto jogava, quando vi o jogo acabou:  $\overline{X}$  Sim  $\Box$  Não Qual porcentagem de atividades você conseguiu concluir:  $\Box$  25% □ 50% ⊠ 75% □ 100% O jogo evolui num ritmo adequado e não fica monótono - oferece novos obstáculos, situações ou variações de atividades.  $\overline{\mathsf{N}}$  Sim  $\Box$  Não O jogo contribuiu para a minha aprendizagem em programação:  $M \sin$  $\Box$  Não Eu me diverti:  $\sum$  Sim  $\overline{\Pi}$  Não

Fonte: Autora(2022)

A primeira pergunta que abrange compreender se a atividade conseguiu capturar o interesse do aluno e ainda foi solicitado uma justificativa a pergunta como mostra a figura 94. Percebe-se que 91,7% dos alunos ficaram preso em algum aspecto do jogo, isso demonstra que o jogo conseguiu cumprir com o requisito não funcional de atratividade, foi obtido respostas que a arte do jogo, menu e personagens trouxeram satisfação aos alunos, outros tiveram mais interessados nas atividades.

Figura 94 – Perguntas formulário

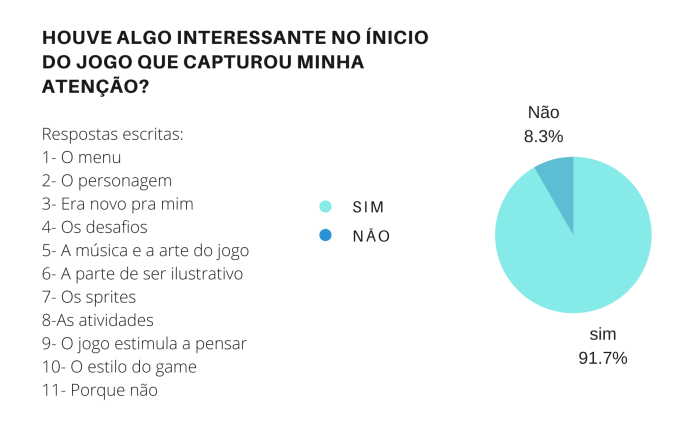

#### Fonte: Autora(2022)

A segunda pergunta do formulário ainda se trata da motivação do jogador com relação as atividades impostas dentro do jogo mostradas na figura 95, foi questionado ao aluno se a dinâmica do jogo o ajudou a manter o aluno atento as atividades e 91,7% responderam sim. Percebe-se ainda que alguns alunos justificaram que a dinâmica do jogo ajudaram elas a prestarem atenção nas atividades e algumas justificativas foram que o jogo é um teste de atenção, que o jogo era fácil e rápido e as cores eram vividas.

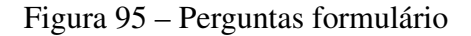

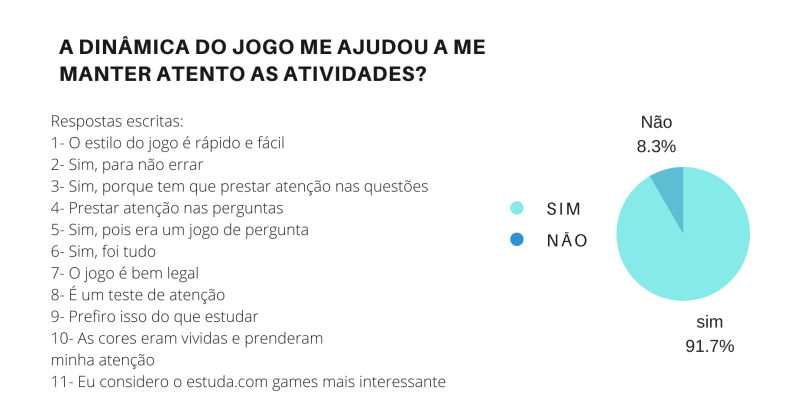

### Fonte: Autora(2022)

Para as perguntas de experiência de usuário mostradas na figura 96, foi questionado ao aluno se o jogo evolui em um ritmo adequado e não fica monótono e também se o aluno percebeu o tempo passar enquanto jogava, as respostas foram em sua maior parte positivas como mostra a figura 96.

Figura 96 – Experiência de usuário

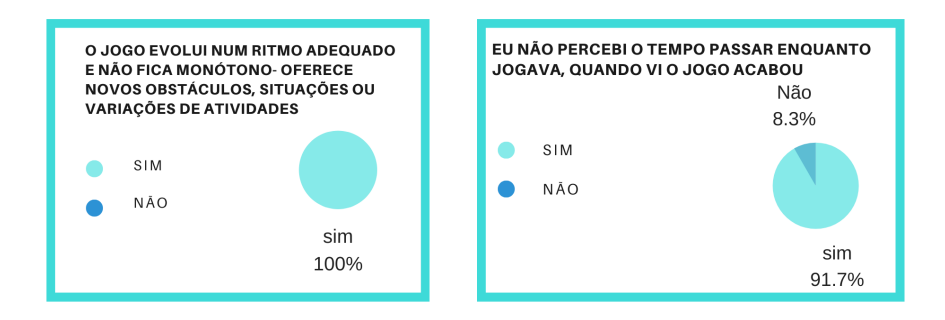

Fonte: Autora(2022)

Ainda para identificar como foi a experiência do jogador, foi questionado ao aluno se ele se divertiu com o jogo e se ouve facilidade ao entender o jogo, todos os alunos responderam que sim como mostra a figura 97, isso mostra que o jogo cumpriu com os requisitos de usabilidade e atratividade.

Figura 97 – Experiência de usuário

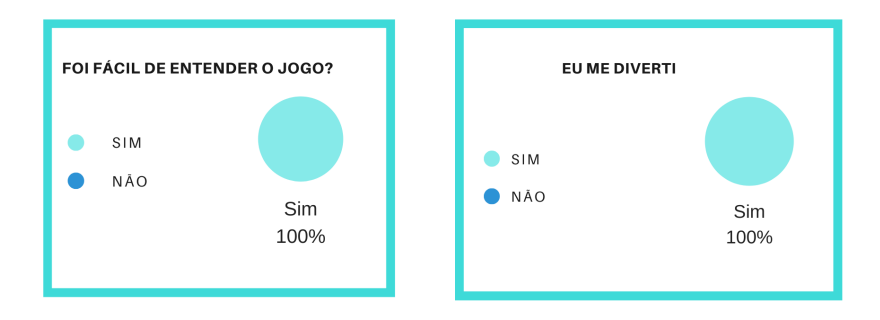

## Fonte: Autora(2022)

Para entender se o aluno obteve conhecimento a respeito das atividades, compreendeu o jogo e saber se o jogo conseguiu cumprir com objetivo de ensinar o

aluno sobre lógica e programação foram feitas as seguintes perguntas: o conteúdo do jogo está conectado com os conhecimentos que eu já possuía? O jogo contribuiu para minha aprendizagem em programação? A maior parte das respostas foram sim como mostra a figura 98.

Figura 98 – Perguntas a cerca do conhecimento

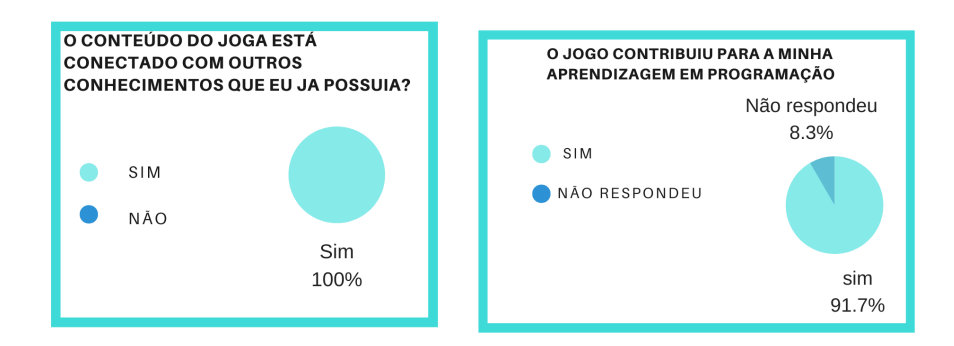

Fonte: Autora(2022)

Ainda para identificar a aprendizagem do aluno com relação a sua compreensão e entendimento perante o jogo, os alunos foram questionados se conseguiram compreender as atividades e qual a porcentagem de atividades conseguiram concluir como mostra a figura 99.

Figura 99 – Perguntas a cerca do conhecimento

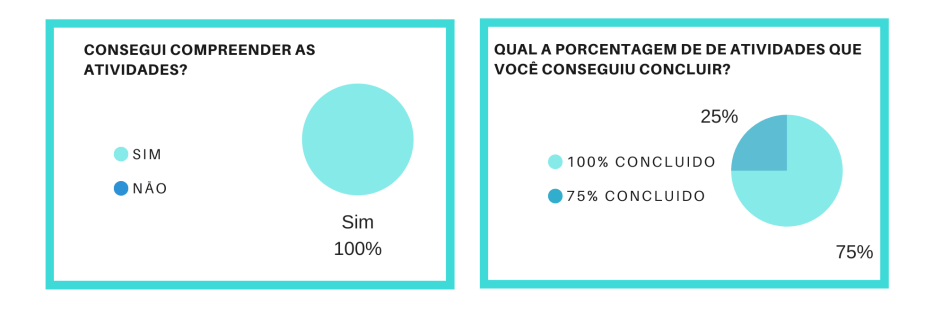

Fonte: Autora(2022)

Como mostra a figura 100 todos entenderam o jogo e 75% dos alunos conseguiram concluir todas as atividades, já 25% concluíram aproximadamente 75% das atividades e todos os alunos responderam que conseguiram compreender os exercícios. Essas respostas trouxeram um questionamento, se todos conseguiram compreender todas as atividades, porque não conseguiram concluir todas elas? dado a observação da autora durante o experimento, observou-se que muitos alunos queriam chegar mais rápido ao final do jogo antes de seus colegas, logo algumas atividades passaram despercebidas e eles não voltaram para tentar refazer.

Ao finalizar o jogo os alunos receberam uma pontuação como mostra a figura 100, a nota máxima que um aluno poderia tirar no jogo é 100, um total de 6 alunos conseguiram a nota máxima, a nota mínima que um aluno tirou foi 80. Podemos concluir, fazendo uma média das notas recebidas que a média da turma foi 95,5%, isso mostra que o jogo foi acessível aos alunos e todos chegaram ao final.

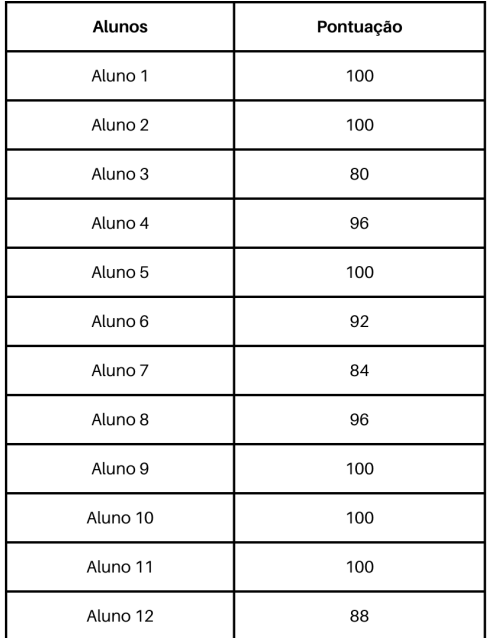

Figura 100 – Pontuação dos alunos

Média: 95,5%

Fonte: Autora(2022)

Dado o fim dos experimentos, percebeu-se que os alunos mais novos tiveram um pouco mais de dificuldades que os alunos mais velhos, pois o raciocínio lógico dos alunos mais velhos já é mais avançado, os mesmos fazem curso na escola sobre desenvolvimento de jogos e deram dicas de melhorias para a dinâmica do jogo como a utilização de colisões em alguns pontos do mapa. Também pode-se concluir, através do *feedback* dos alunos, que o jogo passou no teste de usuário, onde mostra que ouve uma grande aceitação por parte da maioria dos alunos que estiveram na aula experimental. A teoria Cognitiva e a teoria cognitiva da Aprendizagem Multimídia mostra que os alunos podem aprender através de mídias, textos e animações desde que esse material seja apresentado de forma correta, o jogo buscou trazer os princípios da aprendizagem multimídia ao desenvolver os exercícios e não sobrecarregar o aluno buscando não ultrapassar a capacidade de informações que o aluno pode absorver, através da participação dos alunos em sala de aula e da pontuação que obtiveram pode-se observar que aplicar essa teoria foi de fato benéfico a experiência que o jogador teve, pois manteve o aluno atento até o final do jogo sem que ele perdesse o foco. Assim como a implementação do ciclo de kolb, onde todo o tempo o aluno fazia reflexões contínuas sobre os assuntos estudados cumprindo o ciclo e amadurecendo seus conhecimentos e obtendo ao final bons resultados em sua pontuação.

# 5 CONSIDERAÇÕES FINAIS

Considerando que as ferramentas de gamificação já são utilizadas para o ensino, a implementação do mesmo tende a trazer uma traço positivo para o ensino de lógica de programação nas escolas, acrescentando na construção do conhecimento do aluno na área de tecnologias. A ferramenta foi desenvolvida visando buscar o meio pedagógico e ao mesmo tempo trazer uma experiência agradável as crianças.

O jogo, utilizou a metodologia *Digital Game Based Learning- Instructional Design (DGBL- ID)* para o desenvolvimento e validação da ferramenta e para tornar o jogo educacional foram respeitadas as teorias de aprendizagem da carga cognitiva e a teoria cognitiva da aprendizagem multimídia. Além disso as atividades do jogo foram desenvolvidas alinhado ao ciclo experiencial de respeitando as 4 etapas: experiência concreta, experiência reflexiva, conceitualização abstrata e experimentação ativa.

As crianças que testaram o jogo tinham em torno de 9 a 14 anos e conforme o seu *feedback*, em sua maioria acharam o jogo útil para seu desenvolvimento de lógica e programação, todas conseguiram completar as etapas, mostrando um ponto positivo que o jogo mantém uma usabilidade e conseguiu prender a atenção dos alunos. Espera-se que esse conhecimento venha trazer motivação para que no futuro os alunos queiram se dedicar a área de tecnologias e ingressar no mercado de trabalho na área de tecnologia de informação.

Projeta-se que no futuramente Creative Journey seja lançado para smartphones, lembrando que maioria das crianças utilizam celulares em seu cotidiano e poderiam obter o jogo com maior facilidade e poderão aprimorar suas habilidades em lógica de programação.

## REFERÊNCIAS

ALMEIDA, R. R. et al. Avaliação de objetos de aprendizagem sobre o sistema digestório com base nos princípios da teoria cognitiva de aprendizagem multimídia. Ciência & Educação (Bauru), SciELO Brasil, v. 20, p. 1003–1017, 2014.

ALVES, L. P.; BONA, A. S. D. (des) pluga: o pensamento computacional aplicado em atividades inovadoras. In: 5º SALÃO DE PESQUISA, EXTENSÃO E ENSINO DO IFRS. [S.l.: s.n.], 2020.

ARAUJO, A. L.; ANDRADE, W.; GUERRERO, D. Um mapeamento sistemático sobre a avaliaçao do pensamento computacional no brasil. In: Anais dos Workshops do Congresso Brasileiro de Informática na Educação. [S.l.: s.n.], 2016. v. 5, n. 1, p. 1147.

ARAÚJO, M. C. de; SOUZA, M. E. H. de; LINS, A. F. Aprendizagem multimídia: explorando a teoria de richard mayer. 2015.

ARIFUDIN, D.; SULISTIYANINGSIH, E.; KAUTSAR, I. A. Optimization of the digital game based learning instructional design (dgbl-id) method as learning support media. Jurnal Mantik, v. 4, n. 3, p. 2147–2154, 2020.

BARCELOS, T. S.; SILVEIRA, I. F. Pensamento computacional e educação matemática: Relações para o ensino de computação na educação básica. In: XX Workshop sobre Educação em Computação, Curitiba. Anais do XXXII CSBC. [S.l.: s.n.], 2012. v. 2, p. 23.

BARROS, D. M. V. Teoria dos estilos de aprendizagem: convergência com as tecnologias digitais. http://www. revistafaag. br-web. com/revistas/index. php/ser/article ..., 2008.

BATISTA, M. d. L. S. et al. Um estudo sobre a história dos jogos eletrônicos. 2018.

BEZERRA, F. Bem mais que os bits da computaç ao desplugada. Anais do Worksop de Informática na Educaç ao, 2014.

BRACKMANN, C. P. Desenvolvimento do pensamento computacional através de atividades desplugadas na educação básica. 2017.

BRACKMANN, C. P. et al. Pensamento computacional: Panorama nas américas. In: XVIII Simposio Internacional de Informática Educativa, SIIE. [S.l.: s.n.], 2016. p. 197.

BRAINLY. 2019. [<https://brainly.com.br/tarefa/21313590>.]( https://brainly.com.br/tarefa/21313590)

CAPARELLI, N. de A. et al. A relação entre affordances e mda no livro-jogo. 2018.

CARVALHO, J. A. Hardware - Parte Física do Computador. 2006. [<https:]( https://www.algosobre.com.br/informatica/hardware-parte-fisica-do-computador.html) [//www.algosobre.com.br/informatica/hardware-parte-fisica-do-computador.html>.]( https://www.algosobre.com.br/informatica/hardware-parte-fisica-do-computador.html)

CODIGO, H. do. 2021. [<https://hourofcode.com/br>.](https://hourofcode.com/br)

CERQUEIRA, T. C. S. et al. Estilos de aprendizagem de kolb e sua importância na educação. Revista de estilos de aprendizaje, 2008.

CODECOMBAT. 2021. [<https://br.codecombat.com/>.](https://br.codecombat.com/)

CUNHA, D. S. da et al. O uso de gamificação para o ensino de algoritmos. 2017.

EDUCAÇÃO, M. da. PROGRAMA DE INOVAÇÃO EDUCAÇÃO CONECTADA. 2021. [<http://educacaoconectada.mec.gov.br/o-programa/sobre>.]( http://educacaoconectada.mec.gov.br/o-programa/sobre)

FARIA, M. d. S. et al. Dificuldade de aprendizagem em física à luz da teoria da carga cognitiva. Universidade Federal de Uberlândia, 2019.

FEDERAL, S. Lei de diretrizes e bases da educação nacional. Diário Oficial [da] República Federativa do Brasil, Poder Legislativo, Brasília, DF, v. 19, p. 26, 2005.

FERDIG, R. E. Handbook of research on effective electronic gaming in education. [S.l.]: IGI global, 2008.

FONSECA, L. R. da et al. Aprendizagem experiencial: O estilo de aprendizagem de docentes de graduação em administração. Revista da Universidade Vale do Rio Verde, v. 17, n. 1, 2019.

FREIRE, T. Estilos de aprendizagem e o autodesenvolvimento. 2018. [<https:](https://manifesto55.com/estilos-de-aprendizagem-e-o-autodesenvolvimento/) [//manifesto55.com/estilos-de-aprendizagem-e-o-autodesenvolvimento/>.](https://manifesto55.com/estilos-de-aprendizagem-e-o-autodesenvolvimento/)

GARLET, D.; BIGOLIN, N. M.; SILVEIRA, S. R. Ensino de programação de computadores na educação básica: um estudo de caso. Revista Eletrônica de Sistemas de Informação e Gestão Tecnológica, v. 9, n. 2, 2018.

GARRETT, F. O que é Unreal Engine? Entenda tecnologia de gráficos de jogos e consoles. 2020. [<https://www.techtudo.com.br/noticias/2020/07/](https://www.techtudo.com.br/noticias/2020/07/o-que-e-unreal-engine-entenda-tecnologia-de-graficos-de-jogos-e-consoles.ghtml ) [o-que-e-unreal-engine-entenda-tecnologia-de-graficos-de-jogos-e-consoles.ghtml>.](https://www.techtudo.com.br/noticias/2020/07/o-que-e-unreal-engine-entenda-tecnologia-de-graficos-de-jogos-e-consoles.ghtml )

# GOMES, E. TEORIA DA CARGA COGNITIVA.

2022. [<https://sites.google.com/site/teoriadacargacognitiva/](https://sites.google.com/site/teoriadacargacognitiva/a-contribuicao-dos-principios-da-teoria-da-carga-cognitiva-na-aprendizagem-multimedia/4-os-principios-de-mayer-aplicados-a-aprendizagem-multimedia ) [a-contribuicao-dos-principios-da-teoria-da-carga-cognitiva-na-aprendizagem-multimedia](https://sites.google.com/site/teoriadacargacognitiva/a-contribuicao-dos-principios-da-teoria-da-carga-cognitiva-na-aprendizagem-multimedia/4-os-principios-de-mayer-aplicados-a-aprendizagem-multimedia )/ [4-os-principios-de-mayer-aplicados-a-aprendizagem-multimedia>.](https://sites.google.com/site/teoriadacargacognitiva/a-contribuicao-dos-principios-da-teoria-da-carga-cognitiva-na-aprendizagem-multimedia/4-os-principios-de-mayer-aplicados-a-aprendizagem-multimedia )

GREGATTI, A. Os elementos do jogo - Game design: aula 6. 2022. [<https:]( https://artedogame.com.br/cursos/game-design/modelos-de-design-nos-jogos/ ) [//artedogame.com.br/cursos/game-design/modelos-de-design-nos-jogos/>.]( https://artedogame.com.br/cursos/game-design/modelos-de-design-nos-jogos/ )

HUNICKE, R.; LEBLANC, M.; ZUBEK, R. Mda: uma abordagem formal para o design e a pesquisa de jogos. In: Proceedings of the AAAI Workshop on Challenges in Game AI. [S.l.: s.n.], 2004. p. 1–5.

IFSUL. Unidade A – Conceito e Desenvolvimento de algoritmos. 2022. [<http://uab.ifsul.edu.br/tsiad/conteudo/modulo1/lop/lop\\_ua/lop\\_03.html>.](http://uab.ifsul.edu.br/tsiad/conteudo/modulo1/lop/lop_ua/lop_03.html )

INVENTOR, A. About Us. 2022. [<https://appinventor.mit.edu/about-us>.](https://appinventor.mit.edu/about-us)

<span id="page-102-0"></span>KOLB, D. A. Experiential learning: Experience as the source of learning and development. [S.l.]: FT press, 2014.

LAB, M. M. CODE TABLE E A LÓGICA DE PROGRAMAÇÃO. 2018. [<https://]( https://happycodeschool.com/blog/o-que-e-pensamento-computacional-por-que-e-importante/#:~:text=Pensamento%20computacional%20pode%20ser%20definido,tendo%20a%20tecnologia%20como%20base. ) [happycodeschool.com/blog/o-que-e-pensamento-computacional-por-que-e-importante/]( https://happycodeschool.com/blog/o-que-e-pensamento-computacional-por-que-e-importante/#:~:text=Pensamento%20computacional%20pode%20ser%20definido,tendo%20a%20tecnologia%20como%20base. ) [#:~:text=Pensamento%20computacional%20pode%20ser%20definido,tendo%20a%]( https://happycodeschool.com/blog/o-que-e-pensamento-computacional-por-que-e-importante/#:~:text=Pensamento%20computacional%20pode%20ser%20definido,tendo%20a%20tecnologia%20como%20base. ) [20tecnologia%20como%20base.>.]( https://happycodeschool.com/blog/o-que-e-pensamento-computacional-por-que-e-importante/#:~:text=Pensamento%20computacional%20pode%20ser%20definido,tendo%20a%20tecnologia%20como%20base. )

LEITE, M.; SILVA, S. F. da. Redimensionamento da computação em processo de ensino na educação básica: O pensamento computacional, o universo e a cultura digital. In: Anais dos Workshops do Congresso Brasileiro de Informática na Educação. [S.l.: s.n.], 2017. v. 6, n. 1, p. 804.

<span id="page-103-0"></span>LIUKAS, L. Olá, ruby: uma aventura pela programação. Tradução: Stephanie CL Fernandes. São Paulo: Companhia das Letras, 2019.

MACUCH, A. C. C. T. F. L. F. B. . R. da S. Os jogos sÉrios como forma de aprendizagem na saÚde. Cesumar – Centro Universitário de Maringá, 2018.

MANSO, A.; OLIVEIRA, L.; MARQUES, C. G. Ambiente de aprendizagem de algoritmos–portugol ide. In: VI Conferência Internacional de TIC na Educação. [S.l.: s.n.], 2009. p. 969–983.

MARIETTO, M. d. G. B. et al. Teoria da aprendizagem experiencial de kolb e o ciclo de belhot guiando o uso de simulações computacionais no processo ensino aprendizagem. In: Anais do Workshop de Informática na Escola. [S.l.: s.n.], 2014. v. 20, n. 1, p. 527.

MAYER, R. E. Multimedia learning. In: Psychology of learning and motivation. [S.l.]: Elsevier, 2002. v. 41, p. 85–139.

MENESES, S. C. P. de. Uca-um computador por aluno: era da inclusao digital. In: Brazilian Symposium on Computers in Education (Simpósio Brasileiro de Informática na Educação-SBIE). [S.l.: s.n.], 2012. v. 1, n. 1.

MICROSOFT. Enviando uma mensagem de email HTML com a tarefa Script. 2021. [<https://docs.microsoft.com/pt-br/](https://docs.microsoft.com/pt-br/sql/integration-services/extending-packages-scripting-task-examples/sending-an-html-mail-message-with-the-script-task?view=sql-server-ver16/) [sql/integration-services/extending-packages-scripting-task-examples/](https://docs.microsoft.com/pt-br/sql/integration-services/extending-packages-scripting-task-examples/sending-an-html-mail-message-with-the-script-task?view=sql-server-ver16/) [sending-an-html-mail-message-with-the-script-task?view=sql-server-ver16/>.](https://docs.microsoft.com/pt-br/sql/integration-services/extending-packages-scripting-task-examples/sending-an-html-mail-message-with-the-script-task?view=sql-server-ver16/)

MOSSMANN, J. B. et al. Evidências preliminares da teoria da carga cognitiva em jogos digitais. 2015.

NETO, J. F. B. Uma metodologia de desenvolvimento de jogos educativos em dispositivos móveis para ambientes virtuais de aprendizagem. Dissertação (Mestrado) — Universidade Federal de Pernambuco, 2012.

OSTERMANN, F.; CAVALCANTI, C. d. H. Teorias de aprendizagem. Porto Alegre: Evangraf, p. 32, 2011.

PENA, A. F. R.; CAVALCANTE, B.; MIONI, C. de C. A teoria de kolb: análise dos estilos de aprendizagem no curso de administração da fecap. Revista Liceu On-Line, v. 5, n. 1, p. 64–84, 2015.

PERLIN, R.; MACEDO, R. T.; SILVEIRA, S. R. Uma abordagem construtivista no ensino de algoritmos e lógica de programação com o auxílio de uma ferramenta gamificada. e-xacta, v. 12, n. 1, p. 29–43, 2019.

PINTO, L. F. G. Teorias de aprendizagem aplicadas ao e-learning: Uma abordagem da teoria cognitiva de aprendizagem multimídia. In: Anais do CIET: EnPED: 2020-(Congresso Internacional de Educação e Tecnologias| Encontro de Pesquisadores em Educação a Distância). [S.l.: s.n.], 2020.

PREUSS, E. Algoritmos e estrutura de dados i. Sl]:[sn], 2002.

RAPKIEWICZ, C. E. et al. Estratégias pedagógicas no ensino de algoritmos e programação associadas ao uso de jogos educacionais. RENOTE, v. 4, n. 2, 2006.

RESNICK, M. Kindergarten Is the Model for Lifelong Learning. 2009. [<https://www.edutopia.org/kindergarten-creativity-collaboration-lifelong-learning>.](https://www.edutopia.org/kindergarten-creativity-collaboration-lifelong-learning)

RIBEIRO, L. et al. Diretrizes da sociedade brasileira de computação para o ensino de computação na educação básica. Sociedade Brasileira de Computação, 2019.

RIBEIRO, L.; FOSS, L.; CAVALHEIRO, S. A. d. C. Entendendo o pensamento computacional. arXiv preprint arXiv:1707.00338, 2017.

ROVAI, M. "Rex", um robô que nunca perde a linha! 2016. [<https://mjrobot.org/]( https://mjrobot.org/2016/04/20/rex-um-robo-que-nunca-perde-a-linha/) [2016/04/20/rex-um-robo-que-nunca-perde-a-linha/>.]( https://mjrobot.org/2016/04/20/rex-um-robo-que-nunca-perde-a-linha/)

RPGMAKER. RPG Maker. 2022. [<https://www.rpgmakerweb.com/>.](https://www.rpgmakerweb.com/ )

SANTOS, J. A. S. Teorias da aprendizagem: comportamentalista, cognitivista e humanista. Revista Sigma, v. 2, p. 97–111, 2006.

SANTOS, L. M. A.; TAROUCO, L. M. O uso dos princípios da teoria da carga cognitiva em uma educação tecnológica. In: Brazilian Symposium on Computers in Education (Simpósio Brasileiro de Informática na Educação-SBIE). [S.l.: s.n.], 2007. v. 1, n. 1, p. 382–390.

SANTOS, L. M. A.; TAROUCO, L. M. R. A contribuição dos princípios da teoria da carga cognitiva para uma educação mediada pela tecnologia. In: V Congresso Brasileiro de Ensino Superior a Distância. Gramado, RS. ESUD. [S.l.: s.n.], 2008.

SANTOS, R. P. dos; COSTA, H. A. X. Análise de metodologias e ambientes de ensino para algoritmos, estruturas de dados e programação aos iniciantes em computação e informática. INFOCOMP Journal of Computer Science, v. 5, n. 1, p. 41–50, 2006.

<span id="page-104-0"></span>SAVI, R.; ULBRICHT, V. R. Jogos digitais educacionais: benefícios e desafios. Renote, v. 6, n. 1, 2008.

SCHOOL, H. C. O que é pensamento computacional? 2022. [<https://minimakerlab.]( https://minimakerlab.com.br/?p=294#:~:text=O%20que%20%C3%A9%20o%20Code,estrutura%20de%20c%C3%B3digo%20de%20programa%C3%A7%C3%A3o ) [com.br/?p=294#:~:text=O%20que%20%C3%A9%20o%20Code,estrutura%20de%]( https://minimakerlab.com.br/?p=294#:~:text=O%20que%20%C3%A9%20o%20Code,estrutura%20de%20c%C3%B3digo%20de%20programa%C3%A7%C3%A3o ) [20c%C3%B3digo%20de%20programa%C3%A7%C3%A3o>.]( https://minimakerlab.com.br/?p=294#:~:text=O%20que%20%C3%A9%20o%20Code,estrutura%20de%20c%C3%B3digo%20de%20programa%C3%A7%C3%A3o )

SCHOOLNET. Computing our future. 2015. [<http://www.eun.]( http://www.eun.org/documents/411753/817341/Computing+our+future_final_2015.pdf/d3780a64-1081-4488-8549-6033200e3c03) [org/documents/411753/817341/Computing+our+future\\_final\\_2015.pdf/]( http://www.eun.org/documents/411753/817341/Computing+our+future_final_2015.pdf/d3780a64-1081-4488-8549-6033200e3c03) [d3780a64-1081-4488-8549-6033200e3c03>.]( http://www.eun.org/documents/411753/817341/Computing+our+future_final_2015.pdf/d3780a64-1081-4488-8549-6033200e3c03)

SCHOOLNET, E. Computing our future. 2015. [<http://www.eun.](http://www.eun.org/documents/411753/817341/Computing+our+future_final_2015.pdf/d3780a64-1081-4488-8549-6033200e3c03) [org/documents/411753/817341/Computing+our+future\\_final\\_2015.pdf/](http://www.eun.org/documents/411753/817341/Computing+our+future_final_2015.pdf/d3780a64-1081-4488-8549-6033200e3c03) [d3780a64-1081-4488-8549-6033200e3c03>.](http://www.eun.org/documents/411753/817341/Computing+our+future_final_2015.pdf/d3780a64-1081-4488-8549-6033200e3c03)

SCHORR, M. C. Pcomp-model: desenvolvendo o pensamento computacional na educação básica para auxiliar na aprendizagem de algoritmos e programação do ensino superior. 2020.

SILVA, G. B. da. Conceitos Básicos. 2016. [<https://gabrielbueno072.github.io/rea-aed/]( https://gabrielbueno072.github.io/rea-aed/aula_cb.html) [aula\\_cb.html>.]( https://gabrielbueno072.github.io/rea-aed/aula_cb.html)

SILVA, J. B. da et al. Tecnologias digitais e metodologias ativas na escola: o contributo do kahoot para gamificar a sala de aula. Revista Thema, v. 15, n. 2, p. 780–791, 2018.

SILVA, M. A. K. Admilson Iaresk da. Aprendendo matemática com scratch. 2020.

<span id="page-105-0"></span>SOMMERVILLE, I. Software engineering 9th edition. ISBN-10, v. 137035152, p. 18, 2011.

SOUTO, R. R. F. V. T. Design de jogos educativos: da ideia ao jogo. [S.l.: s.n.], 2016.

SOUZA, N. P. C. de. Teoria da carga cognitiva. 2010.

TECHTUDO. Com Unity Web Player, jogue games 3D no seu navegador. 2013. [<https://www.techtudo.com.br/tudo-sobre/unity-web-player.html>.](https://www.techtudo.com.br/tudo-sobre/unity-web-player.html )

TEIXEIRA, H. Teoria da carga cognitiva. 2016. [<http://www.helioteixeira.org/]( http://www.helioteixeira.org/ciencias-da-aprendizagem/teoria-do-esforco-cognitivo/) [ciencias-da-aprendizagem/teoria-do-esforco-cognitivo/>.]( http://www.helioteixeira.org/ciencias-da-aprendizagem/teoria-do-esforco-cognitivo/)

TYNKER. 2021. [<https://www.tynker.com/>.](https://www.tynker.com/)

UFRJ. Introdução as Teorias de Aprendizagem. 2021. Disponível em: http://www.nce.ufrj.br/ginape/publicacoes/trabalhos/t\_2002/t\_2002\_renato\_aposo\_e\_francine\_vaz/teorias.

VALENTE, J. A. Integração do pensamento computacional no currículo da educação básica: diferentes estratégias usadas e questões de formação de professores e avaliação do aluno. Revista E-curriculum, Pontifícia Universidade Católica de São Paulo, v. 14, n. 3, p. 864–897, 2016.

VICENTE, E. A. B. Algoritmos. 2020.

WARRIOR, R. 15 Jogos para Aprender a Programar GAMES. 2022. [<https:](https://www.tucajogos.com.br/blog/15-jogos-para-aprender-a-programar-games.html) [//www.tucajogos.com.br/blog/15-jogos-para-aprender-a-programar-games.html>.](https://www.tucajogos.com.br/blog/15-jogos-para-aprender-a-programar-games.html)

WING, J. Pensamento computacional–um conjunto de atitudes e habilidades que todos, não só cientistas da computação, ficaram ansiosos para aprender e usar. Revista Brasileira de Ensino de Ciência e Tecnologia, v. 9, n. 2, 2016.

ZANETTI, H. A. P. et al. Proposta de ensino de programação para crianças com scratch e pensamento computacional. Tecnologias, Sociedade e Conhecimento, v. 4, n. 1, p. 43–58, 2017.

# APÊNDICE A – FUNCIONAMENTO DO JOGO

Esta é uma série de imagens para demonstrar o funcionamento do jogo do inicio ao fim, com todos os personagens, cenários e atividades.

O jogo se inicia com o Menu mostrado na figura 101

Figura 101 – Menu

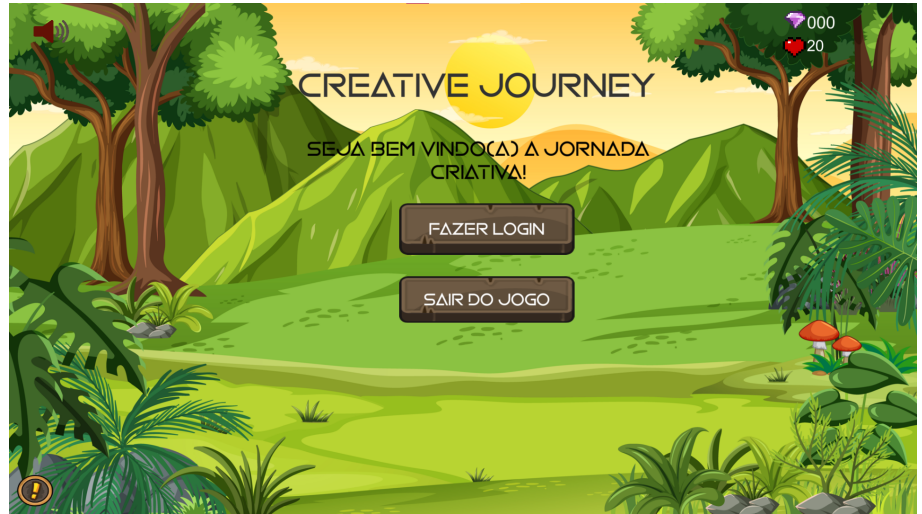

Fonte: Autora(2022)

O painel de ajuda foi implementado para ajudar os alunos a entender como funciona a movimentação do personagem como mostra a figura 102.

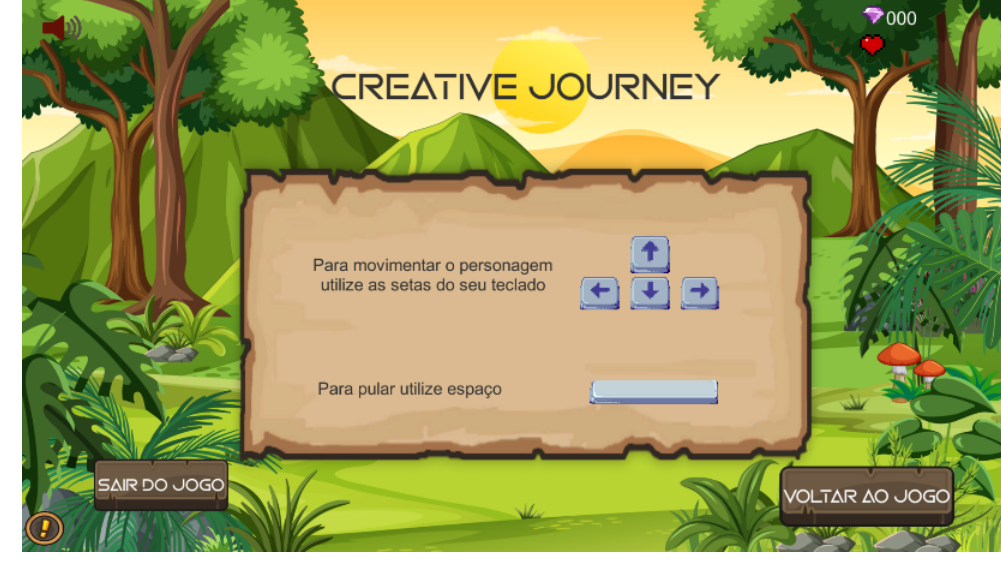

Figura 102 – Painel ajuda

Fonte: Autora(2022)

Quando o aluno clicar em fazer login abrirá uma tela solicitando seu nome como mostra a figura 103. Ao iniciar o jogo, haverá uma tela como uma proposta para o jogador Figura 103 – Campo de login

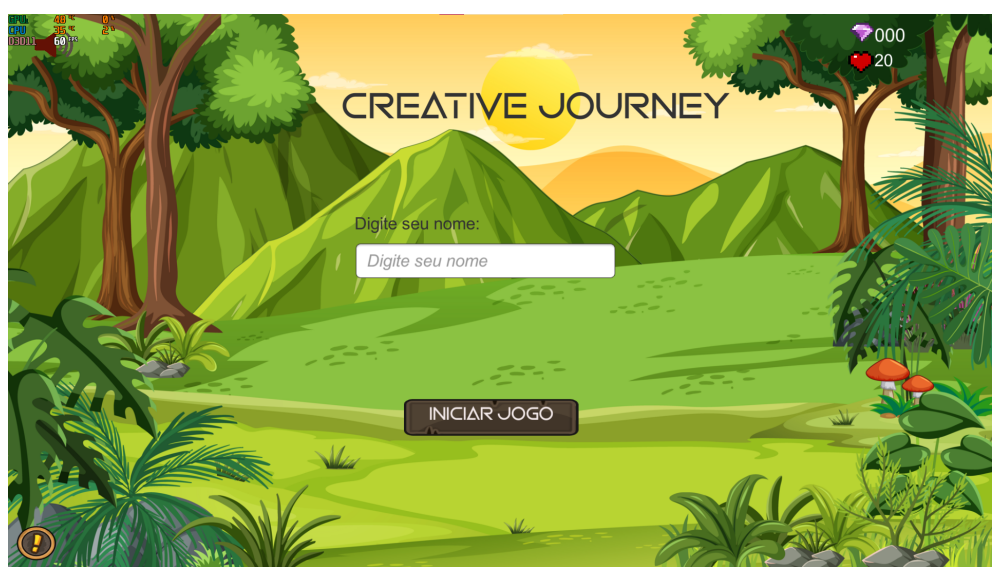

Fonte: Autora(2022)

como mostra a figura 104

Figura 104 – Proposta

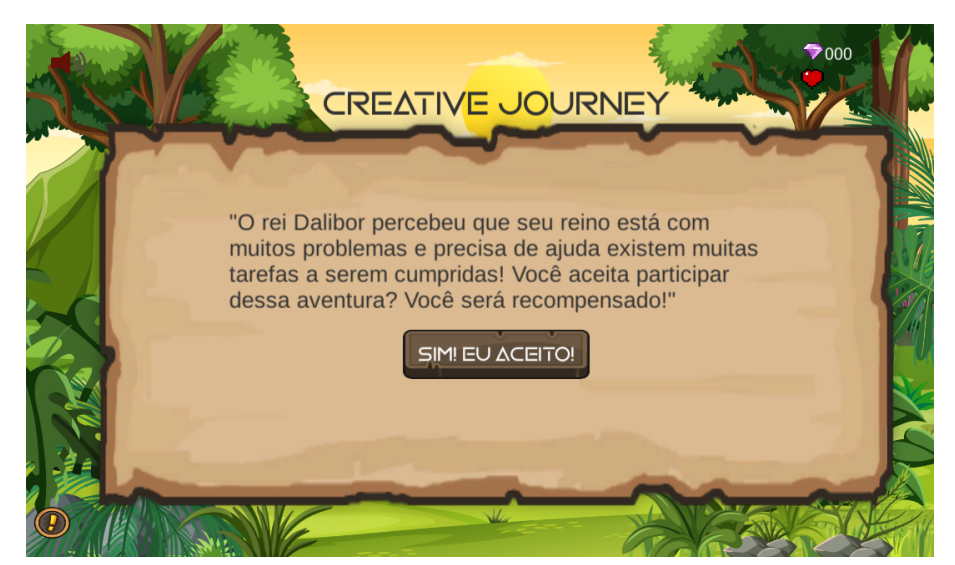

Fonte: Autora(2022)
Ao longo do mapa o jogador encontrará outros personagens no caminho, que ao colidirem com esse personagem abrirá uma caixa de diálogo dando instruções para resolução dos exercícios, o jogador deverá ler a instruções e clicar no botão Aceitar e abrirá o primeiro exercício como mostra a figura 105.

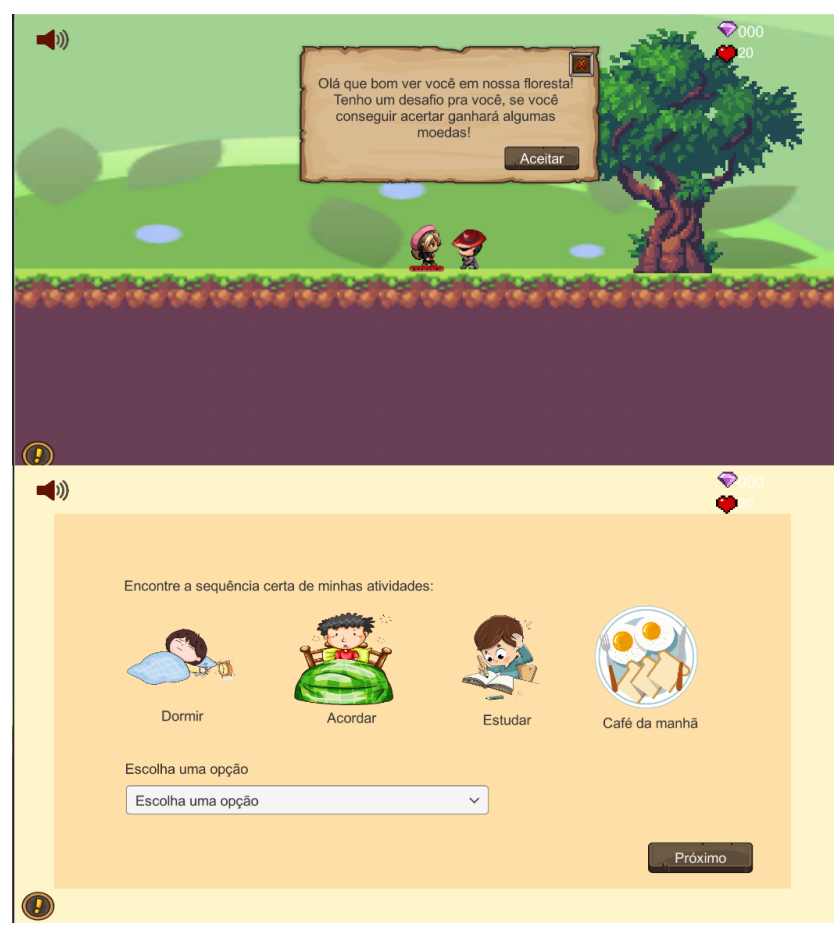

Figura 105 – Diálogo com NPC1

Fonte: Autora(2022)

Caminhando pelo mapa o personagem pode encontrar algumas vidas que são representadas por um coração como mostra a figura 106.

Figura 106 – Vidas

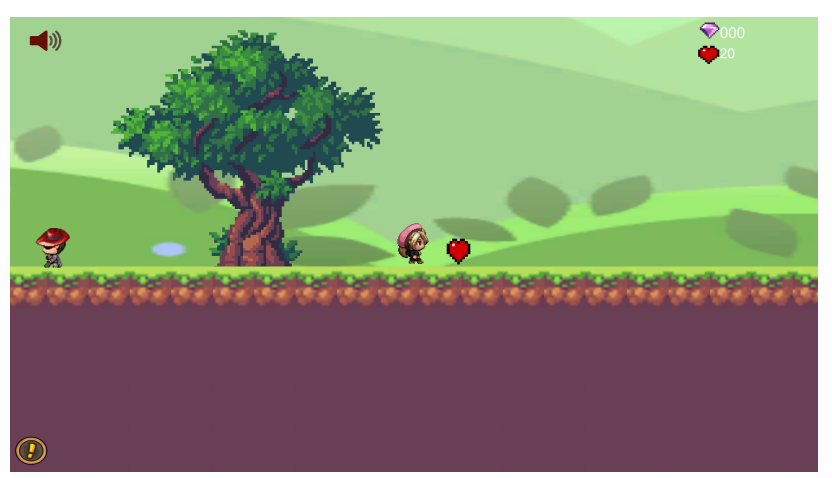

Fonte: Autora(2022)

O próximo NPC trás um exercício de decomposição como mostra a figura 107. Figura 107 – Diálogo com NPC2

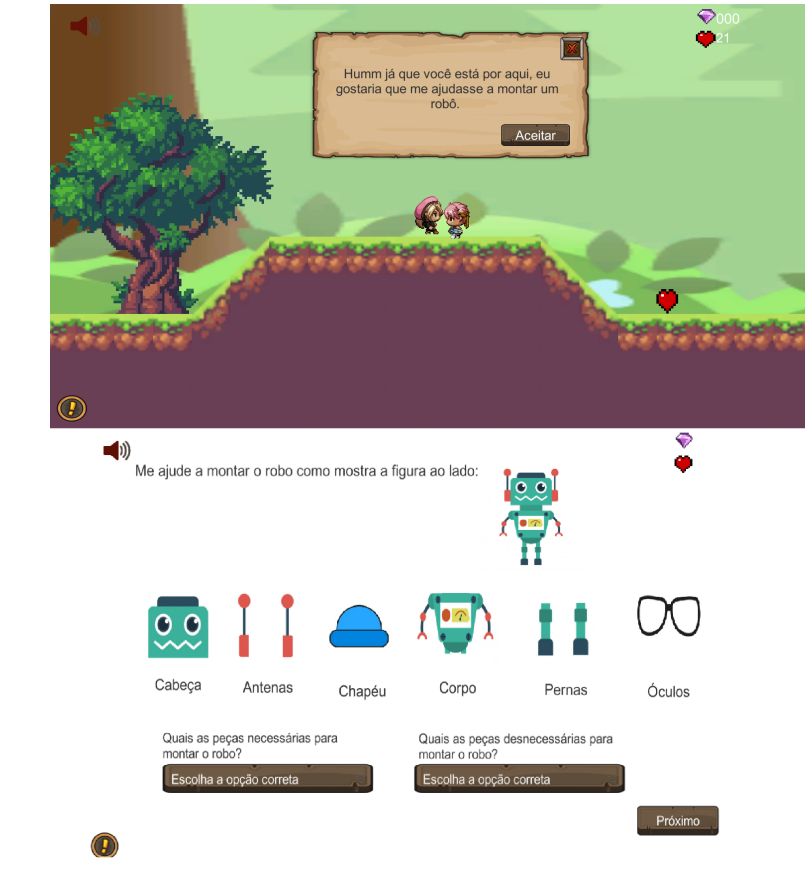

Fonte: Autora(2022)

A figura 108 mostra o exercício 3 sobre identificação de padrões.

Figura 108 – Diálogo com NPC3

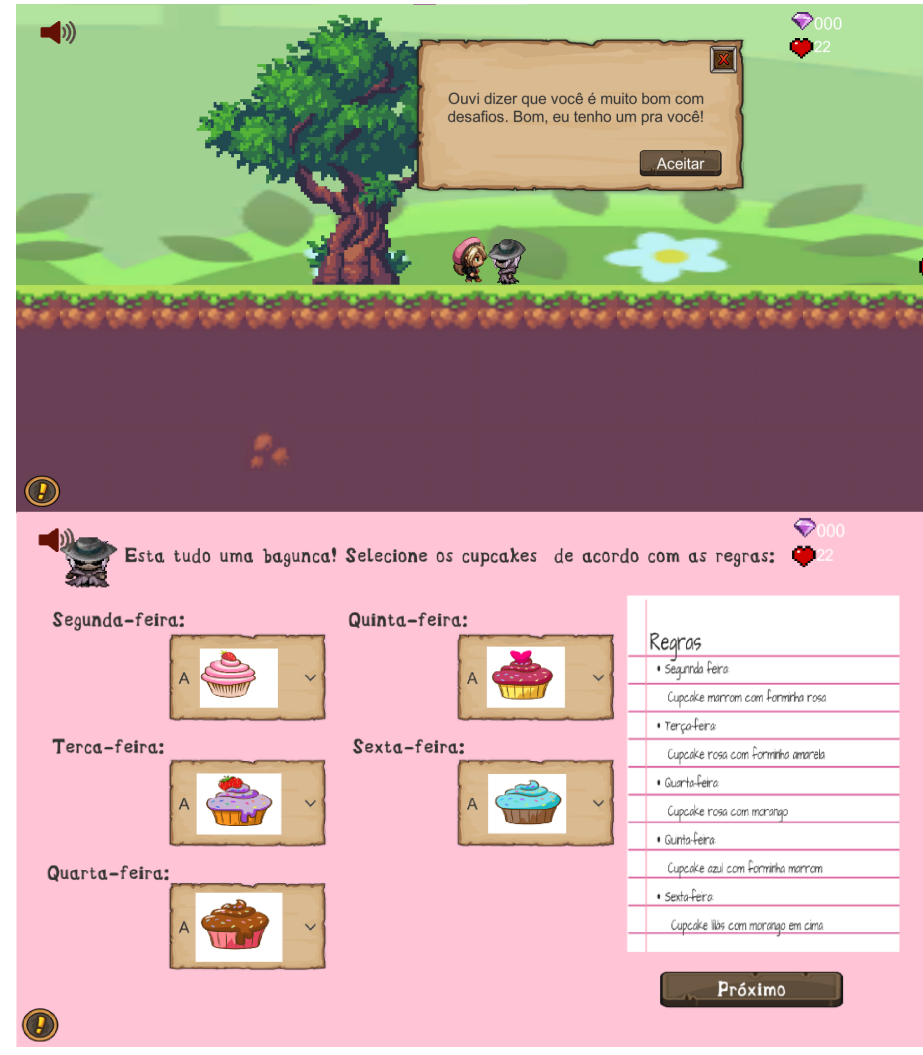

Fonte: Autora(2022)

A figura 109 mostra o exercício 4 que trás a ideia de cadeia de caracteres. Figura 109 – Diálogo com NPC4

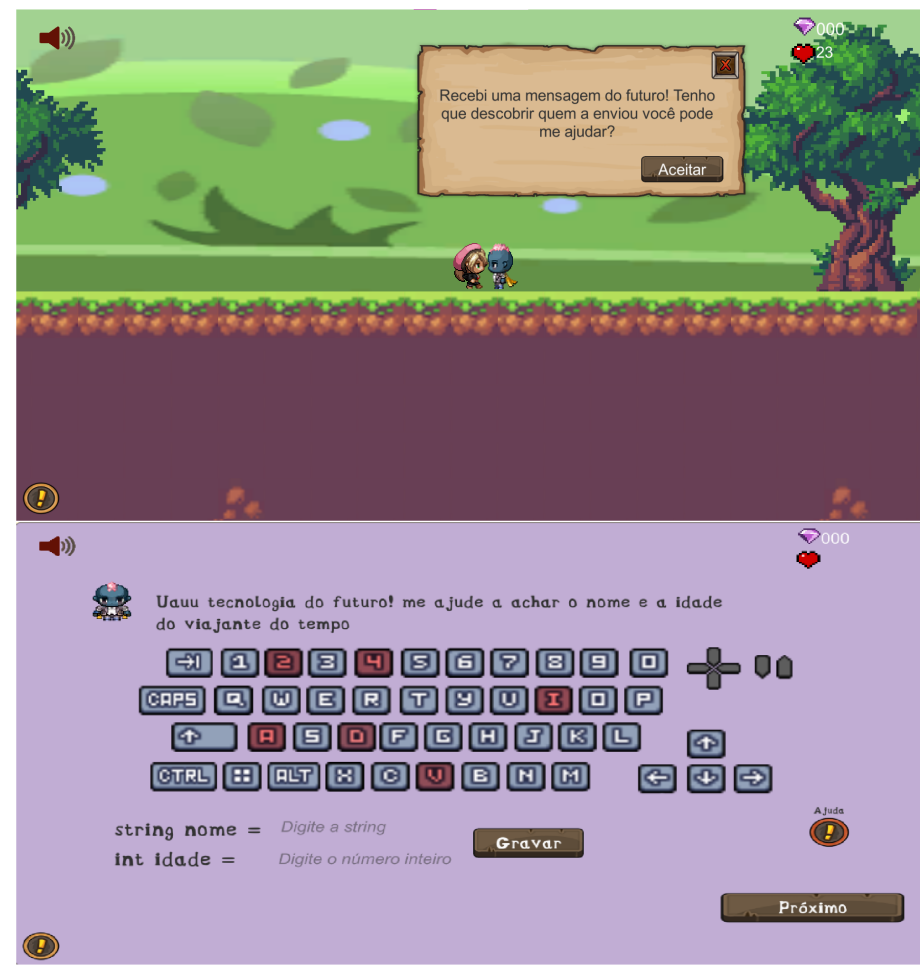

Fonte: Autora(2022)

O exercício 5 é o último exercício da primeira fase como mostra a figura 110 mostra o exercício 5, trazendo o conceito de lógica booleana.

Figura 110 – Diálogo com NPC5

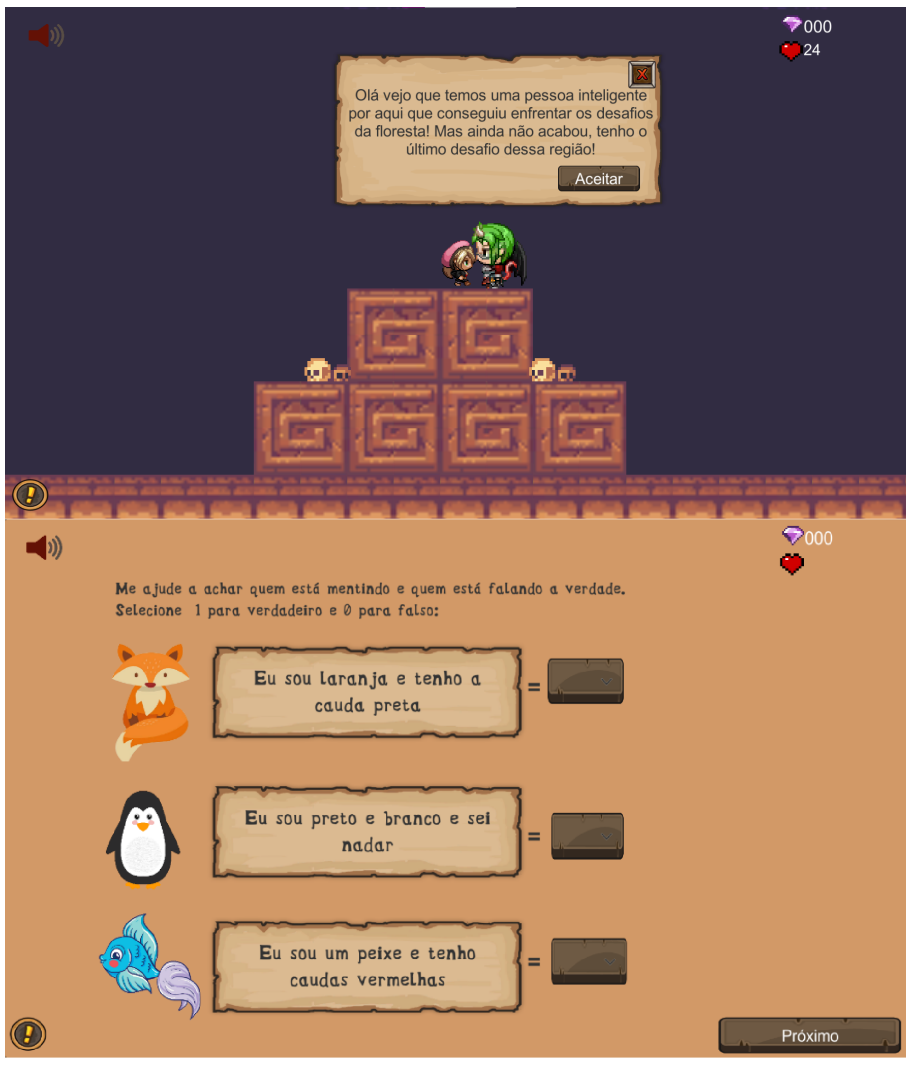

Fonte: Autora(2022)

O exercício 6 é o primeiro exercício da segunda fase que trás um desafio sobre sequências como mostra a figura 111.

Figura 111 – Diálogo com NPC6

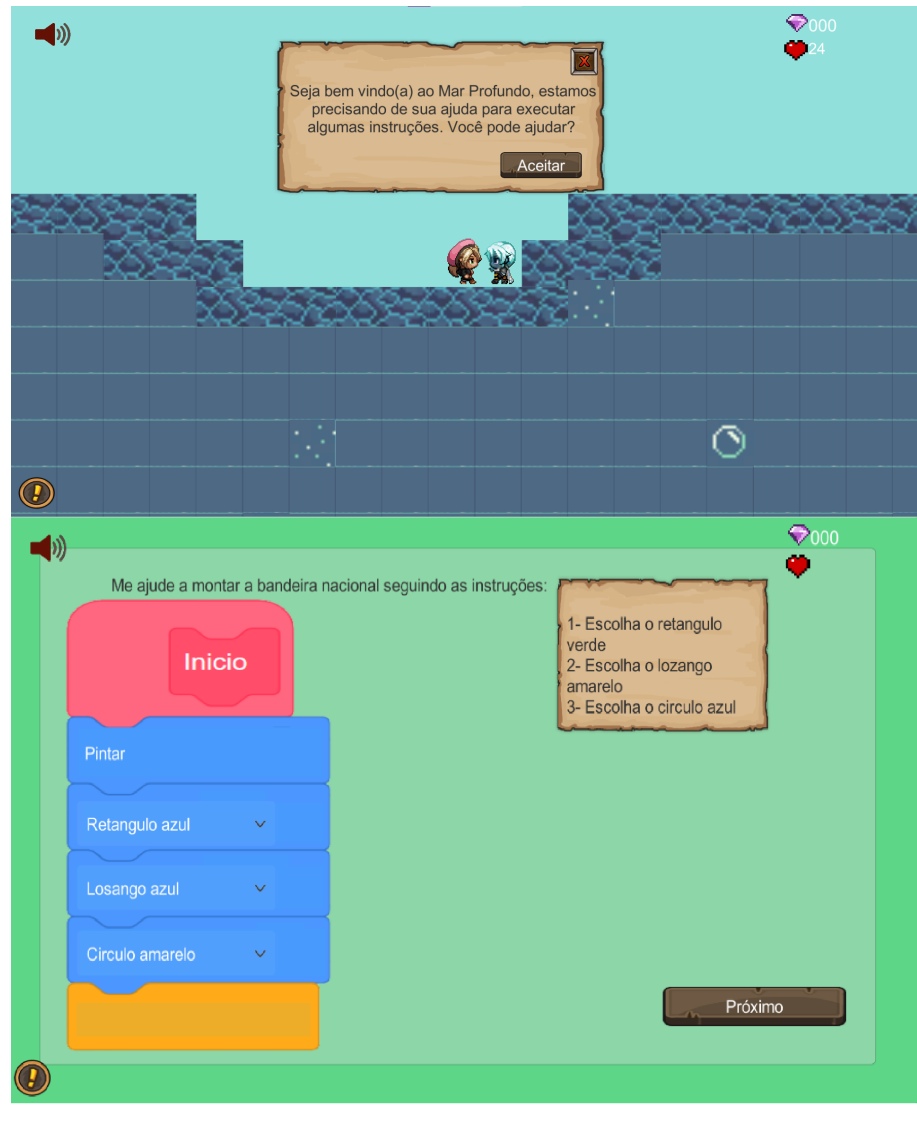

Fonte: Autora(2022)

O exercício 7 trás o conceito de algoritmos e sequência como mostra figura 112. Figura 112 – Diálogo com NPC7

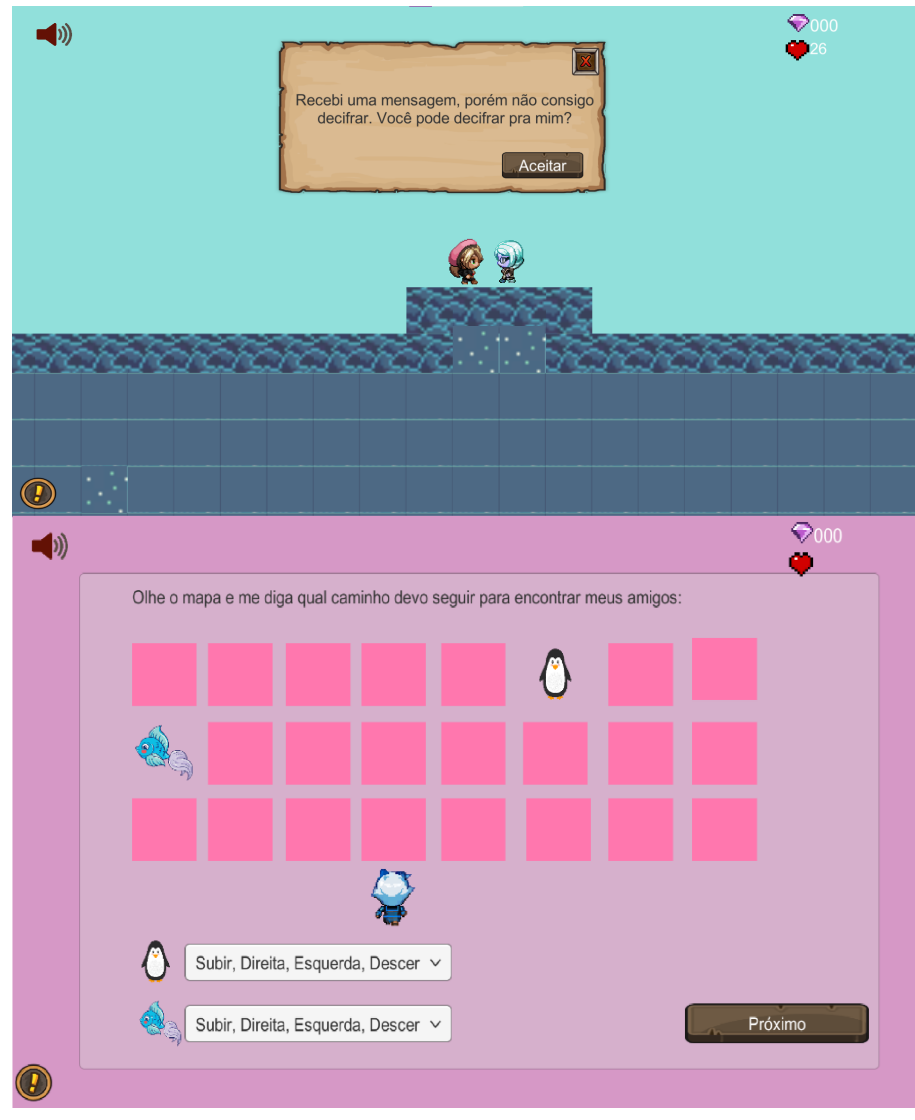

Fonte: Autora(2022)

O exercício 8 trás o conceito de codificação e cadeia de caracteres como mostra a figura 113.

Figura 113 – Diálogo com NPC8

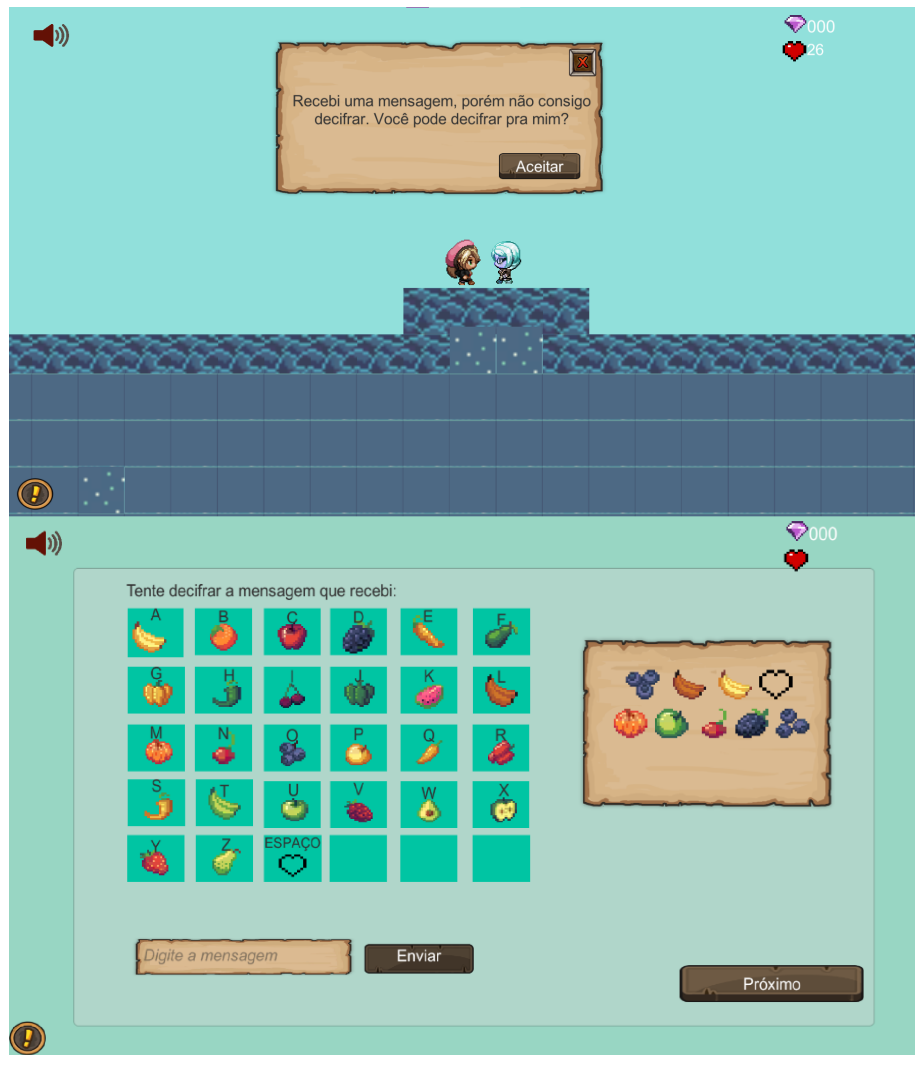

Fonte: Autora(2022)

O exercício 9 trás a ideia de lógica booleana como mostra figura 114.

Figura 114 – Diálogo com NPC9

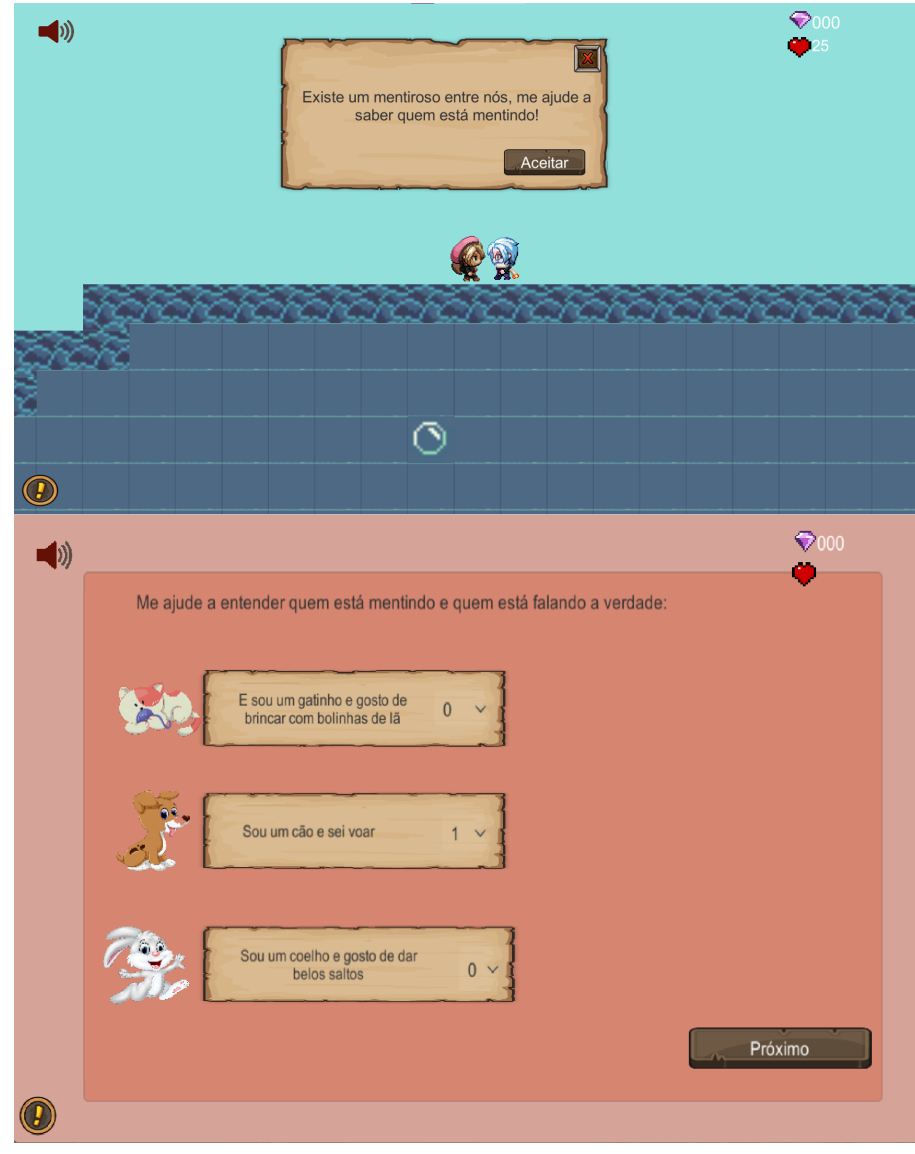

Fonte: Autora(2022)

E o último exercício da fase 2 trás conceito de identificação de padrão como mostra a figura 115.

Figura 115 – Diálogo com NPC10

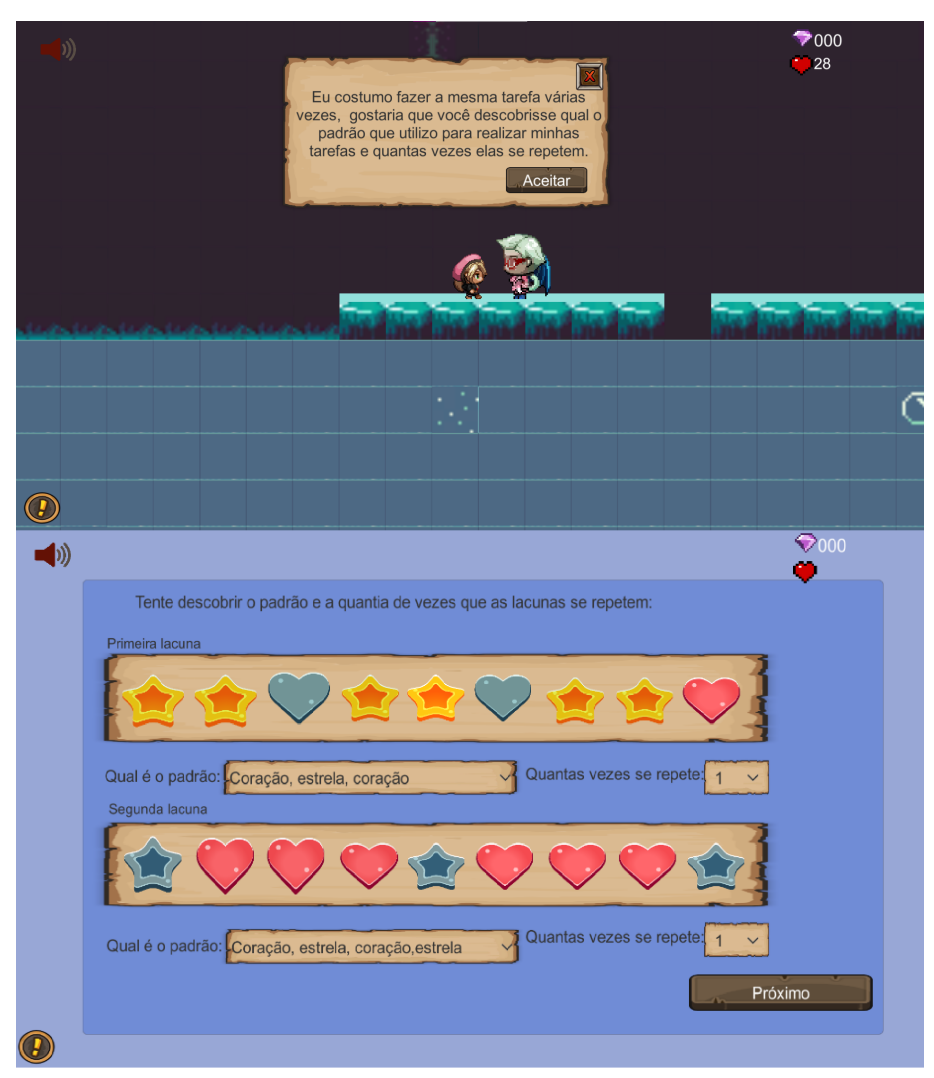

Fonte: Autora(2022)

O exercício 11 do jogo, é o primeiro exercício da terceira fase que contém uma atividade sobre identificação de padrão como mostra a figura 116.

Figura 116 – Diálogo com NPC11

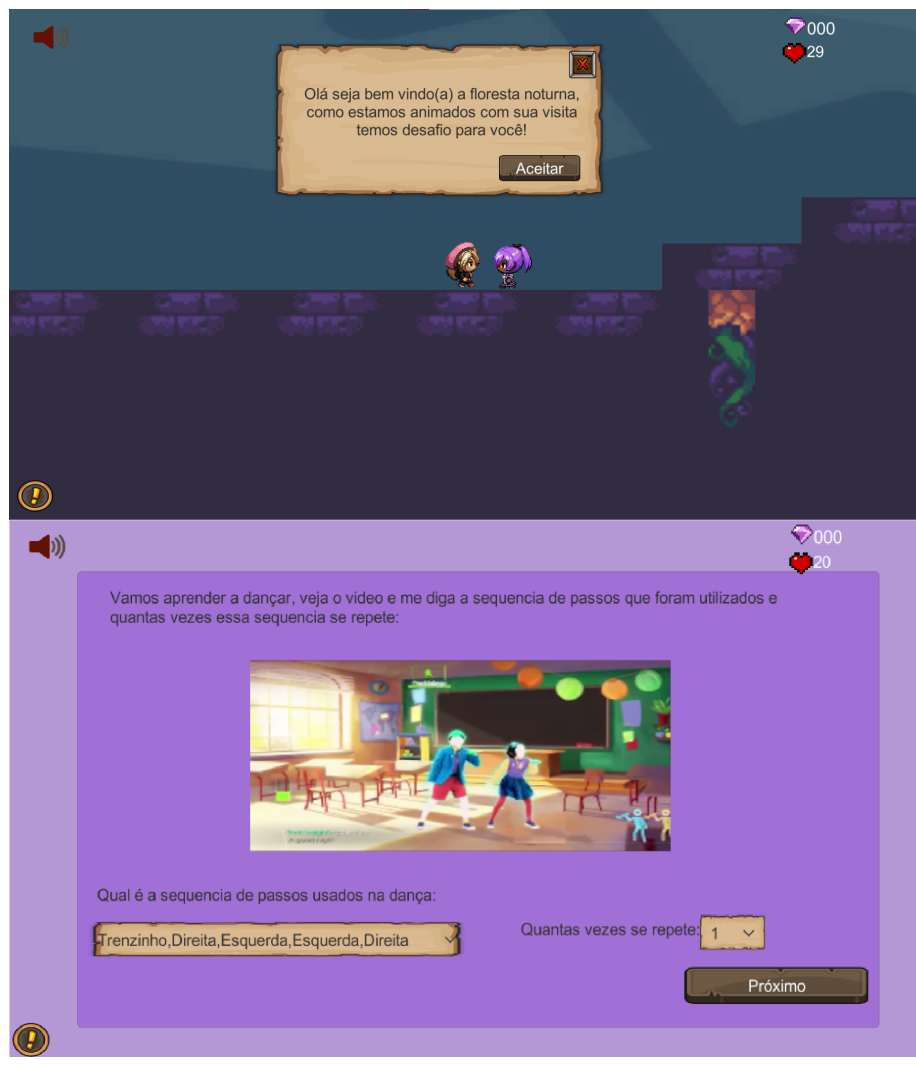

Fonte: Autora(2022)

O exercício 12 do jogo trás uma atividade sobre laços de repetição como mostra a figura 117.

Figura 117 – Diálogo com NPC12

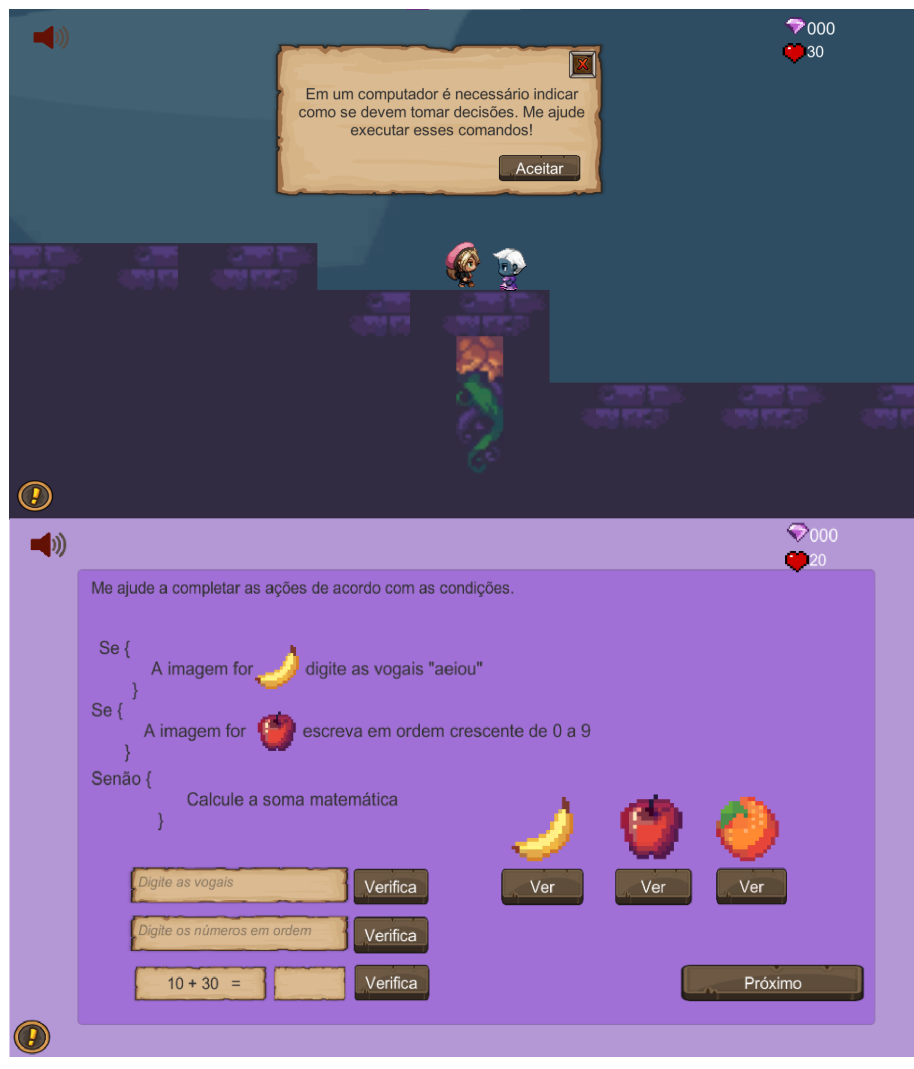

Fonte: Autora(2022)

O exercício 13 contém uma atividade sobre tomada de decisão como mostra a figura 118.

Figura 118 – Diálogo com NPC13

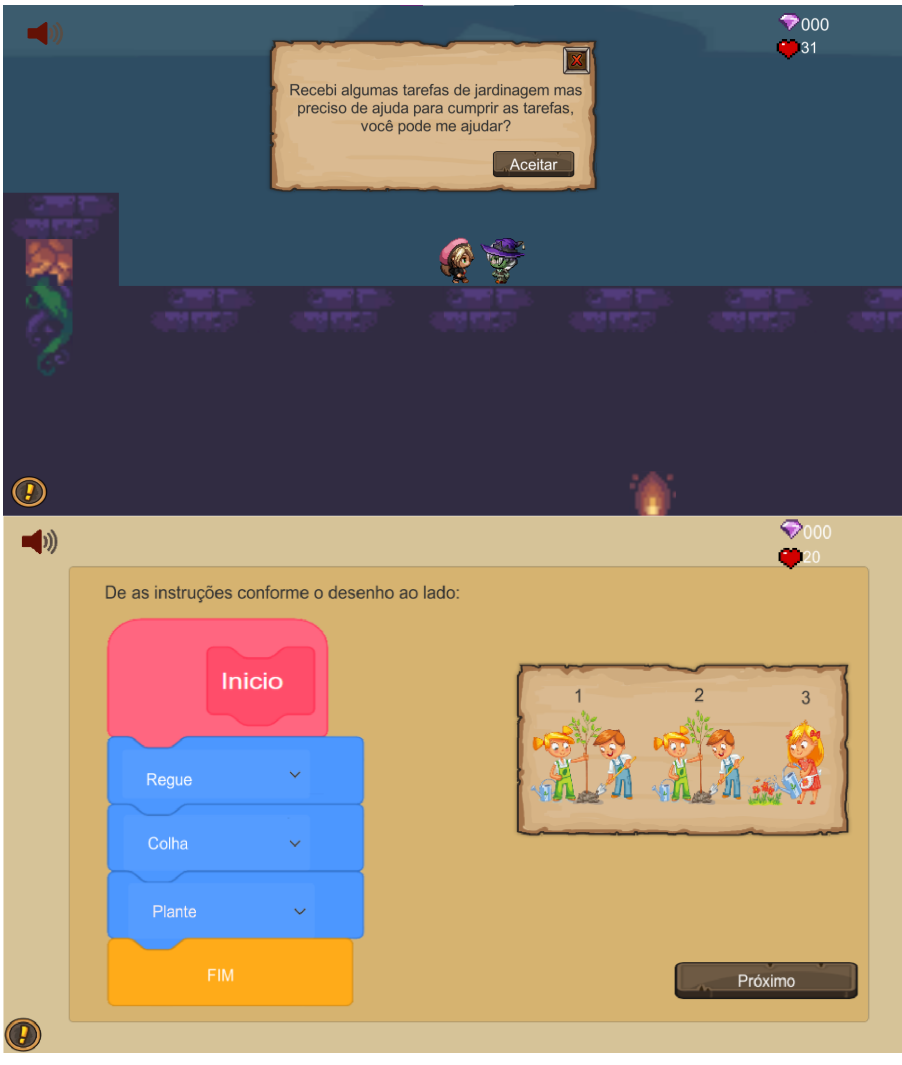

Fonte: Autora(2022)

O exercício 14 trás a ideia de tomada de decisão como mostra a figura 119. Figura 119 – Diálogo com NPC14

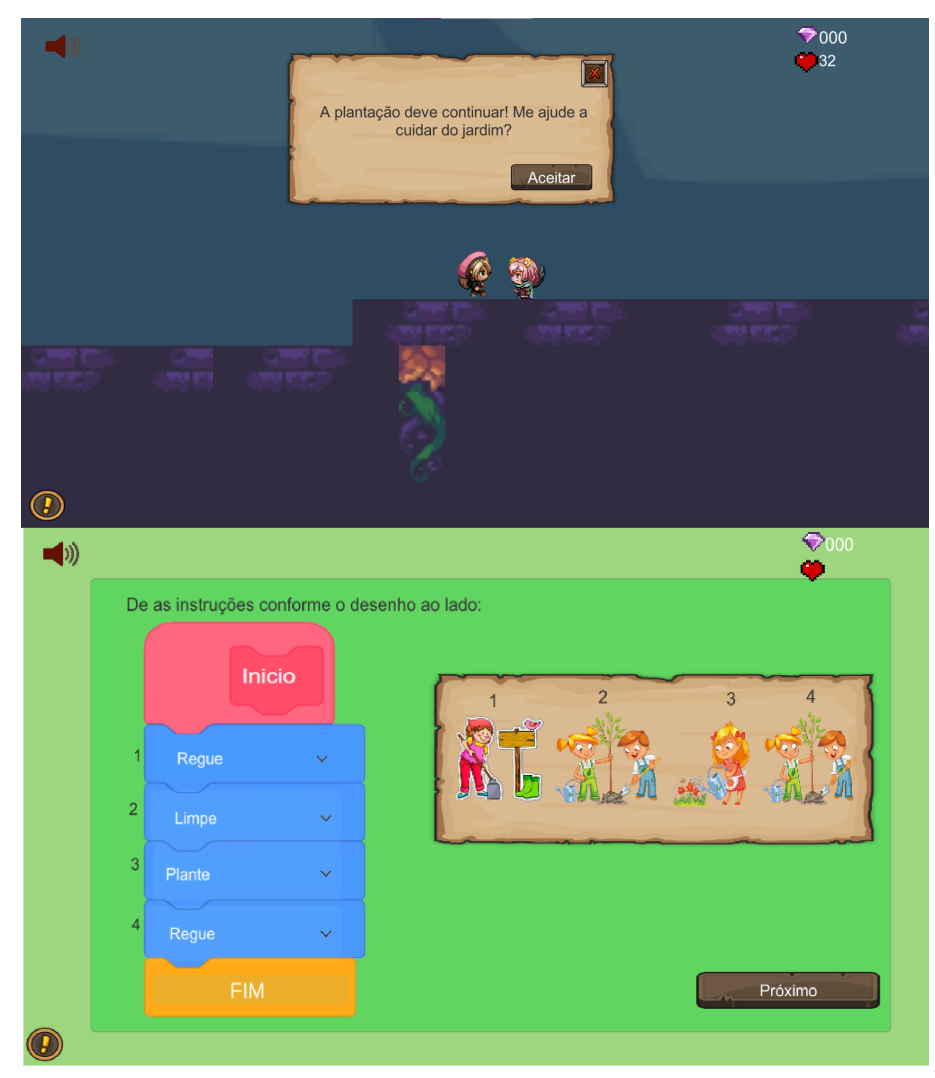

Fonte: Autora(2022)

O exercício 15 como o exercício anterior também se refere a tomada de decisão como mostra a figura 120.

Figura 120 – Diálogo com NPC15

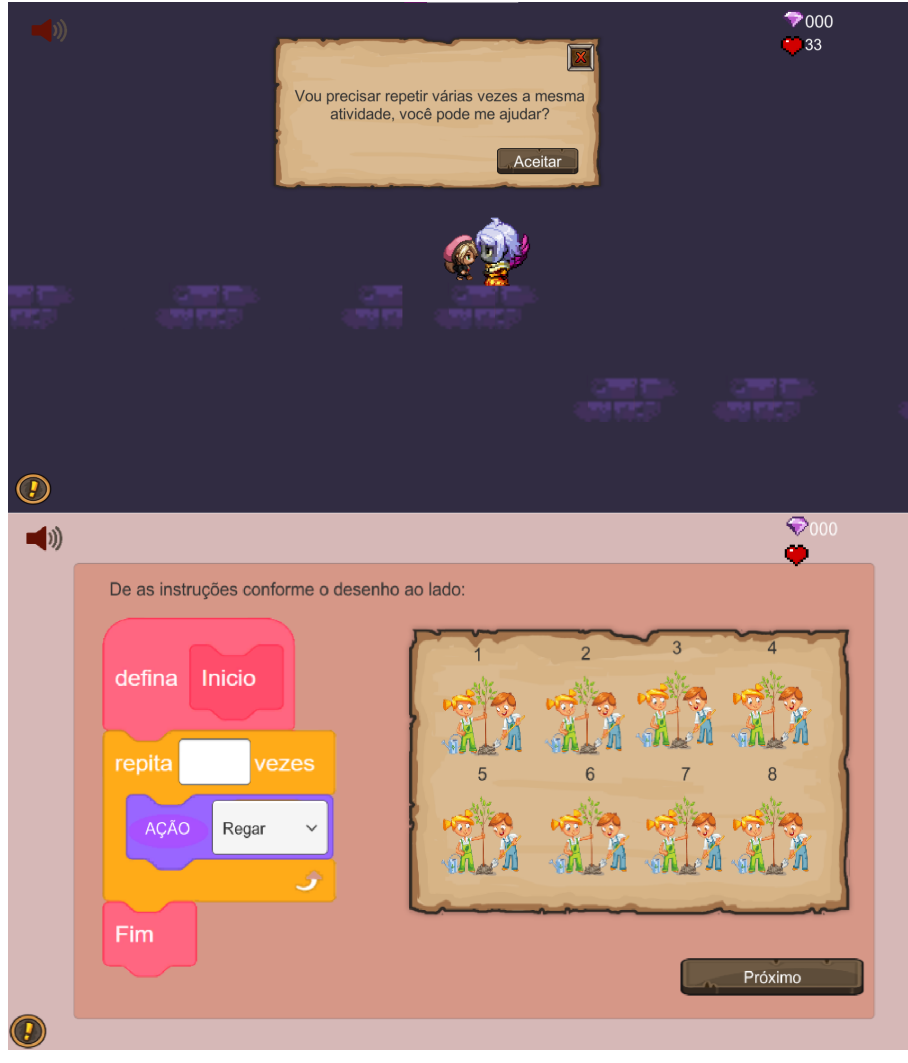

Fonte: Autora(2022)

No exercício 16, o jogador irá encontrar um exercício de tomada de decisão como mostra a figura 121.

Figura 121 – Diálogo com NPC16

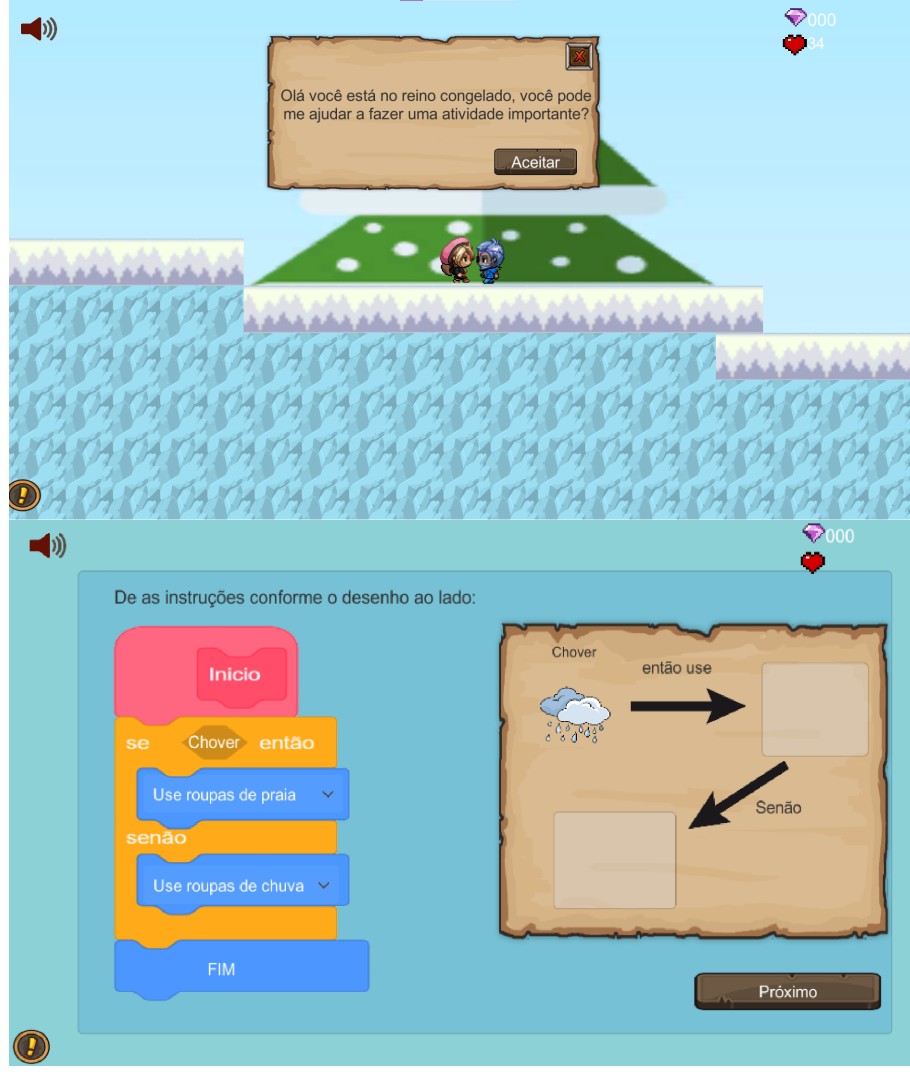

Fonte: Autora(2022)

Ao chegar no exercício 17, existe uma atividade sobre funções como mostra a figura 122.

Figura 122 – Diálogo com NPC17

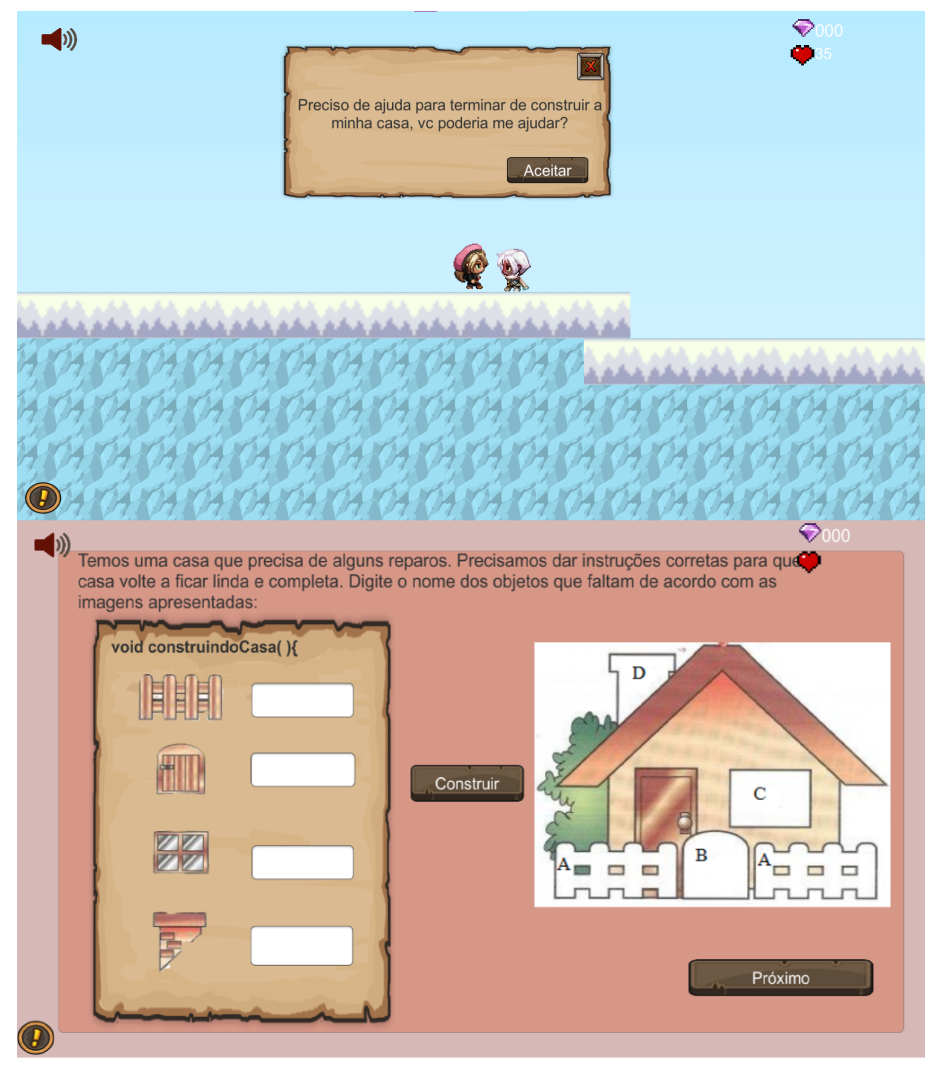

Fonte: Autora(2022)

No exercício 18, existe uma atividade sobre abstração como mostra a figura 123. Figura 123 – Diálogo com NPC18

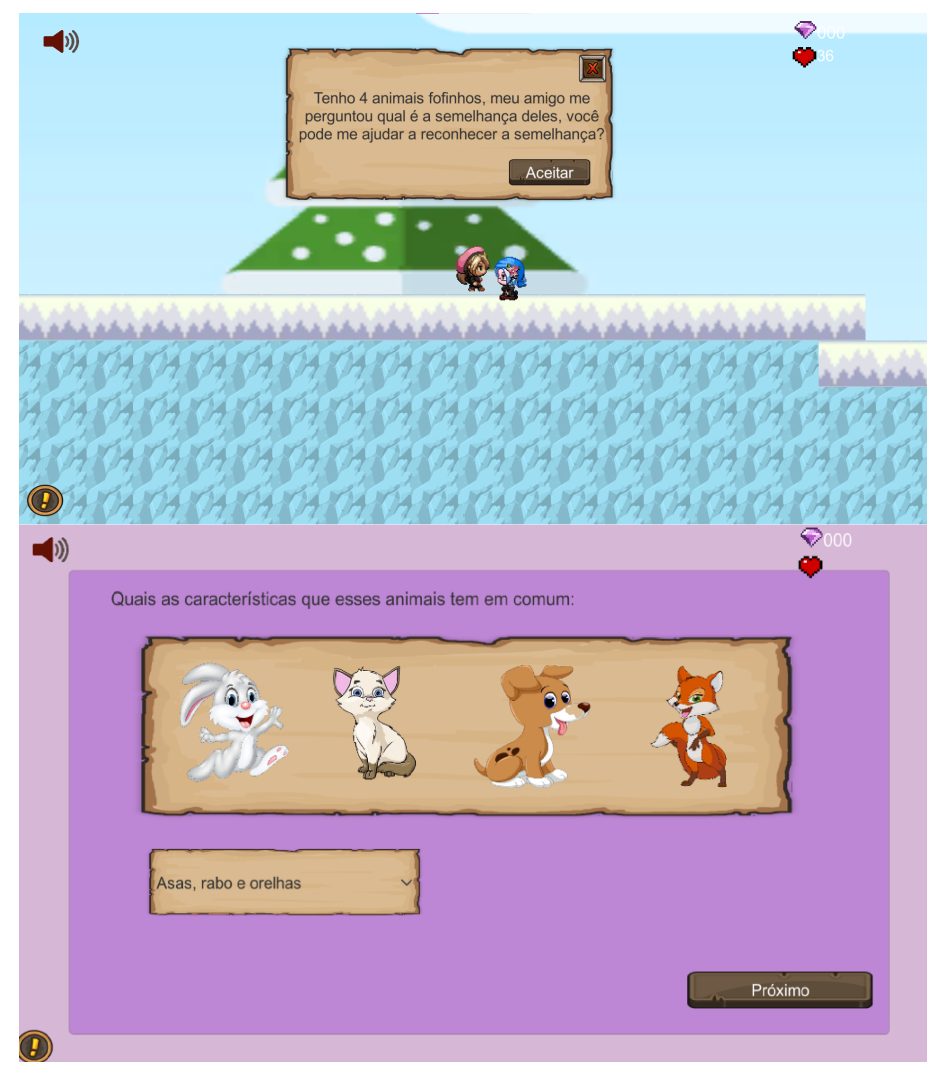

Fonte: Autora(2022)

Antes de chegar ao último NPC que é o rei do reino congelado, o jogador irá fazer um exercício de depuração como mostra a figura 124.

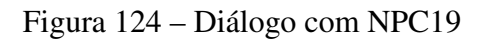

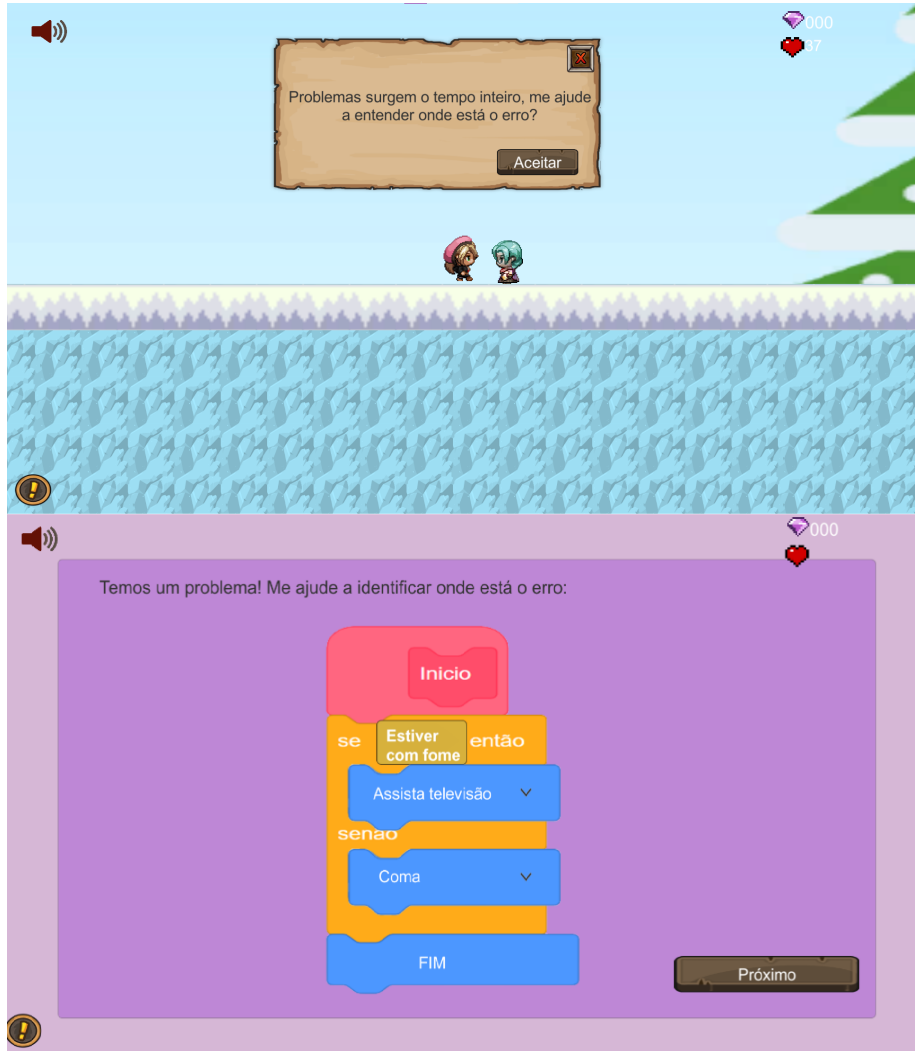

Fonte: Autora(2022)

Para finalizar a última fase do jogo, o jogador irá encontra o rei do reino congelado que irá fazer um último desafio como mostra a figura 125. Esse último desafio trás 6 atividades revisando todas as atividades vistas.

Figura 125 – Diálogo com NPC20

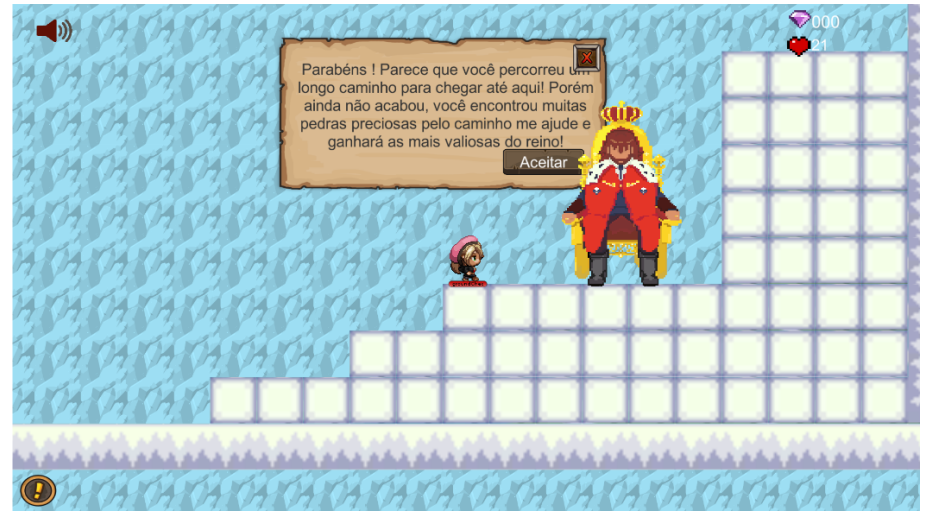

Fonte: Autora(2022)

O exercício 20 que compõe a revisão mostrado na figura 126, é sobre o conceito de lógica booleana.

Figura 126 – Exercício 20

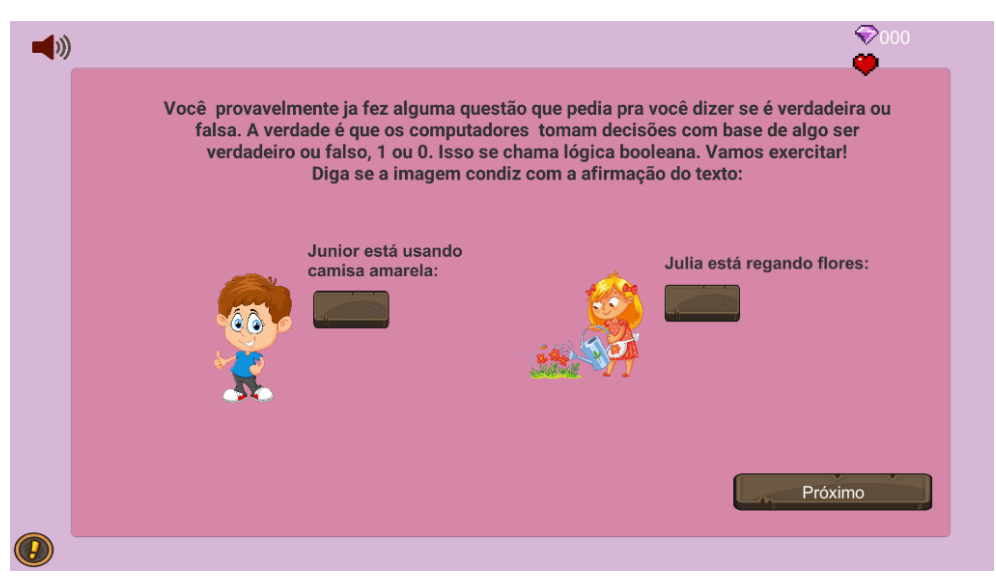

Fonte: Autora(2022)

O exercício 21 busca conceitualizar sequências como mostra a figura 127.

Figura 127 – Exercício 21

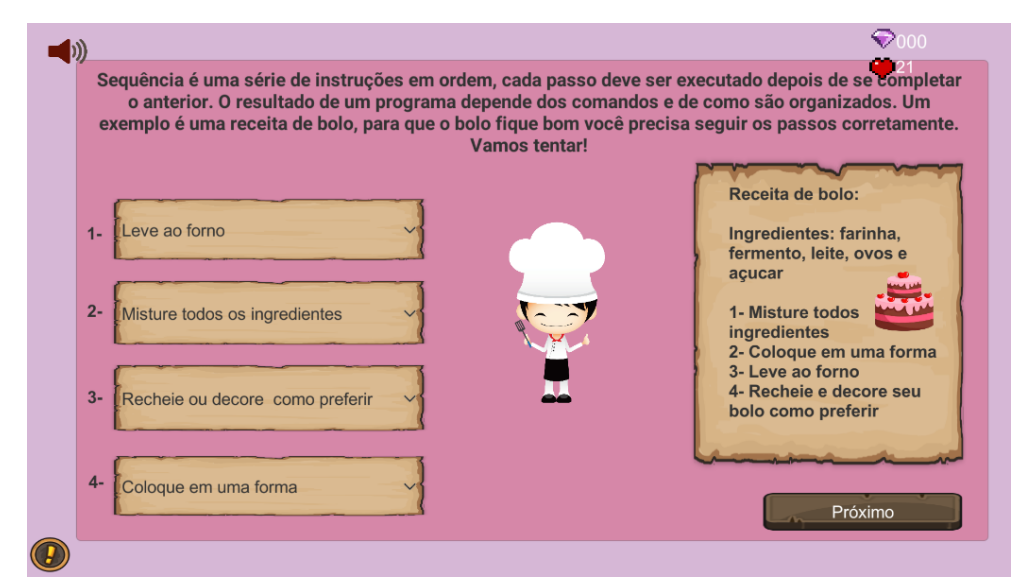

Fonte: Autora(2022)

A exercício 22, procura trazer a abstração de laços de repetição como mostra a figura 128.

Figura 128 – Exercício 22

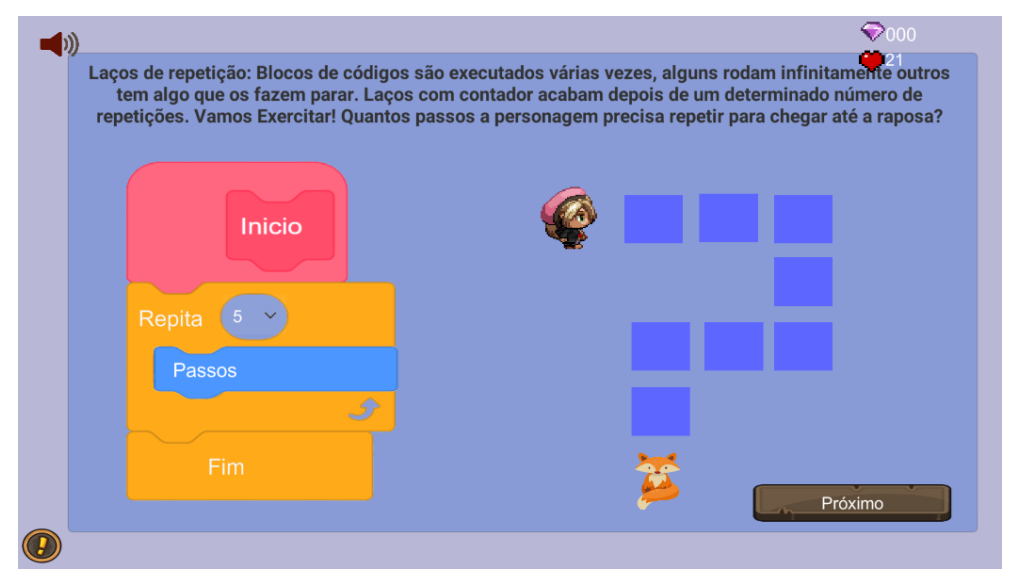

Fonte: Autora(2022)

O exercício 23 se refere a seleção ou também chamada de condicional, o exercício mostrado na figura 129.

Figura 129 – Exercício 23

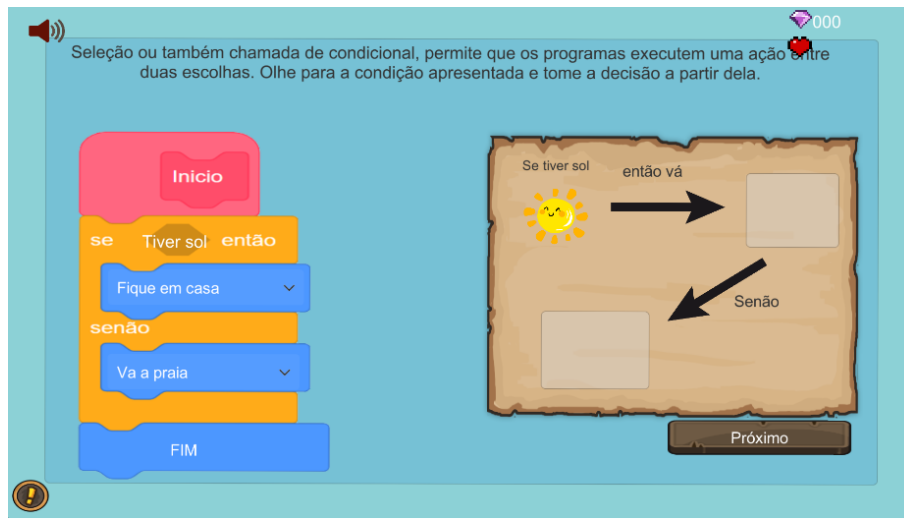

Fonte: Autora(2022)

O exercício 24 mostrado na figura 130, relembra o jogador sobre identificação de padrões.

```
Figura 130 – Exercício 24
```
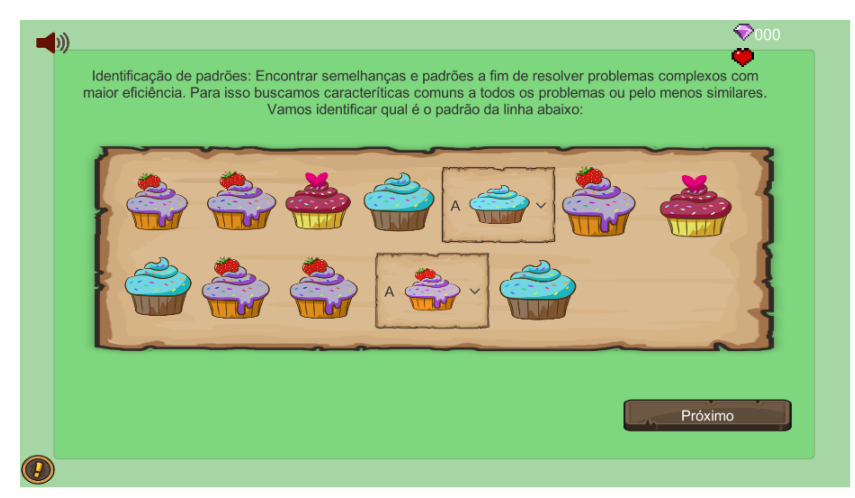

Fonte: Autora(2022)

O exercício 25 do jogo é sobre depuração de código como mostra a figura 131. Figura 131 – Exercício 25

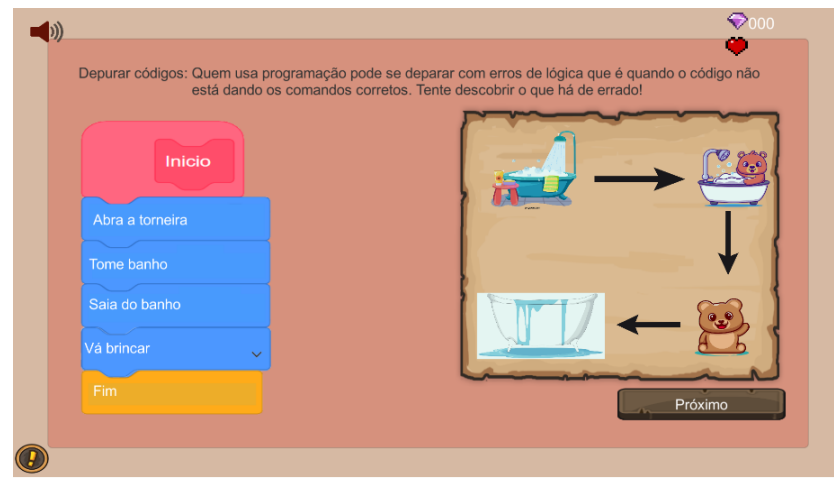

Fonte: Autora(2022)

Quando finalizar todos os exercícios do jogo, irá aparecer um painel parabenizando o jogador e ele receberá a pontuação total das tarefas feitas, como mostra a figura 132.

Figura 132 – Painel do vencedor

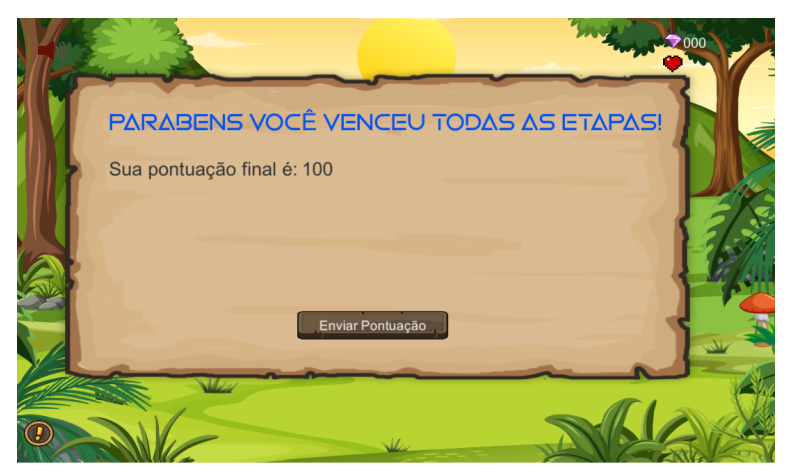

Fonte: Autora(2022)

Após o jogador clicar em enviar pontuação, irá aparecer uma tela solicitando o nome e o e-mail do professor como mostra a figura 133.

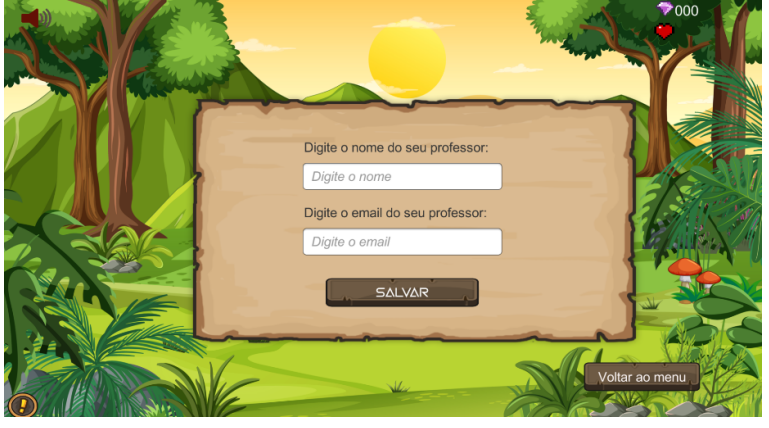

Figura 133 – Painel para salvar informações do professor

Fonte: Autora(2022)

Caso o jogador erre muitas vezes os exercícios propostos e perca todas as vidas, aparecerá uma tela informando ao jogador que ele deve recomeçar a partida como mostra a figura 134.

Figura 134 – Painel informativo

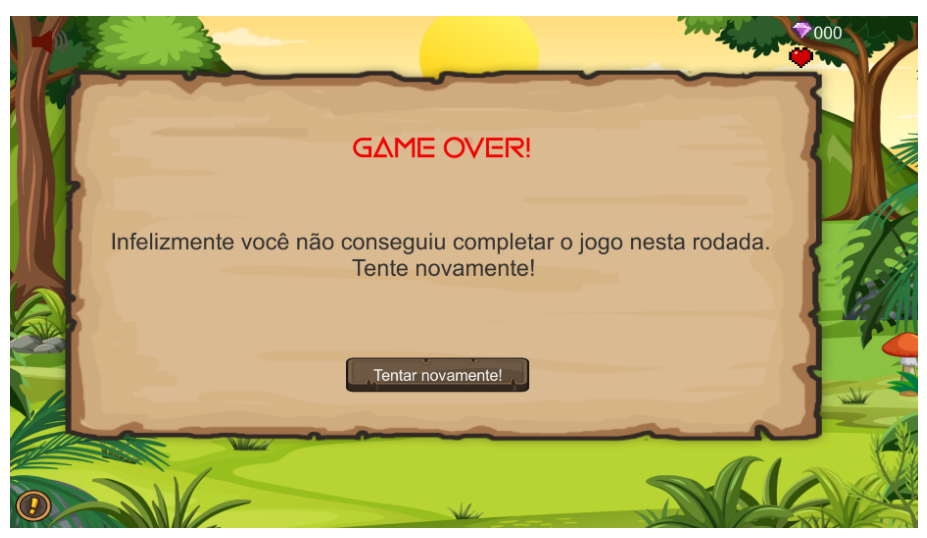

Fonte: Autora(2022)

Então o jogo pode ser concluído.